# **Instalare cu DrakX**

Δοχυμεντα#ια οφιχιαλ# πεντρυ Μαγεια

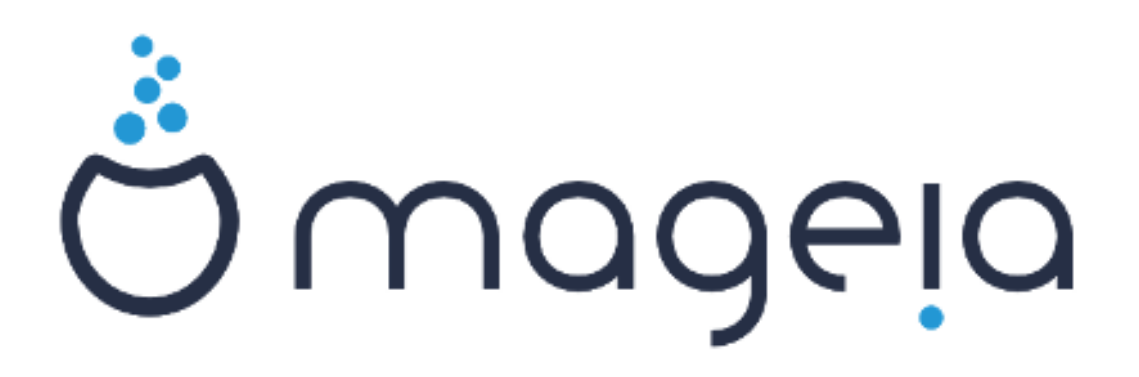

Tεξτελε #ι χαπτυριλε δε εχραν διν αχεστ μανυαλ σ $\overline{\sigma}$  ντ δισπονιβιλε συβ λιγεν#α ΧΧ ΒΨ-ΣΑ 3.0 ηττπ://γρεατισεγομμονσ.οργ/λιγενσεσ/βψ-σα/3.0/.

Αχεστ μανυαλ α φοστ προδυσ χυ αφυτορυλ Χαλενχο ΧΜΣ [ηττπ://ωωω.χαλενχο.χομ] δεζωολτατ δε ΝεοΔοχ [ηττπ://ωωω.νεοδοχ.βιζ].

A φοστ σχρισ δε πολυνταρι γι τιμπυλ λορ λιβερ. Δαχ# δορι#ι σ# αφυτα#ι λα [μβυν#τ##ιρεα αχεστυι μανυαλ, <del>ω</del># ρυγ#μ σ# χονταχτα#ι <u>εχηι-</u> πα δε δοχυμεντα#ιε [ηττπσ://ωικι.μαγεια.οργ/εν/Δοχυμεντατιον\_τεαμ].

# Iνσταλαρε χυ ΔρακΞ

# Χυπρινσ

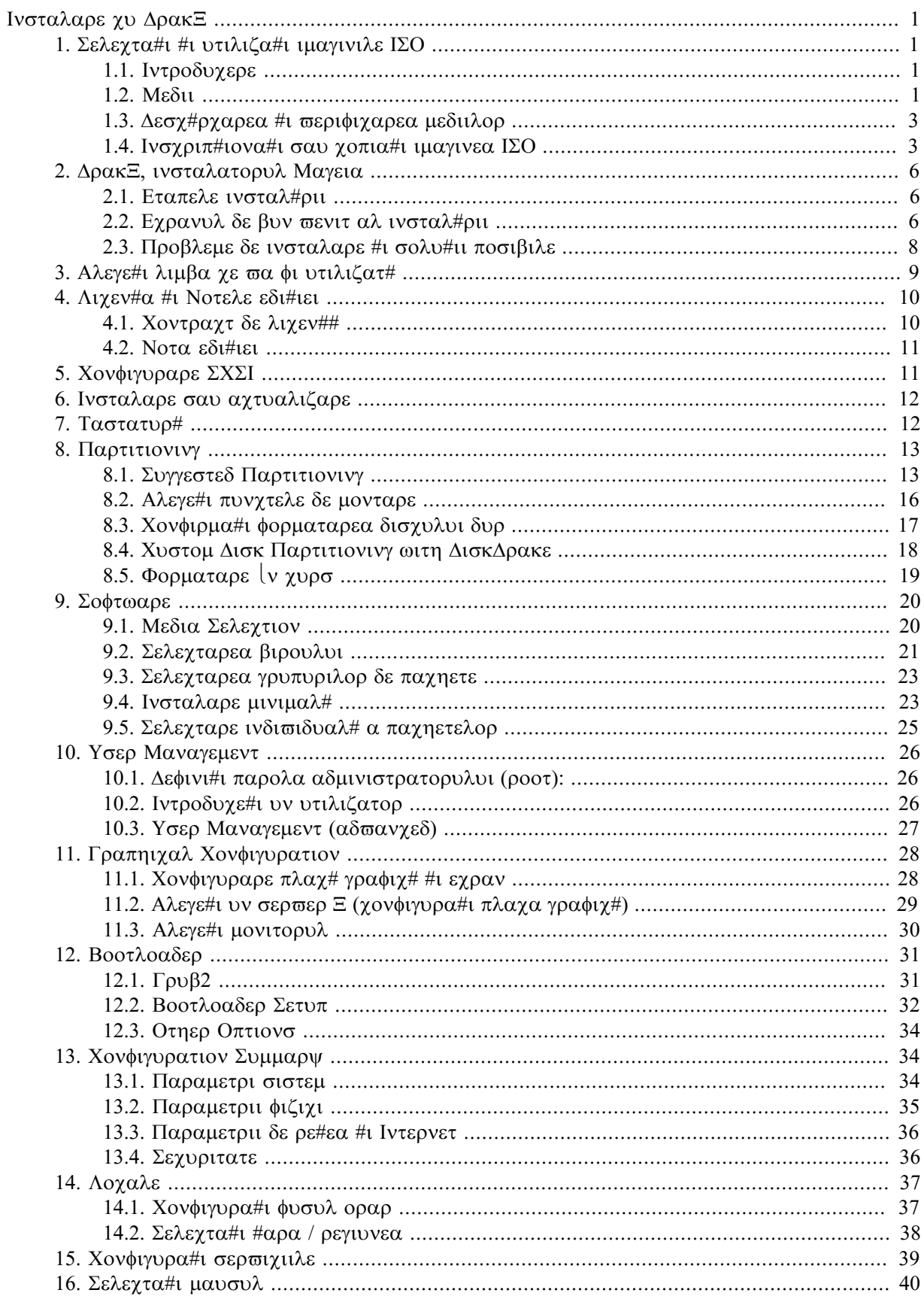

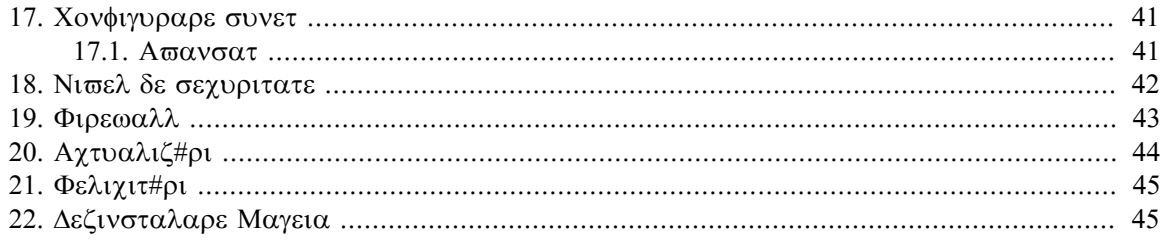

# Λιστ# δε φιγυρι

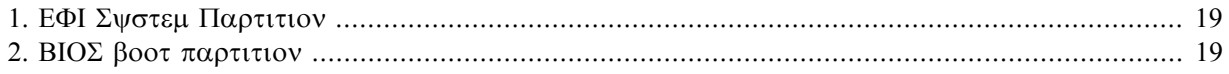

# <span id="page-5-0"></span>Ινσταλαρε γυ ΔρακΞ

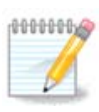

Eχρανελε χαρε υρμεαζ# σ#λε σεδε#ι πε παρχυρσυλ ινσταλ#ριι σ $\overline{\nu}$ t  $\overline{\nu}$  φυνχ#ιε δε χομπονεντελε ποαστρε ματεριαλε #ι δε αλεγεριλε φ#χυτε  $\iota$ ν τιμπυλ ινσταλ#ριι.

# <span id="page-5-1"></span>*1. Selecta#i #i utiliza#i imaginile ISO*

### <span id="page-5-2"></span>*1.1. Introducere*

Μαγεια ισ διστριβυτεδ σια ΙΣΟ ιμαγεσ. Τηισ παγε ωιλλ ηελπ ψου το γηοοσε ωηιγη ιμαγε βεστ συιτσ  $\psi$ ουρ νεεδσ.

Tηερε αρε τηρεε τψπεσ οφ ινσταλλατιον μεδια:

- # Χλασσιχαλ ινσταλλερ: Βοοτινγ ωιτη τηισ μεδια προσιδεσ ψου ωιτη τηε μαξιμυμ φλεξιβιλιτψ ωηεν χηροσινγ ωηατ το ινσταλλ, ανδ φορ χονφιγυρινγ ψουρ σψστεμ. Iν παρτιχυλαρ, ψου ηαπε α χηοιχε οφ ωηιχη Δεσκτοπ ενωιρονμεντ το ινσταλλ.
- # ΛΙςΕ μεδια: Τηισ οπτιον αλλοωσ ψου το τρψ ουτ Μαγεια ωιτηουτ ηασινγ το αγτυαλλψ ινσταλλ  $\tau$ , ορ μακε ανψ χηανγεσ το ψουρ χομπυτερ. Ηοωεσερ, τηε Λισε μεδια αλσο ινχλυδεσ αν Ινσταλλερ, ωηιχη χαν βε σταρτεδ ωηεν βοοτινγ τηε μεδια, ορ αφτερ βοοτινγ ιντο τηε Λισε οπερατινγ σψστεμ ιτσελφ.

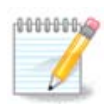

The  $\Lambda$ ισε Ινσταλλερ ισ σιμπλερ χομπαρεδ το τηε Χλασσιχαλ Ινσταλλερ – βυτ ψου ηαστε φεωερ χονφιγυρατιον οπτιονσ.

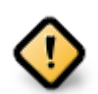

Λισε ΙΣΟσ χαν ονλψ βε υσεδ το χρεατε #χλεαν# ινσταλλατιονσ, τηεψ χαννοτ βε υσεδ το υπγραδε πρεσιουσλψ ινσταλλεδ Μαγεια ρελεασεσ.

# Νετ Ινσταλλ: Τηεσε αρε μινιμαλ ΙΣΟ σ χονταινινγ νο μορε τηαν τηατ ωηιχη ισ νεεδεδ το σταρτ τηε Δρακ $\Xi$  ινσταλλερ ανδ φινδ DrakX-installer-stage2 ανδ οτηερ παγκαγεσ τηατ αρε νεεδεδ το  $\gamma$ οντινυε ανδ χομπλετε τηε ινσταλλ. Τηεσε παχκαγεσ μαψ βε ον τηε ΠΧ ηαρδ δισκ, ον α λοχαλ δρισε, ον α λοχαλ νετωορκ ορ ον τηε Ιντερνετ.

Tηεσε μεδια αρε σερψ λιγητ (λεσσ τηαν 100 MB) ανδ αρε χονσενιεντ ιφ βανδωιδτη ισ τοο λοω το δοωνλοαδ α φυλλ ΔςΔ, ορ ιφ ψου ηαπε α ΠΧ ωιτηουτ α ΔςΔ δριπε ορ ισ υναβλε το βοοτ φρομ α ΥΣΒ στιχκ.

Moρε δεταιλσ αρε γιωεν ιν τηε νεξτ σεχτιονσ.

### <span id="page-5-3"></span>*1.2. Medii*

### *1.2.1. Defini#ie*

Hερε, α μεδιυμ (πλυραλ: μεδια) ισ αν IΣΟ ιμαγε φιλε τηατ αλλοωσ ψου το ινσταλλ ανδ/ορ υπδατε Mαγεια ανδ. βψ εξτενσιον, ανψ πηψσιγαλ μεδιυμ (ΔςΔ, ΥΣΒ στιγκ, ...) τηε IΣΟ φιλε ισ γοπιεδ το.

Ψου χαν φινδ Μαγεια ΙΣΟ <del>ο ηερε</del> [ηττπ://ωωω.μαγεια.οργ/εν/δοωνλοαδσ/].

### *1.2.2. Mediile de instalare clasice*

### *1.2.2.1. Caracteristici comune*

- # Τηεσε ΙΣΟσ υσε τηε Χλασσιχαλ ινσταλλερ χαλλεδ ΔρακΞ
- # Τηεψ αρε υσεδ φορ περφορμινγ χλεαν ινσταλλσ ορ το υπγραδε α πρεσιουσλψ ινσταλλεδ σερσιον of Mageia
- $# \Delta$ ιφφερεντ μεδια φορ 32 ανδ 64-βιτ αρχηιτεχτυρεσ
- $\#$  Σομε τοολσ αρε απαιλαβλε ιν τηε Ινσταλλερ  $\#\Omega$ ελχομε# σχρεεν: Ρεσχυε Σψστεμ, Μεμορψ Τεστ, ανδ Ηαρδωαρε Δετεχτιον Τοολ
- # Εαχη ΔςΔ χονταινσ μανψ απαιλαβλε δεσκτοπ ενπιρονμεντσ ανδ λανγυαγεσ
- # Ψου $\lambda$ λ βε γισεν τηε γηοιγε δυρινγ τηε ινσταλλατιον το αδδ νον-φρεε σοφτωαρε

### *1.2.3. Mediile Live*

#### *1.2.3.1. Caracteristici comune*

- # Χαν βε υσεδ το πρεσιεω τηε Μαγεια οπερατινγ σψστεμ ωιτηουτ ηασινγ το ινσταλλ ιτ
- # Τηε Λισε μεδια αλσο ινχλυδεσ αν Ινσταλλερ.
- # Εαχη ΙΣΟ χονταινσ ονλψ ονε δεσκτοπ ενωιρονμεντ (Πλασμα, ΓΝΟΜΕ ορ Ξφχε)
- # Διφφερεντ μεδια φορ 32 ανδ 64-βιτ αρχηιτεχτυρεσ
- # Τηεψ χονταιν νον-φρεε σοφτωαρε

#### *1.2.3.2. Live DVD Plasma*

- # Πλασμα δεσκτοπ ενωιρονμεντ ονλψ
- # Αλλ απαιλαβλε λαννυανεσ αρε πρεσεντ
- # 64-βιτ αρχηιτεχτυρε ονλψ

#### *1.2.3.3. LiveDVD GNOME*

- # ΓΝΟΜΕ δεσκτοπ ενωιρονμεντ ονλψ
- # Αλλ απαιλαβλε λανγυαγεσ αρε πρεσεντ
- # 64-βιτ αρχηιτεχτυρε ονλψ

#### *1.2.3.4. Live DVD Xfce*

- # Ξφχε δεσκτοπ ενωιρονμεντ ονλψ
- # Αλλ απαιλαβλε λανγυαγεσ αρε πρεσεντ
- # 32 op 64-βιτ αρχηιτεχτυρεσ

### *1.2.4. Net install media*

### *1.2.4.1. Caracteristici comune*

- # Διφφερεντ μεδια φορ 32 ανδ 64-βιτ αρχηιτεχτυρεσ
- # Φιρστ στεπσ αρε Ενγλιση λανγυαγε ονλψ

#### *1.2.4.2. netinstall.iso*

ț Contains only free software, for those who prefer to not use non-free software

### *1.2.4.3. netinstall-nonfree.iso*

# Χονταινσ νον-φρεε σοφτωαρε (μοστλψ δριπερσ, χοδεχσ...) φορ τηοσε ωηο νεεδ ιτ

### <span id="page-7-0"></span>*1.3. Desc#rcarea #i verificarea mediilor*

### *1.3.1. Desc#rcare*

Oνχε ψου ηασε χησσεν ψουρ IΣO φιλε, ψου χαν δοωνλοαδ ιτ υσινγ ειτηερ ηττπ ορ ΒιτΤορρεντ. Iv  $\beta$ οτη γασεσ, ψου αρε προσιδεδ ωιτη σομε ινφορματιον, συχη ασ τηε μιρρορ ιν υσε ανδ αν οπτιον  $\tau$ ο σωιτγη το αν αλτερνατισε ιφ τηε βανδωιδτη ισ τοο λοω.

Iφ ηττπ ισ χηοσεν ψου ωιλλ αλσο σεε σομε ινφορματιον ρεγαρδινγ χηεχκσυμσ.

md5sum, sha1sum ανδ sha512sum (τηε μοστ σεχυρε) αρε τοολσ το χηεχκ τηε IΣΟ ιντεγριτψ. Χοπψ ove οφ τηε χηεχκσυμσ (στρινγ οφ αλπηανυμεριχ χηαραχτερσ) φορ υσε ιν τηε νεξτ σεχτιον.

Iv τηε μεαντιμε, α ωινδοω το δοωνλοαδ τηε αχτυαλ IΣΟ ωιλλ οπεν:

Χλιγκ ον Σασε Φιλε, τηεν γλιγκ ΟΚ.

#### *1.3.2. Checking the integrity of the downloaded media*

Tηε χηεχκσυμσ ρεφερρεδ το εαρλιερ, αρε διγιταλ φινγερπριντσ γενερατεδ βψ αν αλγοριτημ φρομ τηε φιλε το βε δοωνλοαδεδ. Ψου μαψ χομπαρε τηε χηεχκσυμ οφ ψουρ δοωνλοαδεδ ΙΣΟ αγαινστ τηατ οφ τηε οριγιναλ σουρχε ΙΣΟ. Ιφ τηε χηεχκσυμσ δο νοτ ματχη, ιτ μεανσ τηατ τηε αχτυαλ δατα oν τηε IΣΟ το δο νοτ ματχη, ανδ ιφ τηατ ισ τηε χασε, τηεν ψου σηουλδ ρετρψ τηε δοωνλοαδ ορ  $\alpha$ tteu $\pi$ t  $\alpha$  oe $\pi$  $\alpha$ io ugivy BitToooevt.

To γενερατε τηε γηεγκσυμ φορ ψουρ δοωνλοαδεδ IΣO, οπεν α γονσολε, (νο νεεδ το βε ροοτ), ανδ:

- $#$  To υσε τηε μδ5συμ, τψπε: μδ5συμ πατη/το/τηε/ιμαγε/φιλε.ισο
- $#$  To υσε τηε σηα1συμ, τψπε: σηα1συμ πατη/το/τηε/ιμαγε/φιλε.ισο
- $#$  To υσε τηε σηα512συμ, τψπε: σηα512συμ πατη/το/τηε/ιμαγε/φιλε.ισο

Eξαμπλε:

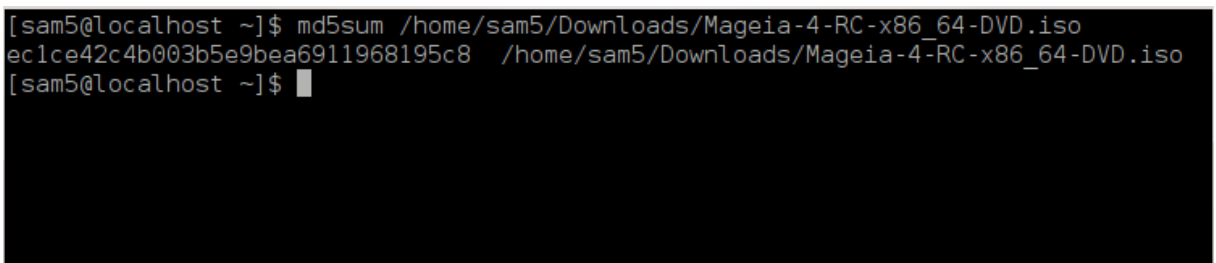

τηεν χομπαρε τηε ρεσυλτ (ψου μαψ ηασε το ωαιτ φορ α ωηιλε) ωιτη τηε ΙΣΟ χηεχκσυμ προσιδεδ by Mageia.

### <span id="page-7-1"></span>*1.4. Inscrip#iona#i sau copia#i imaginea ISO*

The σεριφιεδ IΣΟ χαν νοω βε βυρνεδ το α ΧΔ/ΔςΔ ορ #δυμπεδ# το α ΥΣΒ στιχκ. Τηισ ισ νοτ α στανδαρδ γοπψ οπερατιον, ασ α βοοταβλε μεδιυμ ωιλλ αγτυαλλψ βε γρεατεδ.

### *1.4.1. Inscrip#ionarea imaginii ISO pe un CD/DVD*

 $\Omega$ ηιχηεσερ σοφτωαρε ψου υσε, ενσυρε τηατ τηε οπτιον το βυρν αν ιμαγε ισ υσεδ. Βυρν δατα ορ φιλεσ ισ ΝΟΤ χορρεχτ. Σεε τηε <u>τηε Μαγεια ωικι</u> [ηττπσ://ωικι.μαγεια.οργ/εν/Ωριτινγ\_ΧΔ\_ανδ\_ΔςΔ\_ιμαγεσ] φορ μορε ινφορματιον.

### *1.4.2. Pune#i imaginea ISO pe o cheie USB*

Aλλ Μαγεια IΣΟσ αρε ηψβριδσ, ωηιχη μεανσ ψου χαν δυμπ τηεμ το α ΥΣΒ στιχκ ανδ τηεν υσε τηατ το βοοτ ανδ ινσταλλ τηε σψστεμ.

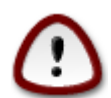

Δυμπινγ αν ιμαγε οντο α φλαση δεσιχε δεστροψσ ανψ πρεσιουσ φιλε-σψστεμ ον τηε δεσιγε ανδ αλλ εξιστινγ δατα ωιλλ βε λοστ.

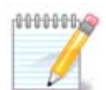

Aλσο, τηε ονλψ παρτιτιον ον τηε φλαση δεσιχε ωιλλ τηεν φυστ βε τηε Μαγεια ΙΣΟ παρτιτιον.

Σο, ιφ αν ΙΣΟ οφ αβουτ 4ΓΒ ισ ωριττεν το αν 8ΓΒ ΥΣΒ στιχκ, τηε στιχκ ωιλλ τηεν ονλψ  $\sigma$ ηοω υπ ασ 4ΓΒ. Τηισ ισ βεχαυσε τηε ρεμαινινγ 4ΓΒ ισ νο λονγερ φορματτεδ – ηενχε νοτ χυρρεντλψ απαιλαβλε φορ υσε. Το ρεχοπερ τηε οριγιναλ χαπαχιτψ, ψου μυστ ρεφορματ ανδ ρεπαρτιτιον τηε ΥΣΒ στιχκ.

#### *1.4.2.1. Utilizînd o unealt# grafic# din Mageia*

Πυτε#ι υτιλιζα υν υτιλιταρ γραφιχ πρεχυμ ΙσοΔυμπερ [ηττπσ://ωικι.μαγεια.οργ/εν/ΙσοΔυμπερ Ωριτινγ\_ΙΣΟ\_ιμαγεσ\_ον\_ΥΣΒ\_στιχκσ]

*1.4.2.2. Utilizînd o unealt# grafic# din Windows*

Πυτε#ι ίνχερχα:

- # Pυφυσ [ηττπ://ρυφυσ.ακεο.ιε/?λοχαλε=εν YΣ] υσινγ τηε  $\forall$ ΙΣΟ ιμαγε $\forall$  οπτιον
- # Ωιν32 Δισκ Ιμαγερ [ηττπ://σουρχεφοργε.νετ/προφεχτσ/ωιν32δισκιμαγερ]

*1.4.2.3. Using the Command line within a GNU/Linux system*

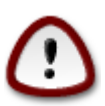

It ισ ποτεντιαλλψ \*δανγερουσ\* το δο τηισ βψ ηανδ. Ψου ρισκ οπερωριτινγ ποτεντιαλλψ παλυαβλε εξιστινγ δατα ιφ ψου σπεχιφψ τηε ωρονγ ταργετ δεπιχε.

- 1. Δεσγηιδε#ι ο γονσολ#
- 2. Bεγομε α ροοτ (Αδμινιστρατορ) υσερ ωιτη τηε γομμανδ συ (δον ετ φοργετ της )

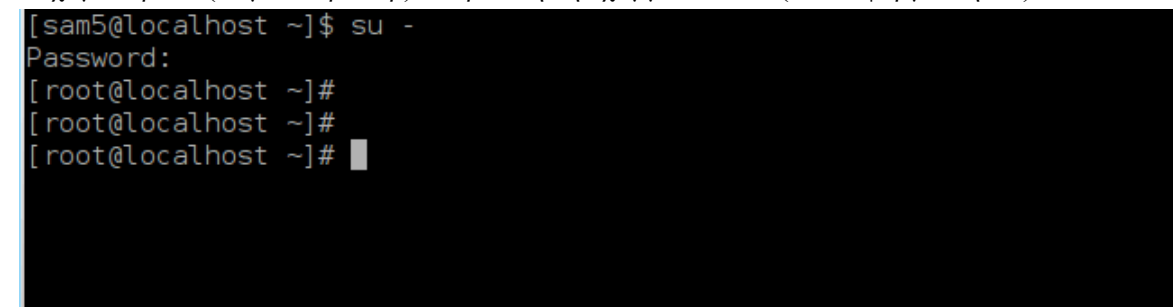

- 3. Πλυγ ιν ψουρ ΥΣΒ στιχκ βυτ δο νοτ μουντ ιτ (τηισ αλσο μεανσ δο νοτ οπεν ανψ αππλιχατιον op φιλε μαναγερ τηατ χουλδ αχχεσσ op ρεαδ ιτ)
- 4. Evtep the yound  $\delta \delta$ iok  $-\lambda$

```
[root@localhost ~]# fdisk -l
Disk /dev/sda: 298.1 GiB, 320072933376 bytes, 625142448 sectors
Units: sectors of 1 * 512 = 512 bytes
Sector size (logical/physical): 512 bytes / 4096 bytes
I/O size (minimum/optimal): 4096 bytes / 4096 bytes
Disklabel type: dos
Disk identifier: 0x000db4bf
Partition 3 does not start on physical sector boundary.
Device
           Boot
                     Start
                                 End
                                         Blocks
                                                 Id System
dev/sdal
                      2048
                            21256191
                                       10627072
                                                 83 Linux
dev/sda2
                 21256192
                            63528959
                                       21136384
                                                 83 Linux
                 63530964 625137344 280803190+ 5 Extended
dev/sda3/
dev/sda5
                 63531008 84873215
                                       10671104 83 Linux
'dev/sda6
                 84875264 127016959
                                       21070848 83 Linux
                                                 82 Linux swap / Solaris
                127019008 135985151
dev/sda7
                                        4483072
                135987200 198598655
dev/sda8
                                       31305728
                                                 83 Linux
                198600704 471588863 136494080
                                                 83 Linux
dev/sda9
dev/sda10
                471590912 496777994
                                      12593541+ 83 Linux
dev/sdall
                496781312 504955079
                                        4086884 82 Linux swap / Solaris
                                      60089184+ 83 Linux
                504958976 625137344
dev/sda12
Disk /dev/sdb: 7.5 GiB, 8011087872 bytes, 15646656 sectors
Units: sectors of 1 * 512 = 512 bytes
Sector size (logical/physical): 512 bytes / 512 bytes<br>I/O size (minimum/optimal): 512 bytes / 512 bytes
Disklabel type: dos
Disk identifier: 0x15005631
          Boot Start
Device
                            End Blocks Id System
                        7598079 3799039+ 17 Hidden HPFS/NTFS
/dev/sdb1 *
[root@localhost ~]#
```
5. Φινδ τηε δεσιχε ναμε φορ ψουρ ΥΣΒ στιχκ (βψ ιτσ σιζε), φορ εξαμπλε/dev/sdb ιν τηε σχρεενσηοτ  $α$ βοπε, ισ αν 8ΓΒ ΥΣΒ στιγκ.

Αλτερνατισελψ, ψου χαν φινδ τηε δεσιχε ναμε ωιτη τηε χομμανδ δμεσγ. Τοωαρδσ τηε ενδ οφ τηε φολλοωινγ εξαμπλε, ψου γαν σεε τηε δεσιγε ναμε σταρτινγ ωιτη sd, ανδιν τηισ γασε, sdd  $i\sigma$  τηε αχτυαλ δεσιχε. Ψου χαν αλσο σεε τηατ ιτσ σιζε ισ 2ΓΒ:

**[72594.604531] usb 1-1: new high-speed USB device number 27 using xhci\_hcd [72594.770528] usb 1-1: New USB device found, idVendor=8564, idProduct=1000 [72594.770533] usb 1-1: New USB device strings: Mfr=1, Product=2, SerialNumber=3 [72594.770536] usb 1-1: Product: Mass Storage Device [72594.770537] usb 1-1: Manufacturer: JetFlash [72594.770539] usb 1-1: SerialNumber: 18MJTWLMPUCC3SSB [72594.770713] usb 1-1: ep 0x81 - rounding interval to 128 microframes, ep desc says 255 microframes [72594.770719] usb 1-1: ep 0x2 - rounding interval to 128 microframes, ep desc says 255 microframes [72594.771122] usb-storage 1-1:1.0: USB Mass Storage device detected**

**[72594.772447] scsi host8: usb-storage 1-1:1.0 [72595.963238] scsi 8:0:0:0: Direct-Access JetFlash Transcend 2GB 1100 PQ: 0 ANSI: 4 [72595.963626] sd 8:0:0:0: [sdd] 4194304 512-byte logical blocks: (2.14 GB/2.00 GiB) [72595.964104] sd 8:0:0:0: [sdd] Write Protect is off [72595.964108] sd 8:0:0:0: [sdd] Mode Sense: 43 00 00 00 [72595.965025] sd 8:0:0:0: [sdd] No Caching mode page found [72595.965031] sd 8:0:0:0: [sdd] Assuming drive cache: write through [72595.967251]** *sdd***: sdd1 [72595.969446] sd 8:0:0:0: [sdd] Attached SCSI removable disk**

6. Eντερ τηε χομμανδ: δδ ιφ=πατη/το/τηε/ΙΣΟ/φιλε οφ=/δε<del>ω</del>/σδ*X* βσ=1M

Ωηερε *X*=γουρ δεσιχε ναμε εγ: /dev/sdd

E $\xi \alpha \mu \pi \lambda \varepsilon$ : dd if=/home/user/Downloads/Mageia-6-x86\_64-DVD.iso of=/dev/sdd bs=1M

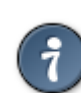

Iτ μιγητ βε ηελπφυλ το κνοω τηατ ιφ στανδσ φορ ινπυτ φιλε ανδ οφ στανδσ φορ ουτπυτ φιλε

- 7. Εντερ τηε χομμανδ: σψνχ
- 8. Τηισ ισ τηε ενδ οφ τηε προχεσσ, ανδ ψου μαψ νοω υνπλυγ ψουρ ΥΣΒ στιχκ.

# <span id="page-10-0"></span>*2. DrakX, instalatorul Mageia*

Φιε χ# σ\ντε#ι υν νου υτιλιζατορ ΓΝΥ-Λινυξ σαυ εξπεριμεντατ, ινσταλατορυλ Μαγεια εστε χονχεπυτ σ#  $\varpi$ # αφυτε σ# φαχε#ι ινσταλαρεα σαυ αχτυαλιζαρεα χ $\lfloor$ τ σε ποατε δε υ#ορ.

### <span id="page-10-1"></span>*2.1. Etapele instal#rii*

- # Τηε ινσταλλ προχεσσ ισ δισιδεδ ιντο α νυμβερ οφ στεπσ τηε στατυσ οφ ωηιχη ισ ινδιχατεδ ιν α πανελ το τηε λεφτ οφ τηε σχρεεν.
- $#$  Eaxη στεπ ηασ ονε ορ μορε σχρεενσ, ωηιχη μαψ αλσο ηασε Αδσανχεδ σεχτιονσ ωιτη εξτρα, λεσσ γομμονλψ ρεθυιρεδ οπτιονσ.
- # Μοστ σχρεενσ ηασε Ηελπ βυττονσ φορ φυρτηερ δεταιλσ αβουτ τηε παρτιγυλαρ στεπ.

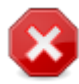

Iφ ατ σομε ποιντ δυρινγ τηε ινσταλλ ψου δεχιδε το αβορτ τηε ινσταλλατιον, ιτ ισ ποσσιβλε το ρεβοοτ, βυτ πλεασε τηινκ τωιχε βεφορε ψου δο τηισ. Ονχε α παρτιτιον ηασ been formatted or updates have started to be installed, your computer is no lonγερ ιν τηε σαμε στατε ανδ ρεβοοτινγ ιτ χουλδ περψ ωελλ λεαπε ψου ωιτη αν υνυσαβλε σψστεμ.

I $\phi$ , iv σπιτε οφ τηισ, ψου αρε σερψ συρε ρεβοοτινγ ισ ωηατ ψου ωαντ, γο το α τεξτ τερμiναλ βψ πρεσσινγ τηε κεψσ Χτρλ+Αλτ+Φ2 τογετηερ. Αφτερ τηατ, πρεσσ Χτρλ+Αλτ+Δελετε τογετηερ το ρεβοοτ.

## <span id="page-10-2"></span>*2.2. Ecranul de bun venit al instal#rii*

Tηε παρτιγυλαρ σγρεεν τηατ ψου ωιλλ φιρστ σεε ωηεν βοοτινγ φρομ τηε Ινσταλλατιον μεδια ωιλλ δεπενδ ον ωηετηερ ψουρ χομπυτερ μοτηερβοαρδ ισ οφ τηε Λεγαχψ (ΒΙΟΣ) ορ ΥΕΦΙ τψπε.

The ωελγομε μενυ σγρεεν ηασ παριουσ οπτιονσ, ηοωεπερ της δεφαυλτ οπτιον ωιλλ σταρτ της installer, and is normally all that you will need.

### *2.2.1. Legacy (BIOS) Systems*

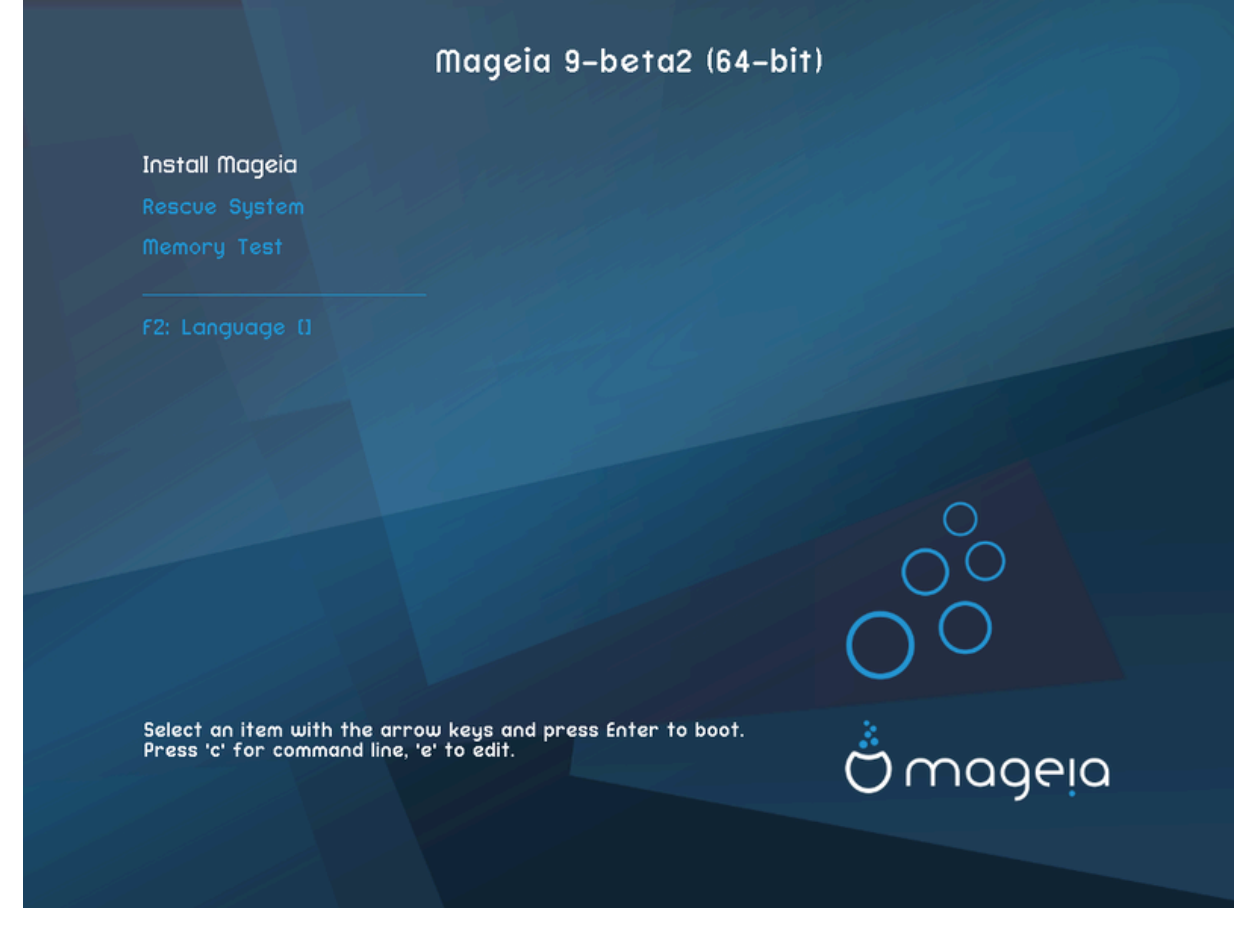

#### *Menu*

# Ινσταλλ Μαγεια

Iνσταλλ Μαγεια το α ηαρδ δισκ. Τηισ ισ τηε δεφαυλτ οπτιον, ανδ ωιλλ αυτοματιγαλλψ σταρτ αφτερ α σηορτ ωηιλε υνλεσσ ανοτηερ οπτιον ισ σελεχτεδ.

# Ρεσχυε Σψστεμ

Tηισ οπτιον αλλοωσ ψου το ειτηερ ρε-ινσταλλ τηε βοοτλοαδερ φορ αν εξιστινγ Μαγεια ινσταλλατιον ορ ψου χαν υσε ιτ το ρεστορε α Ωινδοωσ βοοτλοαδερ.

# Μεμορψ Τεστ

Tεστ τηε ινσταλλεδ PAM βψ περφορμινγ μυλτιπλε ρεαδ ανδ ωριτε οπερατιονσ. Pεβοοτ το ενδ τηε test.

# Φ2: Λανγυαγε

Πρεσσ Φ2 φορ αλτερνατισε λανγυαγεσ.

#### *2.2.2. UEFI Systems*

Φρομ τηισ σχρεεν, ψου χαν αχχεσσ οπτιονσ βψ πρεσσινγ ε το εντερ τηε εδιτ μοδε. Το χομε βαχκ το τηισ σχρεεν, πρεσσ Εσχ το θυιτ ωιτηουτ σασινγ ορ πρεσσ Φ10 το σασε ανδ θυιτ.

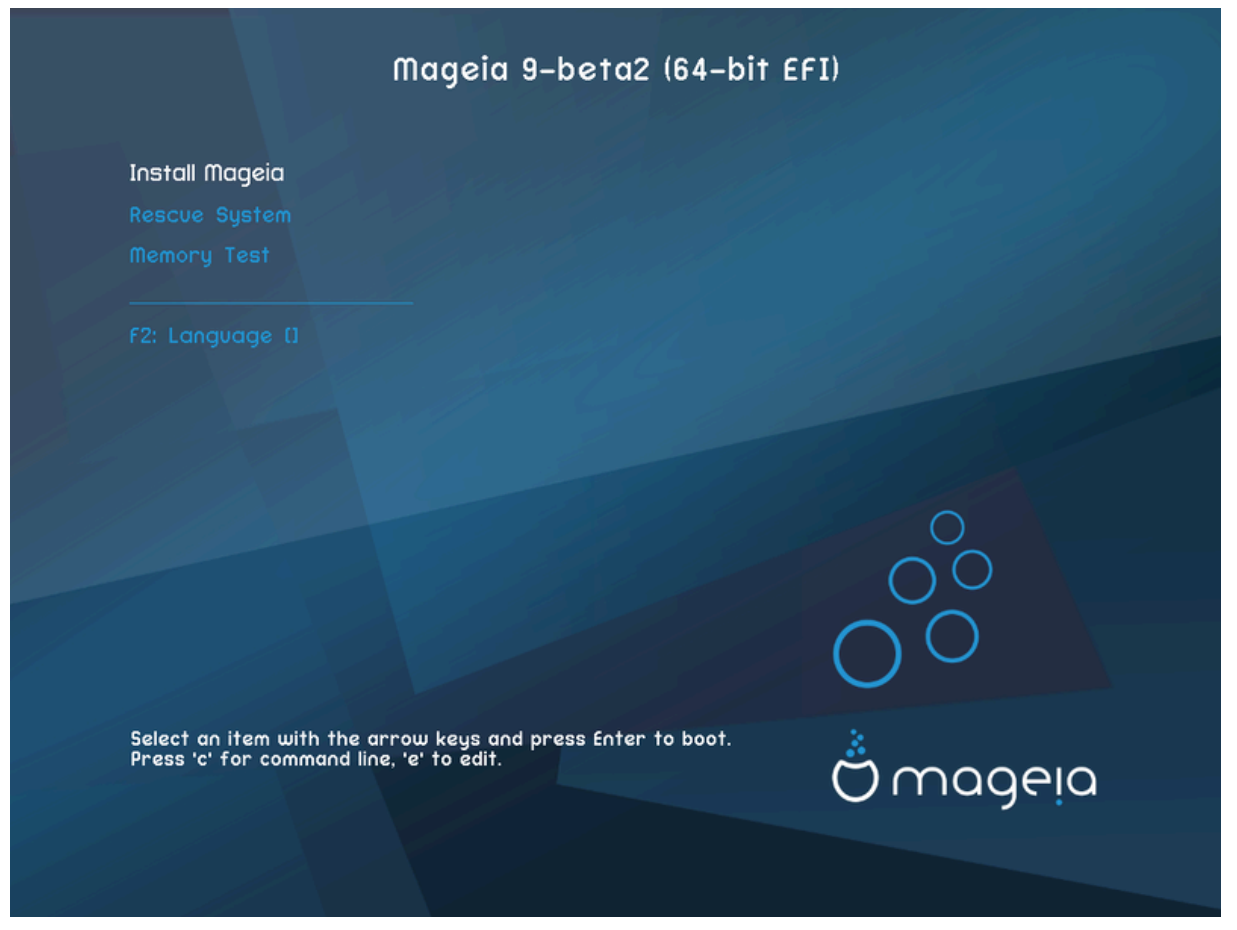

#### *Menu*

- # Ινσταλλ: Σταρτ τηε Ινσταλλ προχεσσ
- # Ρεσχυε: Τηισ οπτιον αλλοωσ ψου το ειτηερ ρε–ινσταλλ τηε βοοτλοαδερ φορ αν εξιστινγ Μαγεια  $i$ νσταλλατιον ορ ψου γαν υσε ιτ το ρεστορε α Ωινδοωσ βοοτλοαδερ.
- $\#$  Φ2: Λανγυαγε: Πρεσσ Φ2 φορ αλτερνατισε λανγυαγεσ.

Iφ ψου βοοτεδ φρομ α ΥΣΒ στιχκ, ψου ωιλλ σεε τηε αβοσε οπτιονσ δυπλιχατεδ, ανδ ιν τηισ χασε,  $\psi$ ου σηουλδ υσε τηε σετ τηατ ωιλλ βε συφφιξεδ ωιτη  $\forall Y \Sigma B \forall$ .

### <span id="page-12-0"></span>*2.3. Probleme de instalare #i solu#ii posibile*

### *2.3.1. F#r# interfa## grafic#*

- # Αφτερ τηε ινιτιαλ σχρεεν ψου διδ νοτ προγρεσσ το τηε Λανγυαγε Σελεχτιον σχρεεν. Τηισ χαν  $n_{\text{max}}$  matrix  $\gamma$  and  $\gamma$  and  $\gamma$  and  $\gamma$  and  $\gamma$  and  $\gamma$  and  $\gamma$  and  $\gamma$  and  $\gamma$  and  $\gamma$  and  $\gamma$  and  $\gamma$ σγαλο ατ τηε προμπτ.
- # Iφ τηε ηαρδωαρε ισ περψ ολδ, α γραπηιγαλ ινσταλλατιον μαψ νοτ βε ποσσιβλε. Iν τηισ γασε ιτ ισ ωορτη τρψινγ α τεξτ-μοδε ινσταλλατιον. Το υσε τηισ πρεσσ Εσχ ατ τηε Ωελχομε σχρεεν ανδ  $\chi$ ονφιρμ ωιτη ENTEP. Ψου ωιλλ βε πρεσεντεδ ωιτη α βλαχκ σχρεεν ωιτη α boot: προμπτ. Τψπε τεξτ ανδ πρεσσ ENTEP το χοντινυε ωιτη τηε ινσταλλατιον ιν τεξτ μοδε.

#### *2.3.2. Instalarea înghea##*

Iφ τηε σψστεμ αππεαρεδ το φρεεζε δυρινγ τηε ινσταλλατιον, τηισ μαψ βε α προβλεμ ωιτη ηαρδωα– ρε δετεχτιον. Iν τηισ χασε τηε αυτοματιχ ηαρδωαρε δετεχτιον μαψ βε βψπασσεδ ανδ δεαλτ ωιτη λατερ. Το τρψ τηισ, τψπε νοαυτο ατ τηε προμπτ. Τηισ οπτιον μαψ αλσο βε χομβινεδ ωιτη οτηερ παραμετερσ ασ νεχεσσαρψ.

### *2.3.3. Problem# de memorie*

Tηισ ωιλλ ραρελψ βε νεεδεδ, βυτ ιν σομε χασεσ τηε ηαρδωαρε μαψ ρεπορτ τηε απαιλαβλε PAM ivχορρεχτλψ. Το σπεχιφψ τηισ μανυαλλψ, ψου χαν υσε τηε mem=*xxxM* παραμετερ, ωηερε *xxx* ισ τηε χορρεχτ αμουντ οφ ΡΑΜ. ε.γ. mem=256M ωουλδ σπεχιφψ 256MB οφ ΡΑΜ.

### *2.3.4. Parti#ii dinamice*

Iφ ψου χονσερτεδ ψουρ ηαρδ δισκ φρομ Basic φορματ το Dynamic φορματ ιν Μιχροσοφτ Ωινδοωσ, τηεν ιτ ισ νοτ ποσσιβλε το ινσταλλ Μαγεια ον τηισ δισχ. Το ρεσερτ το α Basic δισκ, σεε τηε Μιχροσοφτ δοχυμεντατιον: *ηττπ://μσδν.μιχροσοφτ.χομ/εν-υσ/λιβραρψ/χχ776315.ασπξ.* 

# <span id="page-13-0"></span>*3. Alege#i limba ce va fi utilizat#*

- # Σελεχτ ψουρ πρεφερρεδ λανγυαγε, βψ φιρστ εξπανδινγ τηε λιστ φορ ψουρ χοντινεντ. Μαγεια ωιλλ uσε τηισ σελεχτιον δυρινγ τηε ινσταλλατιον ανδ φορ ψουρ ινσταλλεδ σψστεμ.
- $\#$  Iφ it iσ λικελψ τηατ ψου (op otηερσ) ωιλλ ρεθυιρε σεσεραλ λαγγυαγεσ το βε ινσταλλεδ ον ψουρ σψστεμ, τηεν ψου σηουλδ υσε τηε Μυλτιπλε λανγυαγεσ οπτιον το αδδ τηεμ νοω. Ιτ ωιλλ βε διφφιχυλτ το αδδ εξτρα λανγυαγε συππορτ αφτερ ινσταλλατιον.

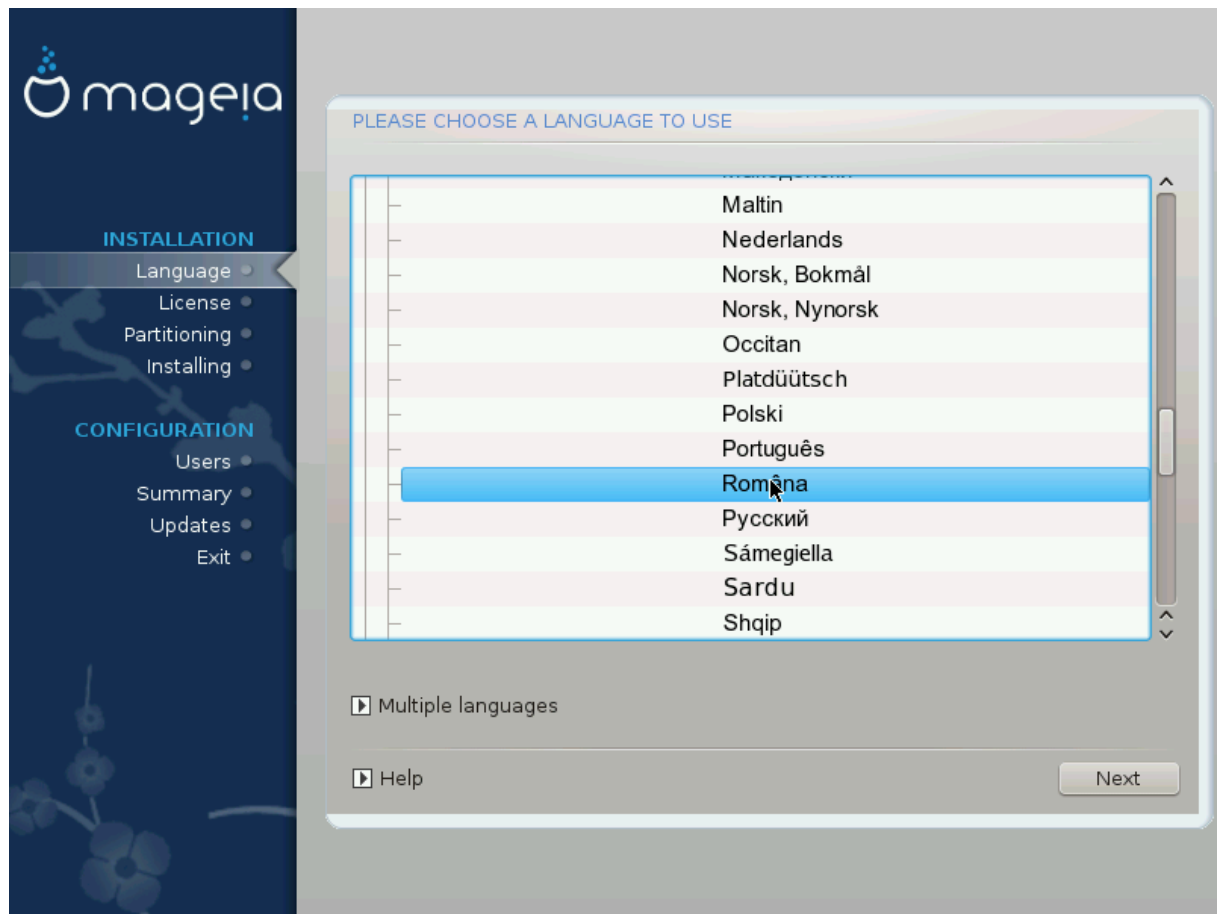

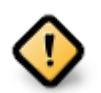

Eσεν ιφ ψου χηοοσε μορε τηαν ονε λανγυαγε, ψου μυστ φιρστ χηοοσε ονε ασ ψουρ πρεφερρεδ λανγυαγε φρομ τηε μαιν λιστ οφ λανγυαγεσ. Ιτ ωιλλ αλσο βε μαρκεδ ασ γηοσεν ιν τηε Μυλτιπλε λανγυαγεσ σχρεεν.

- $\#$  Iφ ψουρ κεψβοαρδ λανγυαγε ισ νοτ τηε σαμε ασ ψουρ πρεφερρεδ λανγυαγε, τηεν ιτ ισ αδωισαβλε το ινσταλλ τηε ρεθυιρεδ λανγυαγε φορ ψουρ κεψβοαρδ ασ ωελλ
- # Μαγεια υσεσ ΥΤΦ-8 (Υνιγοδε) συππορτ βψ δεφαυλτ. Τηισ μαψ βε δισαβλεδ ιν τηε Μυλτιπλε λαγγυαγεσ σχρεεν ιφ ψου κνοω τηατ ιτ ισ ιναππροπριατε φορ ψουρ λανγυαγε. Δισαβλινγ ΥΤΦ-8 αππλιεσ το αλλ ινσταλλεδ λανγυαγεσ.
- # Ψου χαν χηανγε τηε λανγυαγε φορ ψουρ σψστεμ ποστ-ινσταλλατιον ιν τηε Μαγεια Χοντρολ Χεντερ # Σψστεμ # λοχαλιζατιον φορ ψουρ σψστεμ.

# <span id="page-14-0"></span>*4. Licen#a #i Notele edi#iei*

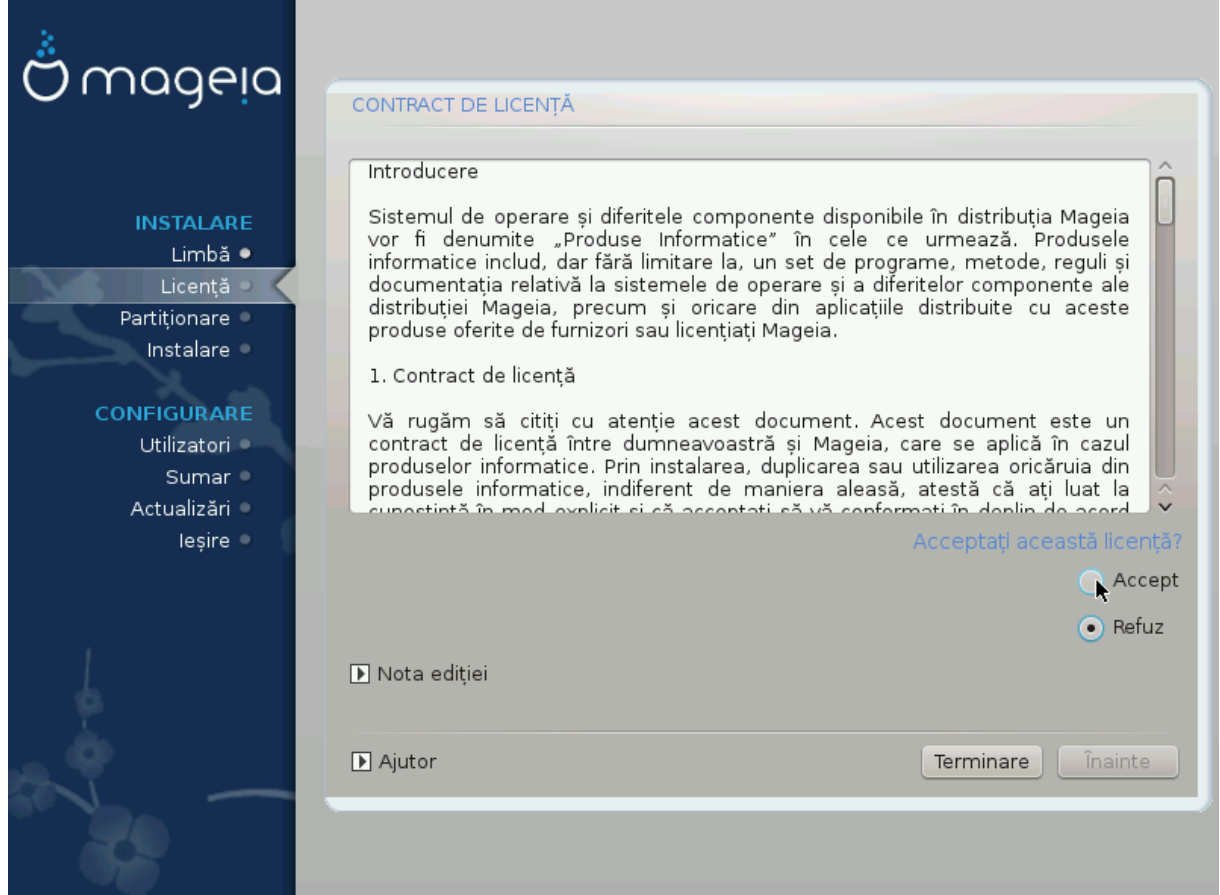

## <span id="page-14-1"></span>*4.1. Contract de licen##*

- # Βεφορε ινσταλλινγ Μαγεια, πλεασε ρεαδ τηε λιχενσε τερμσ ανδ χονδιτιονσ χαρεφυλλψ.
- # Τηεσε τερμσ ανδ χονδιτιονσ αππλψ το τηε εντιρε Μαγεια διστριβυτιον ανδ μυστ βε αχχεπτεδ βεφορε γου χαν χοντινυε.
- $#$  To προγεεδ, σιμπλψ σελεγτ Αγγεπτ ανδ τηεν γλιγκ ον Νεξτ

Iφ ψου δεχιδε νοτ το αχχεπτ τηεσε χονδιτιονσ, τηεν ωε τηανκ ψου φορ ψουρ ιντερεστ ιν Μαγεια. Χλιγκινγ Θυιτ ωιλλ ρεβοοτ ψουρ γομπυτερ.

## <span id="page-15-0"></span>*4.2. Nota edi#iei*

Iμπορταντ ινφορματιον αβουτ τηισ παρτιχυλαρ Μαγεια ρελεασε χαν βε σιεωεδ βψ χλιχκινγ ον τηε Ρελεασε Νοτεσ βυττον.

# <span id="page-15-1"></span>*5. Configurare SCSI*

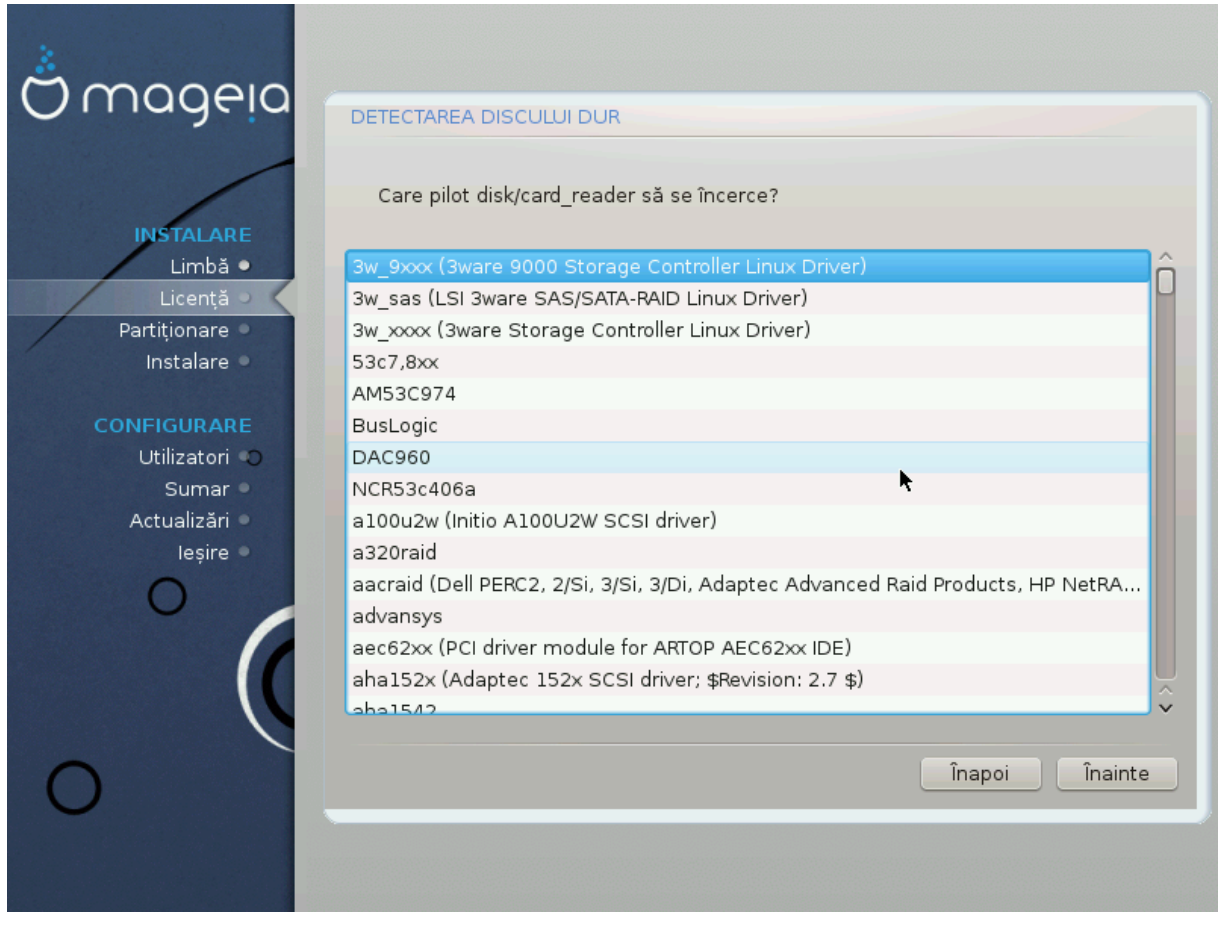

ΔρακΞ ωιλλ νορμαλλψ δετεχτ ηαρδ δισκσ χορρεχτλψ. Ηοωεσερ, ωιτη σομε ολδερ ΣΧΣΙ χοντρολλερσ ιτ μαψ βε υναβλε το δετερμινε τηε χορρεχτ δρισερσ το υσε ανδ συβσεθυεντλψ φαιλ το ρεχογνισε τηε δρισε.

Iφ ψουρ δεσιχε ισ νοτ ρεχογνισεδ, ψου ωιλλ νεεδ το μανυαλλψ τελλ ΔρακΞ ωηιχη ΣΧΣΙ δρισε(σ)  $\psi$ ου ηασε. ΔρακΞ σηουλδ τηεν βε αβλε το χονφιγυρε τηε δρισε(σ) χορρεχτλψ.

# <span id="page-16-0"></span>*6. Instalare sau actualizare*

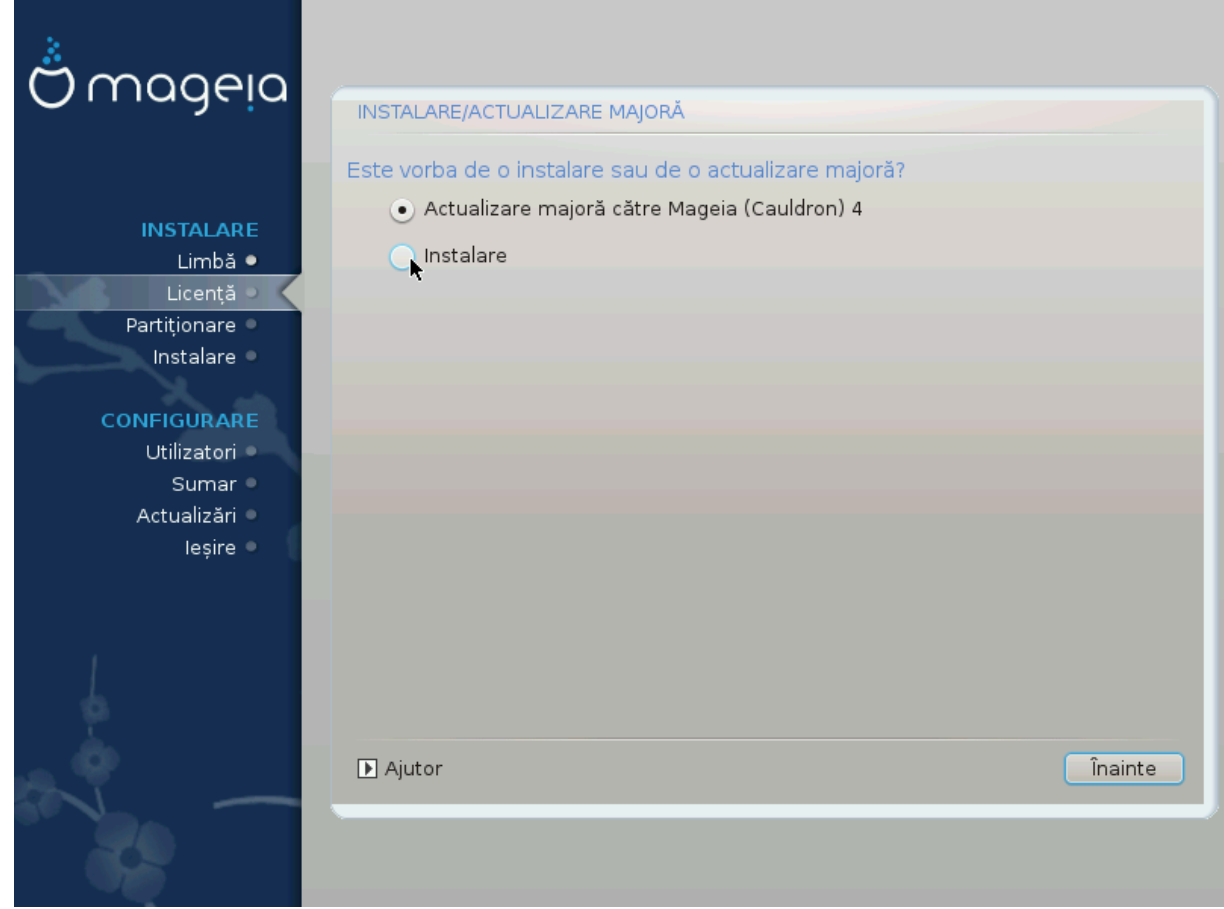

# Ινσταλλ

Yσε τηισ οπτιον το περφορμ α φρεση ινσταλλατιον οφ Μαγεια. Τηισ ωιλλ φορματ τηε root παρτιτιον (/), βυτ χαν πρεσερσε α πρε-εξιστινγ /home παρτιτιον (α δεδιχατεδ /ηομε παρτιτιον, ρατηερ  $\tau$ ηαν βεινγ ινχορπορατεδ ωιτηιν τηε ροοτ (/) παρτιτιον ιτσελφ).

# Υπγραδε

Υσε τηισ οπτιον το υπγραδε αν εξιστινγ ινσταλλατιον οφ Μαγεια.

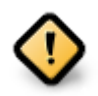

Oνλψ υπγραδινγ φρομ α πρεσιουσ Μαγεια σερσιον τηατ ωασ στιλλ συππορτεδ ωηεν τηισ Ινσταλλερεσ σερσιον ωασ ρελεασεδ, ηασ βεεν τηορουγηλψ τεστεδ. Ιφ ψου ωαντ το υπγραδε α Μαγεια σερσιον τηατ ηασ ρεαχηεδ ιτσ #Ενδ Οφ Λιφε# τηεν ιτ ισ βεττερ το δο α #χλεαν# ινσταλλ ινστεαδ, ωηιλε πρεσερσινγ ψουρ /home παρτιτιον.

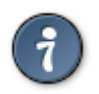

Iφ ψου ηασε δισχοσερεδ τηατ ψου φοργοτ το σελεχτ αν αδδιτιοναλ λανγυαγε, ψου χαν pετυρν φρομ τηε Ινσταλλ ορ Υπγραδε σχρεεν το τηε λανγυαγε χηοιχε σχρεεν βψ πρεσσινγ Χτρλ+Αλτ+Ηομε. Δο ΝΟΤ δο τηισ λατερ ιν τηε ινσταλλ.

# <span id="page-16-1"></span>*7. Tastatur#*

ΔρακΞ σελεγ#ιονεαζ# ταστατυρα ποτρισιτ# πεντρυ λιμβα αλεασ#. Δαγ# νυ σ-α γ#σιτ ταστατυρα  $\pi$ οτρι $\pi$ ιτ#, σε πα ρεπενι ιμπλιγιτ λα δισπυνερεα δε ταστατυρ# ΥΣ.

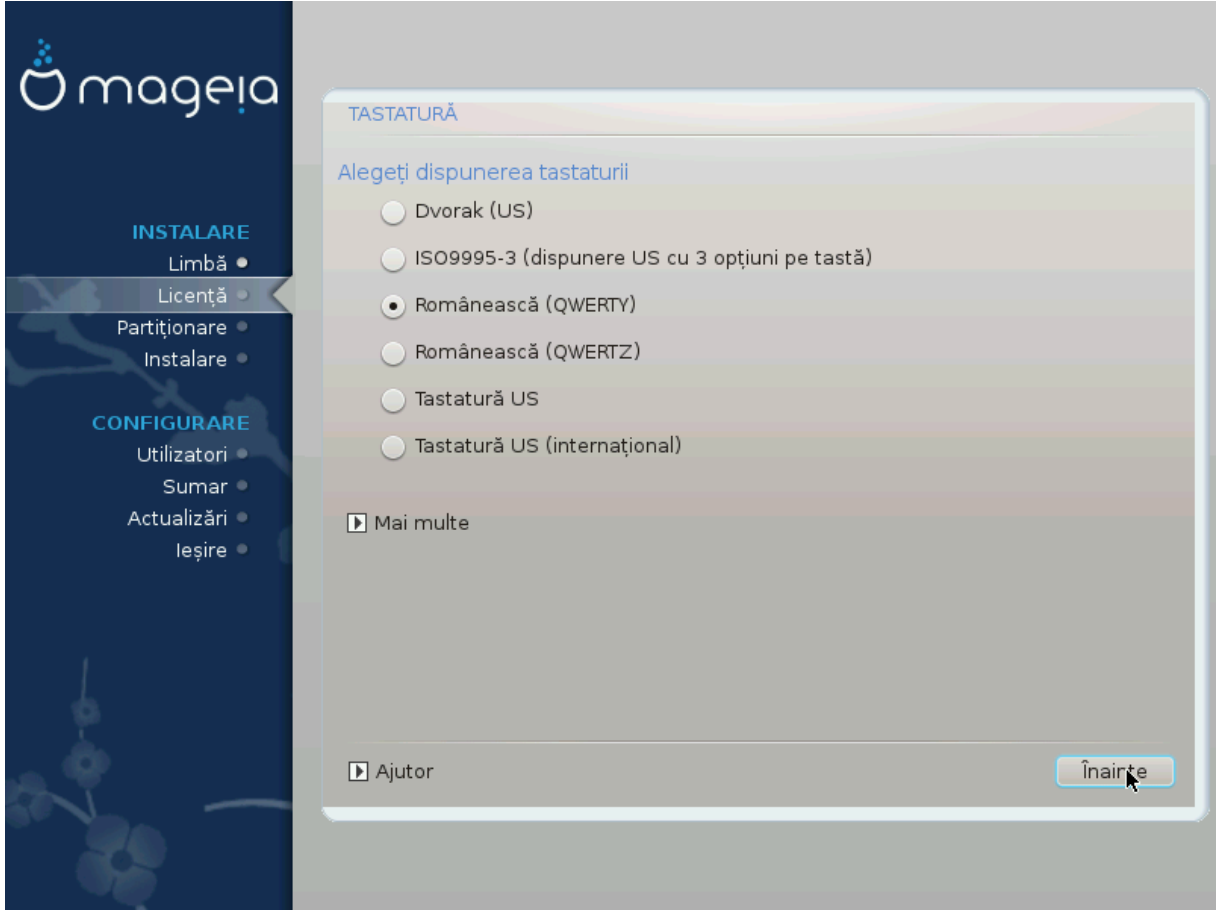

- # ςεριφιχα#ι χ# σελεχ#ια εστε χορεχτ# σαυ αλεγε#ι αλτ# δισπυνερε δε ταστατυρ#. Δαχ# νυ #τι#ι χε  $\delta$ ισπυνερε αρε ταστατυρα, υιτα#ι- $\overline{\omega}$  πε σπεχιφιχα#ιιλε σιστεμυλυι, σαυ  $\overline{\nu}$ τρεβα#ι φυρνιζορυλ δε λα χαρε λ-α#ι χυμπ#ρατ. Ποατε χ# εξιστ# ο ετιχηετ# πε ταστατυρ# χαρε ινδιχ# δισπυνερεα.  $\zeta$ # μαι πυτε#ι υιτα #ι αιχι: εν.ωικιπεδια.οργ/ωικι/Κεψβοαρδ λαψουτ [ηττπ://εν.ωικιπεδια.οργ/ωικι/Κεψβοαρδ λαψουτ]
- # Ιφ ψουρ κεψβοαρδ ισνэτ ιν τηε λιστ σηοων, χλιχκ ον Μορε το γετ α φυλλερ λιστ, ανδ σελεχτ ψουρ κεψβοαρδ τηερε.

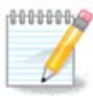

Αφτερ χηοοσινγ α κεψβοαρδ φρομ τηε Μορε διαλογυε, ψουελλ ρετυρν το τηε φιρστ keyboard choice dialogue and it will seem as though a keyboard from that screεν ωασ χηοσεν. Ψου χαν σαφελψ ιγνορε τηισ ανδ χοντινυε τηε ινσταλλατιον: τηε κεψβοαρδ γηοσεν φρομ τηε φυλλ λιστ ωιλλ βε αππλιεδ.

# Ιφ ψου χηοοσε α κεψβοαρδ βασεδ ον νον-Λατιν χηαραχτερσ, ψου ωιλλ σεε αν εξτρα διαλογυε σχρεεν ασκινγ ηοω ψου ωουλδ πρεφερ το σωιτχη βετωεεν τηε Λατιν ανδ νον-Λατιν κεψβοαρδ λαψουτσ

# <span id="page-17-0"></span>*8. Partitioning*

## <span id="page-17-1"></span>*8.1. Suggested Partitioning*

Iν τηισ σχρεεν ψου χαν σεε τηε χοντεντ οφ ψουρ ηαρδ δρισε(σ) αλονγ ωιτη τηε ΔρακΞ παρτιτιονινγ προποσαλσ φορ ωηερε το ινσταλλ Μαγεια.

Tηε αχτυαλ οπτιονσ απαιλαβλε φρομ τηοσε σηοων βελοω ωιλλ παρψ αχχορδινγ το τηε λαψουτ ανδ χοντεντ οφ ψουρ παρτιχυλαρ ηαρδ δρισε(σ).

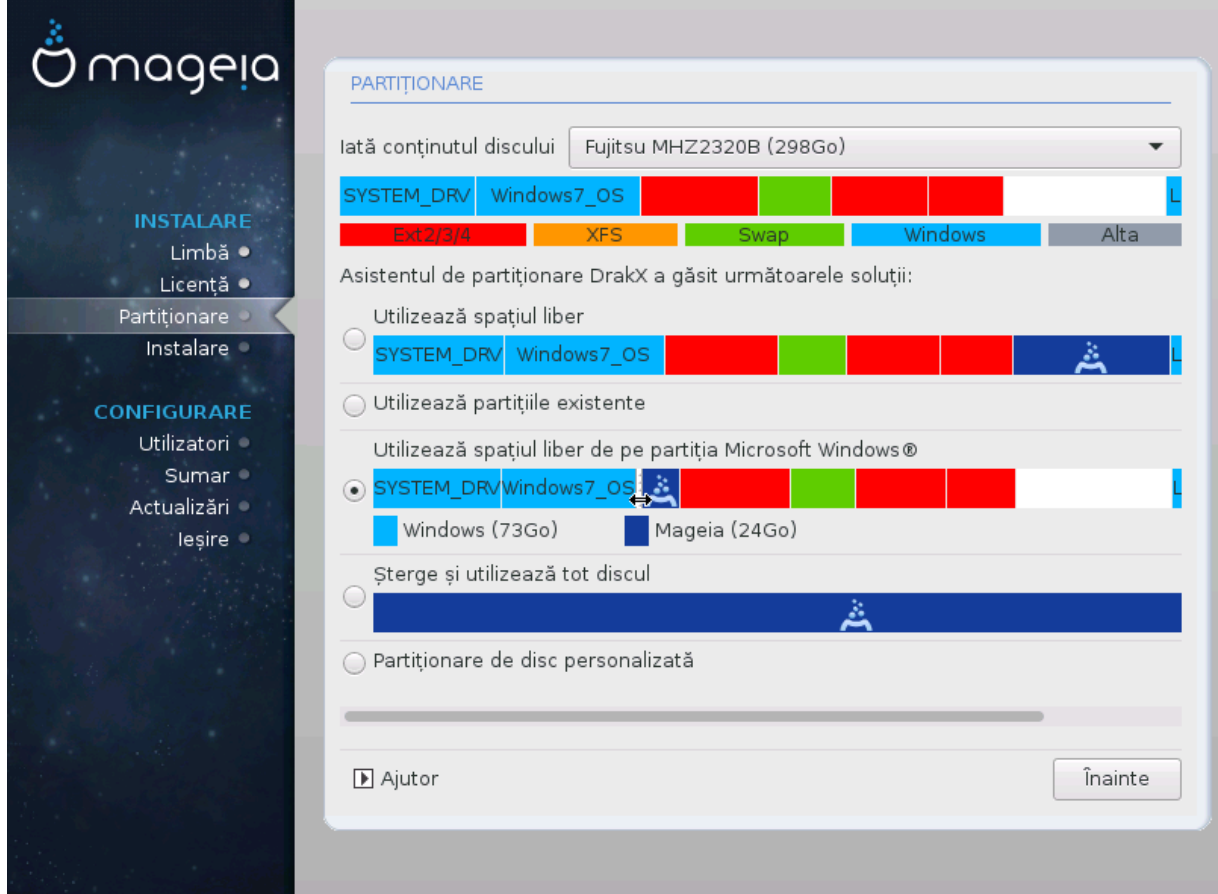

#### *Main Options*

# Υσε Εξιστινγ Παρτιτιονσ

Δαχ# αχεαστ# οπ#ιυνε εστε δισπονιβιλ#, ατυνχι παρτι#ιιλε εξιστεντε χομπατιβιλε Λινυξ αυ φοστ γ#σιτε #ι ποτ φι υτιλιζατε πεντρυ ινσταλαρε.

 $#$  Υσε Φρεε Σπαγε

 $\Delta\alpha\chi\# \alpha\pi$ ε#ι σπα#ιυ νευτιλιζατ πε δισχυλ δυρ, ατυνχι αχεαστ# οπ#ιυνε  $\lambda$  πα υτιλιζα πεντρυ νουα ινσταλαρε δε Μαγεια.

 $#$  Υσε Φρεε Σπαχε ον α Ωινδοωσ Παρτιτιον

Ιφ ψου ηαστε υνυσεδ σπαχε ον αν εξιστινγ Ωινδοωσ παρτιτιον, τηε ινσταλλερ μαψ οφφερ το υσε it. This can be a useful way of making room for your new Mageia installation, but is a pισκψ οπερατιον σο ψου σηουλδ μακε συρε ψου ηασε βαχκεδ υπ αλλ ιμπορταντ φιλεσ!

Ωιτη τηισ οπτιον, τηε ινσταλλερ δισπλαψσ τηε ρεμαινινγ Ωινδοωσ παρτιτιον ιν λιγητ βλυε ανδ τηε προποσεδ Μαγεια παρτιτιον ιν δαρκ βλυε ωιτη τηειρ ιντενδεδ σιζεσ φυστ υνδερνεατη. Ψου  $\eta$ ασε τηε οπτιον το μοδιφψ τηεσε σιζεσ βψ χλιχκινγ ανδ δραγγινγ τηε γαπ βετωεεν βοτη παρτιτιονσ. Σεε τηε φολλοωινγ σχρεενσηοτ:

# Ερασε ανδ υσε Εντιρε Δισκ

Tηισ οπτιον ωιλλ αλλοχατε τηε εντιρε δρι<del>ω</del>ε φορ Μαγεια

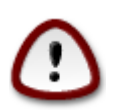

Tηισ ωιλλ ερασε ΑΛΛ δατα ον τηε σελεχτεδ ηαρδ δρισε. Τακε χαρε! Iφ ψου ιντενδ το uσε παρτ οφ τηε δισκ φορ σομετηινγ ελσε, ορ ψου αλρεαδψ ηαπε δατα ον τηε δριπε τηατ ψου αρε νοτ πρεπαρεδ το λοσε, τηεν δο νοτ υσε τηισ οπτιον.

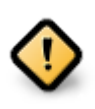

#ινε#ι γοντ γ# αγεστ λυγρυ ιμπλιγ# ρεδυγερεα διμενσιυνιι παρτι#ιει Ωινδοωσ. Παρτι#ια τρεβυιε σ# φιε #χυρατ##, αδιχ# Ωινδοωσ α φοστ *ζυχηισ χορεχτ υλτιμα* δατ#  $\chi$   $\vee$ δ α φοστ υτιλιζατ. Δε ασεμενεα, παρτι#ια τρεβυιε σ# φιε #ι δεφραγμεντατ#, χυ τοατε γ# αγεαστ# οπερα#ιε νυ γαραντεαζ# γ# τοατε φι#ιερελε δε πε παρτι#ιε αυ φοστ μυτατε διν ζονα χαρε εστε πε χαλε σ# φιε υτιλιζατ#. Εστε φοαρτε ρεχομανδατ σ#  $\varpi^{\sharp}$ σαλωα#ι τοατε φι#ιερελε περσοναλε.

# Χυστομ Δισκ Παρτιτιονινγ

Aγεαστα <del>ω</del># οφερ# γοντρολυλ τοταλ ασυπρα αμπλασ#ριι ινσταλ#ριι πε δισγυριλε δυρε.

Iφ ψου αρε νοτ υσινγ τηε Χυστομ δισκ παρτιτιονινγ οπτιον, τηεν τηε ινσταλλερ ωιλλ αλλοχατε τηε απαιλαβλε σπαχε αχχορδινγ το τηε φολλοωινγ ρυλεσ:

- # Iφ τηε τοταλ απαιλαβλε σπαχε ισ λεσσ τηαν 50 ΓΒ, τηεν ονλψ ονε παρτιτιον ισ χρεατεδ. Τηισ ωιλλ βε τηε / (ροοτ) παρτιτιον.
- $\#$  I $\phi$  τηε τοταλ απαιλαβλε σπαγε ισ γρεατερ τηαν 50 FB, τηεν τηρεε παρτιτιονσ αρε γρεατεδ
	- $# 6/19$  oφ τηε τοταλ απαιλαβλε πλαχε ισ αλλοχατεδ το / ωιτη α μαξιμυμ οφ 50 ΓΒ
	- $# 1/19$  ισ αλλοχατεδ το swap ωιτη α μαξιμυμ οφ 4 ΓΒ
	- # τηε ρεστ (ατ λεαστ 12/19) ισ αλλοχατεδ το /home

Thio μεανο τηατ φρομ 160 FB ορ γρεατερ απαιλαβλε σπαχε, τηε ινσταλλερ ωιλλ χρεατε τηρεε παρτιτιονσ:

- $# 50$   $\Gamma$ B  $\phi$ op /
- $#$  4  $\Gamma$ B dop swap
- $# \alpha v \delta \tau$ ηε ρεμαινδερ φορ/home

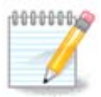

Io wou ape using a YEOI swstem, the E $\Sigma$ II (EOI  $\Sigma$ wstem IIaptition) wi $\lambda \lambda$  Be automati- $\gamma$ αλλψ δετεχτεδ - op χρεατεδ ιφ ιτ δοεσ νοτ εξιστ ψετ - ανδ μουντεδ ov /boot/EFI. The Χυστομ δισκ παρτιτιονινγ οπτιον ισ τηε ονλψ ονε τηατ αλλοωσ το χηεχκ ιτ ηασ βεεν χορρεχτλψ δονε.

Iφ ψου αρε υσινγ α Λεγαχψ (αλσο κνοων ασ ΒΙΟΣ) σψστεμ ωιτη α ΓΠΤ παρτιτιονεδ δισκ, ψου νεεδ το χρεατε α ΒΙΟΣ βοοτ παρτιτιον ιφ ιτ δοεσνετ αλρεαδψ εξιστ. Ιτ σηουλδ βε αβουτ 1 MiB ωιτη νο μουντ ποιντ. Ιτ χαν βε χρεατεδ ωιτη τηε Ινσταλλερ, υνδερ Xυστομ δισκ παρτιτιονινγ, λικε ανψ οτηερ παρτιτιον. Βε συρε το σελεχτ #BIOΣ βοοτ παρτιτιον# φορ φιλεσψστεμ τψπε.

Σεε ΔισκΔρακε φορ ινφορματιον ον ηοω το προχεεδ.

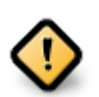

Σομε νεωερ δρισεσ αρε νοω υσινγ 4096 βψτε λογιγαλ σεγτορσ, ινστεαδ οφ τηε πρεσιουσ στανδαρδ οφ 512. Δυε το λαγκ οφ απαιλαβλε ηαρδωαρε, τηε παρτιτιονινγ τοολ υσεδ ιν  $\tau$ ηε ινσταλλερ ηασ νοτ βεεν τεστεδ ωιτη συγη α δρισε.

Σομε ΣΣΔ δεσιχεσ νοω υσε αν ερασε βλοχκ σιζε οσερ 1 MB. Iφ ψου ηασε συχη α δεσιχε ωε συγγεστ τηατ ψου παρτιτιον τηε δρισε ιν αδσανχε, υσινγ αν αλτερνατισε παρτιτι- $\alpha$  σύνν τοολ λικε γπαρτεδ, ανδ το υσε τηε φολλοωινγ σεττινγσ:

 $#$  Αλιγν το = MιB

 $#$  Φρεε σπαχε πρεχεδινγ (MiB) = 2

Aλσο μακε συρε αλλ παρτιτιονσ αρε χρεατεδ υσινγ αν επεν νυμβερ οφ μεγαβψτεσ.

### <span id="page-20-0"></span>*8.2. Alege#i punctele de montare*

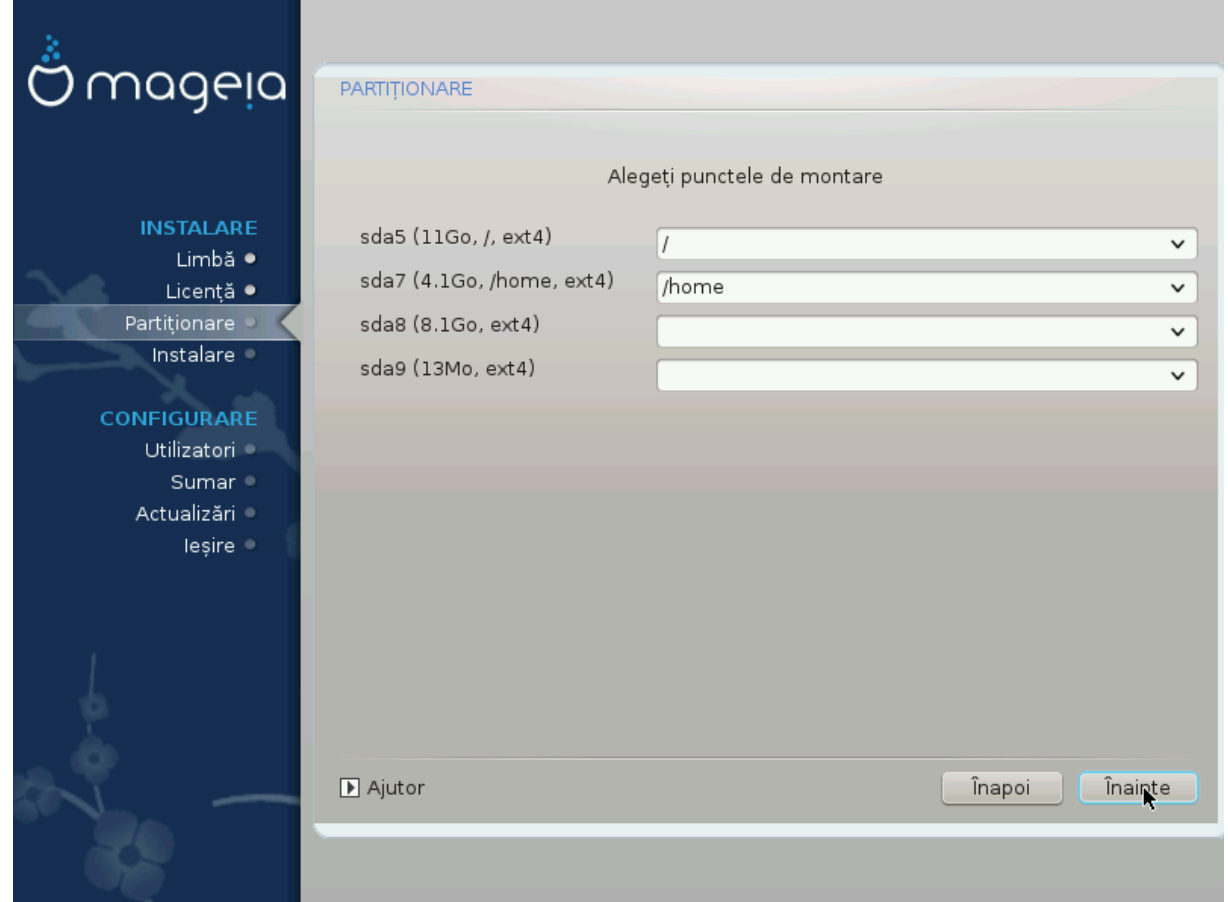

Hερε ψου σεε τηε Λινυξ παρτιτιονσ τηατ ηασε βεεν φουνδ ον ψουρ χομπυτερ. Iφ ψου δονετ αγρεε ωιτη τηε ΔρακΞ συγγεστιονσ, ψου χαν χηανγε τηε μουντ ποιντσ ψουρσελφ.

- $#$  To τηε λεφτ οφ τηε δροπ-δοων μενυσ ισ α λιστ οφ απαιλαβλε παρτιτιονσ. Φορ εξαμπλε: sda ισ α  $\eta \alpha \rho \delta \delta \rho$ ισε - ανδ 5 ισ α παρτιτιον νυμβερ, φολλοωεδ βψ τηε (χαπαχιτψ, μουντ ποιντ, φιλεσψστεμ τψπε) οφ τηε παρτιτιον.
- # Ιφ ψου ηασε σεσεραλ παρτιτιονσ, ψου χαν χηοοσε σαριουσ διφφερεντ μουντ ποιντσ φρομ τηε  $\delta$ ροπ δοων μενυ, συγη ασ /, /home ανδ /var. Ψου γαν επεν μακε ψουρ οων μουντ ποιντσ, φορ  $iv$ στανχε /video φορ α παρτιτιον ωηερε ψου ωαντ το στορε ψουρ φιλμσ, ορ περηαπσ /Data φορ αλλ ψουρ δατα φιλεσ.

# Φορ ανψ παρτιτιονσ τηατ ψου δονετ νεεδ το μακε υσε οφ, ψου χαν λεασε τηε μουντ ποιντ φιελδ βλανκ.

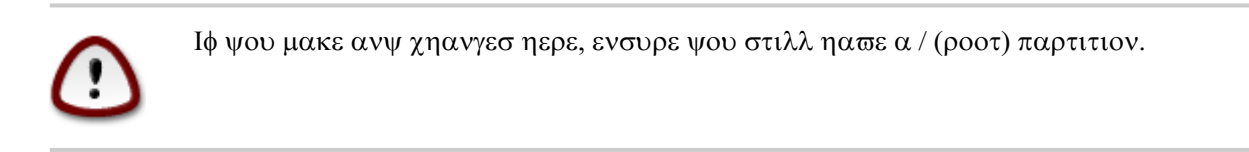

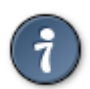

Iφ ψου αρε νοτ συρε ωηατ το χηοοσε, χλιχκ Πρεσιουσ το γο βαχκ ανδ τηεν τιχκ Χυστομ δισκ παρτιτιονινγ, ωηερε ψου χαν χλιχκ ον α παρτιτιον το σεε ιτσ τψπε ανδ σιζε.

Ιφ ψου αρε συρε τηε μουντ ποιντσ αρε χορρεχτ, χλιχκ ον Νεξτ, ανδ χηοοσε ωηετηερ ψου ονλψ ωαντ το φορματ τηε παρτιτιον συγγεστεδ βψ ΔρακΞ, ορ μορε.

## <span id="page-21-0"></span>*8.3. Confirma#i formatarea discului dur*

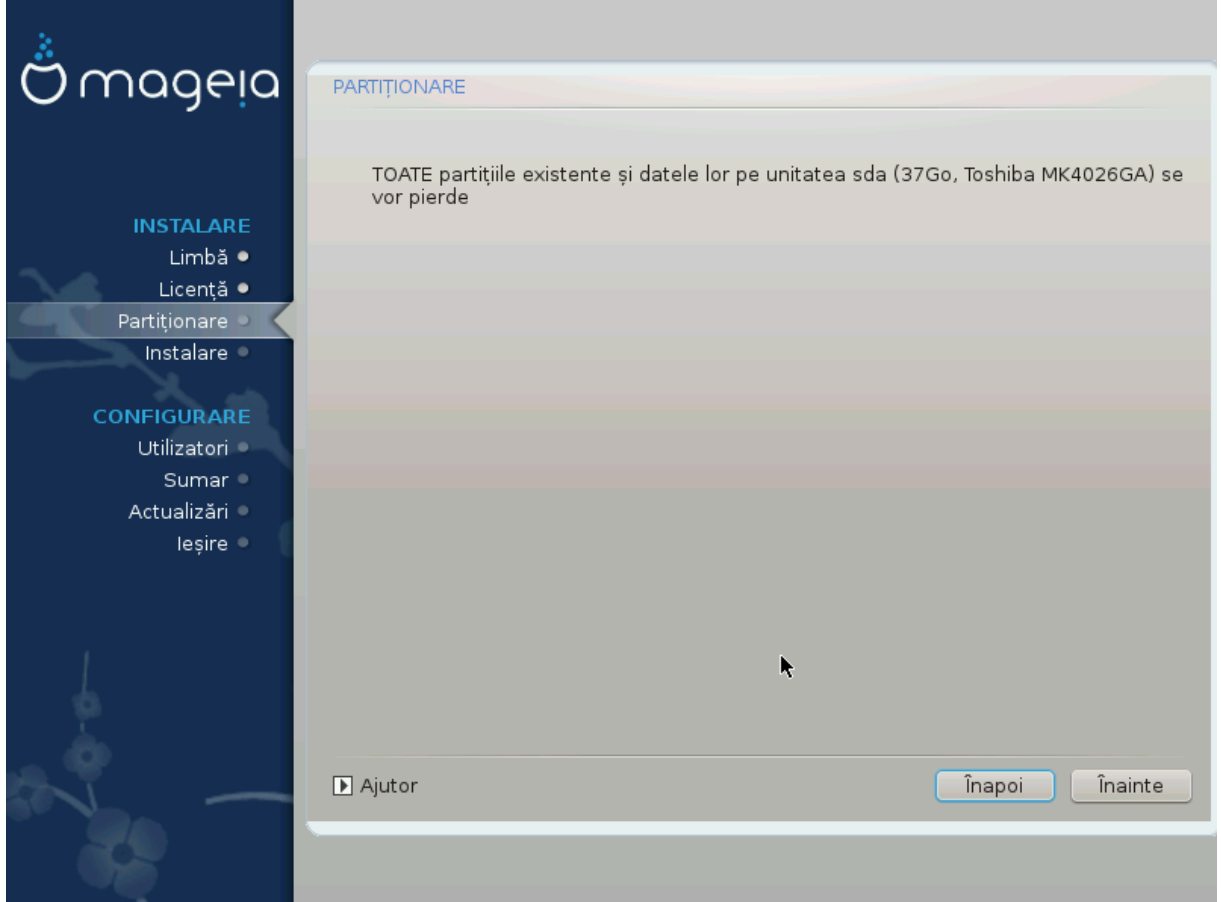

- $#$  Xλιχκ ον Πρεσιουσ ιφ ψου αρε ατ αλλ υνσυρε αβουτ ψουρ χηοιχε.
- $#$  Xλιχκ ον Νεξτ το προχεεδ ιφ ψου αρε συρε τηατ ιτ ισ OK το ερασε επερψ παρτιτιον, επερψ οπερατινγ σψστεμ ανδ αλλ δατα τηατ μιγητ βε ον τηατ ηαρδ δισκ.

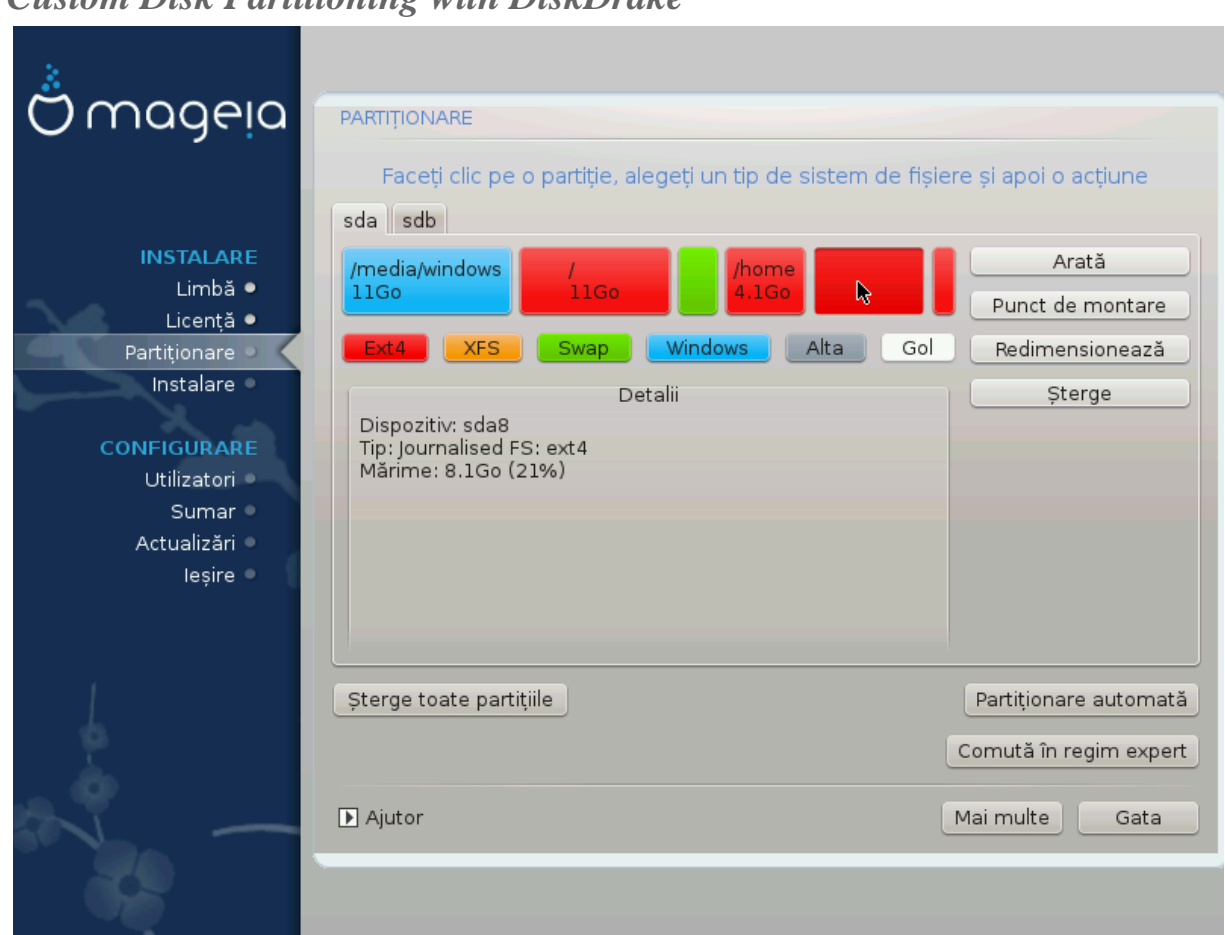

## <span id="page-22-0"></span>*8.4. Custom Disk Partitioning with DiskDrake*

- # Μοδιφψ τηε λαψουτ οφ ψουρ δισκ(σ) ηερε. Ψου χαν ρεμοσε ορ χρεατε παρτιτιονσ, χηανγε τηε  $\phi$ ιλεσψστεμ ορ σιζε οφ α παρτιτιον ανδ εσεν σιεω τηειρ δεταιλσ βεφορε ψου σταρτ.
- # Τηερε ισ α ταβ ατ τηε τοπ φορ επερψ δετεχτεδ ηαρδ δισκ (ορ οτηερ στοραγε δεπιχε, λικε α ΥΣΒ  $\kappa$ εψ). Iv τηε σχρεενσηοτ αβοσε τηερε αρε τωο ασαιλαβλε δεσιχεσ: sda ανδ sdb.
- $\#$  Φορ αλλ οτηερ αχτιονσ: γλιγκ ον τηε δεσιρεδ παρτιτιον φιρστ. Τηεν σιεω ιτ, ορ γηοοσε α φιλεσψστεμ ανδ α μουντ ποιντ, ρεσιζε ιτ ορ ωιπε ιτ. Εξπερτ μοδε προσιδεσ μορε οπτιονσ συχη ασ το λαβελ (ναμε) α παρτιτιον, ορ το χηροσε α παρτιτιον τψπε.
- # Χοντινυε υντιλ ψου ηαστε αδφυστεδ εστερψτηινγ το ψουρ σατισφαχτιον, τηεν χλιχκ Δονε ωηεν ψουθρε ρεαδψ.

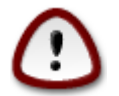

- 1. Take  $\gamma \alpha \rho \varepsilon$  with the X $\lambda \varepsilon \alpha \rho$  all ortion, use it ovly if you  $\alpha \rho \varepsilon$  you want to ωιπε αλλ παρτιτιονσ ον τηε σελεχτεδ στοραγε δεσιχε.
- 2. It wou with to use evyou that you woup /  $\pi \omega$  artition wou wot every entral wour  $n\alpha$  σε α σεπαρατε /boot παρτιτιον. Τηε ενχρψπτιον οπτιον φορ τηε /boot παρτιτιον μυστ NOT βε σετ, οτηερωισε ψουρ σψστεμ ωιλλ βε υνβοοταβλε.

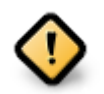

- # Ιφ ψου αρε ινσταλλινγ Μαγεια ον α ΥΕΦΙ σψστεμ, γηεγκ τηατ αν ΕΣΠ (ΕΦΙ Σψστεμ Παρτιτιον) ισ πρεσεντ ανδ χορρεχτλψ μουντεδ ον /boot/EFI. Σεε Φιγυρε 1 βελοω.
- # Ιφ ψου αρε ινσταλλινγ Μαγεια ον α Λεγαγψ/ΓΠΤ σψστεμ, γηεγκ τηατ α ΒΙΟΣ βοοτ  $\pi$ αρτιτιον ισ πρεσεντ ανδ οφ τηε χορρεχτ τψπε. Σεε Φιγυρε 2 βελοω.

### *Fig. 1. EFI System Partition*

### *Fig. 2. BIOS boot partition*

### <span id="page-23-2"></span><span id="page-23-1"></span><span id="page-23-0"></span>*8.5. Formatare în curs*

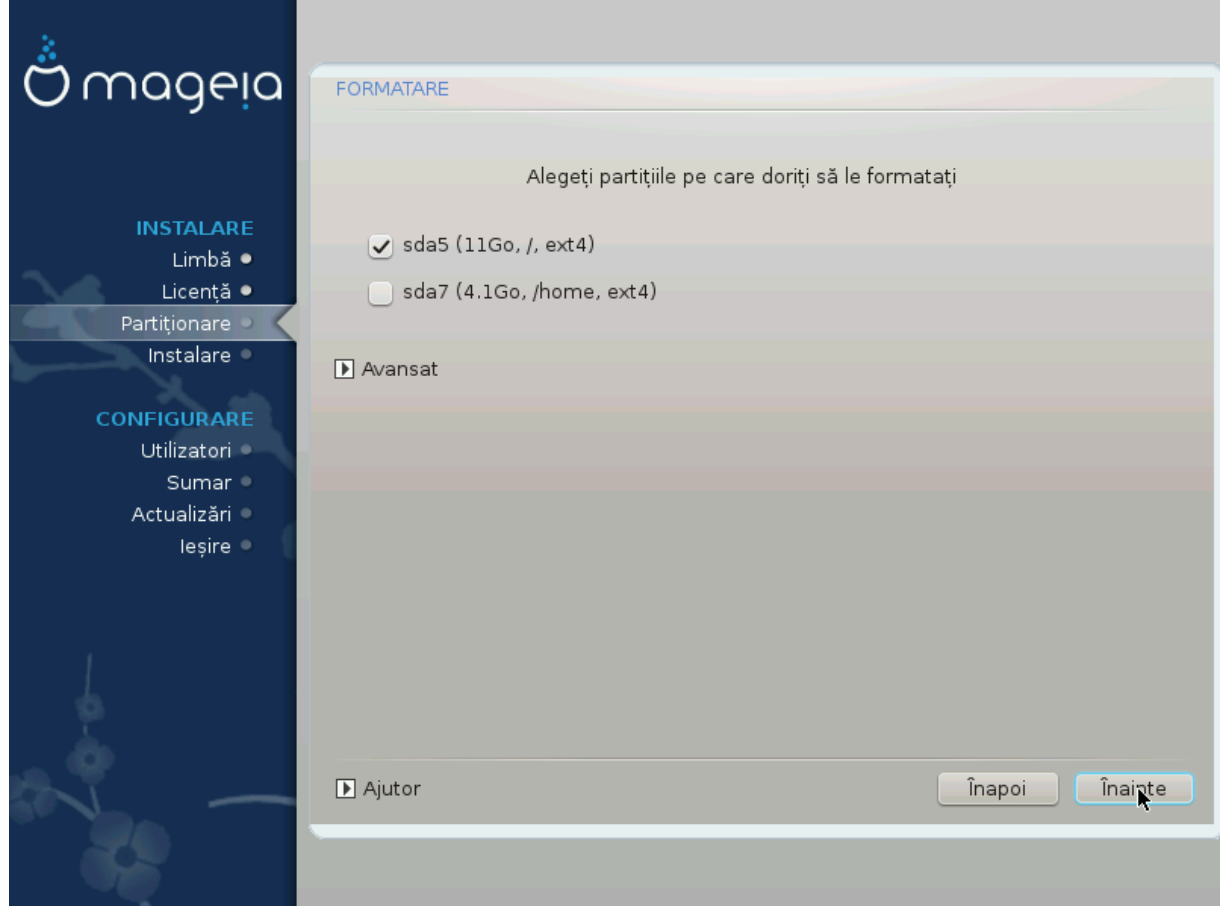

Hερε ψου γαν γησοσε ωηιγη παρτιτιον(σ) ψου ωιση το φορματ. Ανψ δατα ον παρτιτιονσ νοτ μαρκεδ φορ φορματτινγ ωιλλ βε πρεσερωεδ.

Υσυαλλψ, ατ λεαστ τηε παρτιτιονσ τηατ ΔρακΞ σελεχτεδ νεεδ το βε φορματτεδ.

Xλιχκ ον Αδωανχεδ το χηοοσε τηε παρτιτιονσ ψου ωαντ το χηεχκ φορ σο-χαλλεδ βαδ βλοχκσ

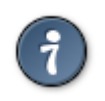

Ιφ ψουερε νοτ συρε ψου ηασε μαδε τηε ριγητ χηοιχε, ψου χαν χλιχκ ον Πρεσιουσ, αγαιν ον Πρεσιουσ ανδ τηεν ον Χυστομ το γετ βαχκ το τηε μαιν σχρεεν, ωηερε ψου γαν γηοοσε το σιεω δεταιλσ οφ ψουρ παρτιτιονσ.

Ωηεν ψου αρε χονφιδεντ αβουτ τηε σελεχτιονσ, χλιχκ ον Νεξτ το χοντινυε.

# <span id="page-24-0"></span>*9. Software*

## <span id="page-24-1"></span>*9.1. Media Selection*

### *9.1.1. Supplemental Installation Media*

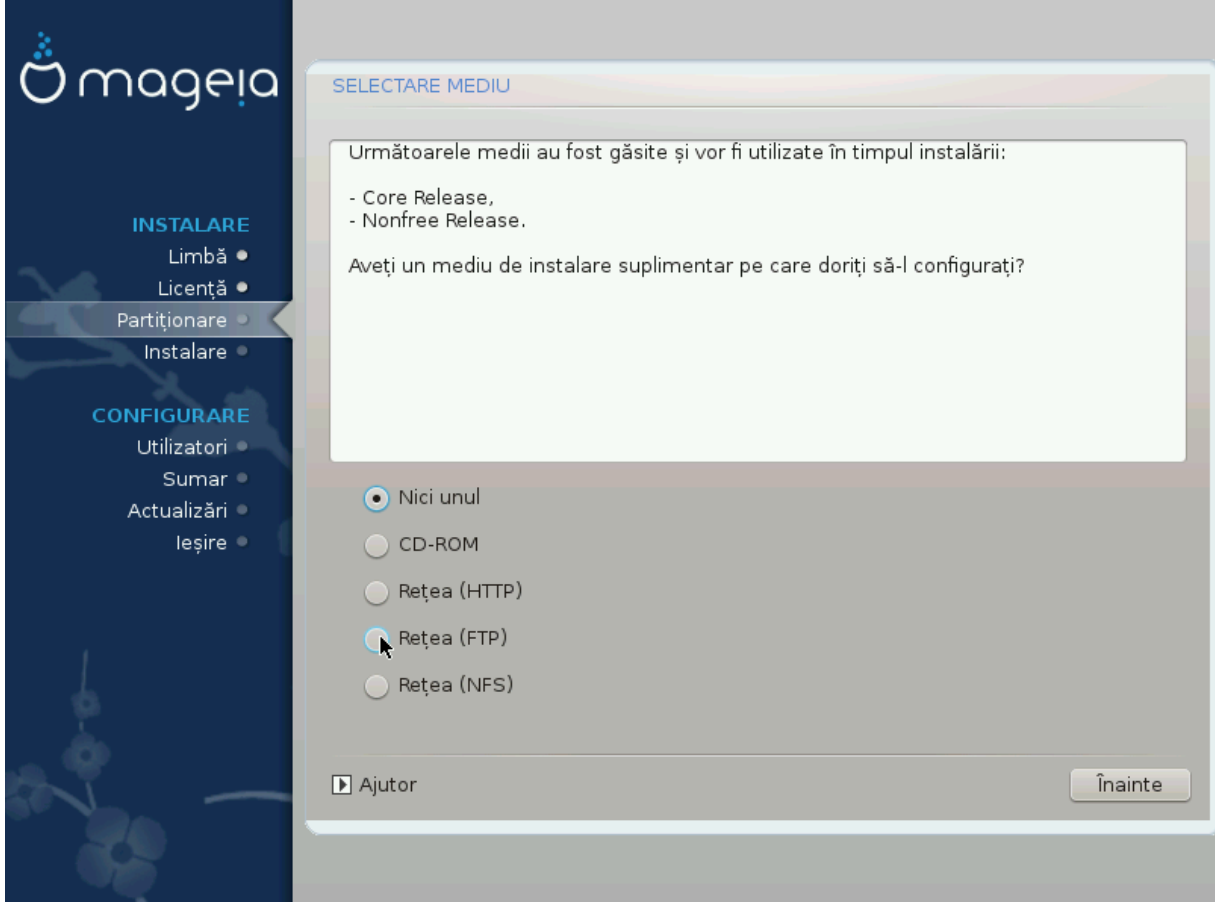

This σχρεεν σηρωσ ψου τηε λιστ οφ αλρεαδψ ρεχογνισεδ ρεποσιτοριεσ. Ψου χαν αδδ οτηερ σουρχεσ φορ παχκαγεσ, λικε αν οπτιχαλ-δισχ ορ α ρεμοτε σουρχε. Τηε σουρχε σελεχτιον δετερμινεσ whigh παχκαγεσ ωιλλ βε απαιλαβλε δυρινγ τηε συβσεθυεντ στεπσ.

Πεντρυ ο συρσ# δε ρε#εα τρεβυιεσχ υρματε δου# εταπε:

- 1. Χηροσινγ ανδαχτισατινγ τηε νετωρρκ, ιφ νοτ αλρεαδψ υπ.
- 2. Σελεχτινγ α μιρρορ ορ σπεχιφψινγ α ΥΡΛ (σερψ φιρστ εντρψ). Βψ σελεχτινγ α μιρρορ, ψου ηαwe αχχεσσ το τηε σελεχτιον οφ αλλ ρεποσιτοριεσ μαναγεδ βψ Μαγεια, λικε τηε Νονφρεε, τηε Tαιντεδ ρεποσιτοριεσ ανδ τηε Υπδατεσ. Ωιτη τηε ΥΡΛ, ψου γαν δεσιγνατε α σπεγιφιγ ρεποσιτορψ ορ ψουρ οων ΝΦΣ ινσταλλατιον.

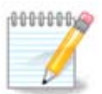

Iφ ψου αρε υπδατινγ α 64-βιτ ινσταλλατιον ωηιχη μαψ χονταιν σομε 32-βιτ παχκαγεσ, it iσ αδωισεδ το υσε τηισ σχρεεν το αδδ αν ονλινε μιρρορ βψ σελεχτινγ ονε οφ τηε Νετωορκ προτοχολσ ηερε. Τηε 64-βιτ ΔςΔ ΙΣΟ ονλψ χονταινσ 64-βιτ ανδ νοαρχη  $\pi\alpha\gamma\kappa\alpha\gamma$ εσ, ιτ ωιλλ νοτ βε αβλε το υπδατε τηε 32-βιτ παγκαγεσ. Ηοωεσερ, αφτερ αδδινγ  $\alpha$ ν ονλινε μιρρορ, τηε ινσταλλερ ωιλλ φινδ τηε νεεδεδ 32-βιτ παγκαγεσ τηερε.

### *9.1.2. Available Media*

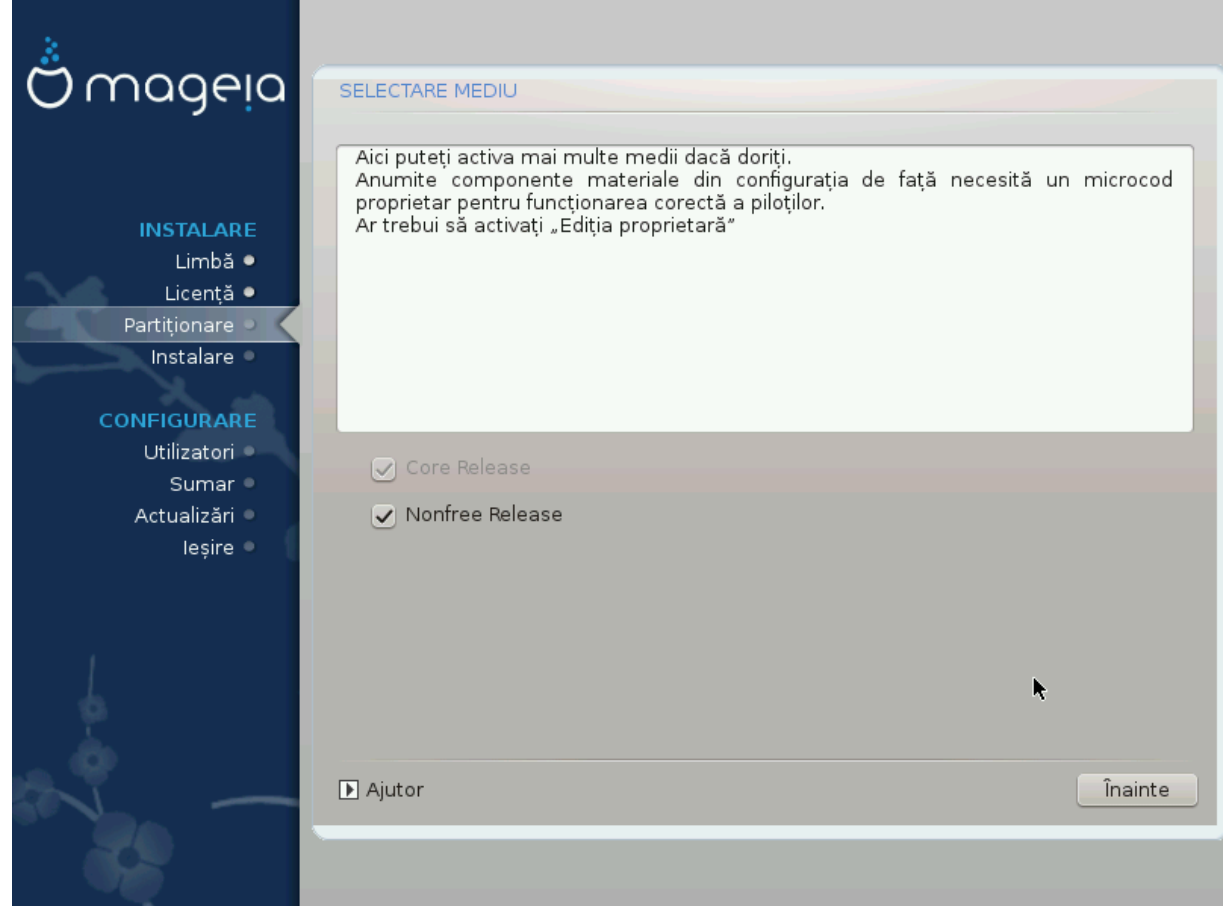

Aιχι απε#ι λιστα δεποζιτελορ δισπονιβιλε. Nu τοατε δεποζιτελε σ<sup>{</sup>ντ δισπονιβιλε, {ν φυνγ#ιε δε μεδιιλε πε χαρε λε υτιλιζα#ι πεντρυ ινσταλαρε. Σελεχ#ια δεποζιτελορ δετερμιν# χαρε παχηετε πορ φι δισπονιβιλε πεντρυ σελεχτατ πε παρχυρσυλ εταπελορ υρμ#τοαρε.

- # Δεποζιτυλ Χορε νυ ποατε φι δεζαγτισατ δεοαρεγε γον#ινε βαζα διστριβυ#ιει.
- # Τηε Νονφρεε ρεποσιτορψ ινχλυδεσ παχκαγεσ τηατ αρε φρεε-οφ-χηαργε, i.ε. Μαγεια μαψ ρεδιστριβυτε τηεμ, βυτ τηεψ χονταιν χλοσεδ-σουρχε σοφτωαρε (ηενχε τηε ναμε - Νονφρεε). Φορ εξαμπλε τηισ ρεποσιτορψ ινγλυδεσ νςιδια ανδ ΑΜΔ γραπηιγσ γαρδ προπριεταρψ δρισερσ, φιρμωαρε φορ παριουσ Ωι $\Phi$ ι γαρδσ, ετγ.
- # Τηε Ταιντεδ ρεποσιτορψ ινχλυδεσ παχκαγεσ ρελεασεδ υνδερ α φρεε λιχενσε. Τηε μαιν χριτερια φορ πλαχινγ παχκαγεσ ιν τηισ ρεποσιτορψ ισ τηατ τηεψ μαψ ινφρινγε πατεντσ ανδ χοπψριγητ λαωσ ιν σομε χουντριεσ, ε.γ. μυλτιμεδια χοδεχσ νεεδεδ το πλαψ σαριουσ αυδιο/σιδεο φιλεσ; παχκαγεσ νεεδεδ το πλαψ χομμερχιαλ σιδεο ΔςΔεσ, ετχ.

### <span id="page-25-0"></span>*9.2. Selectarea biroului*

Σομε γηοιγεσ μαδε ηερε ωιλλ οπεν οτηερ σγρεενσ ωιτη ρελατεδ οπτιονσ.

Aφτερ τηε σελεγτιον στεπ(σ), ψου ωιλλ σεε α σλιδεσηοω δυρινγ τηε ινσταλλατιον οφ ρεθυιρεδ παγκαγεσ. Τηε σλιδεσηοω γαν βε δισαβλεδ βν πρεσσινγ τηε Δεταιλσ βυττον.

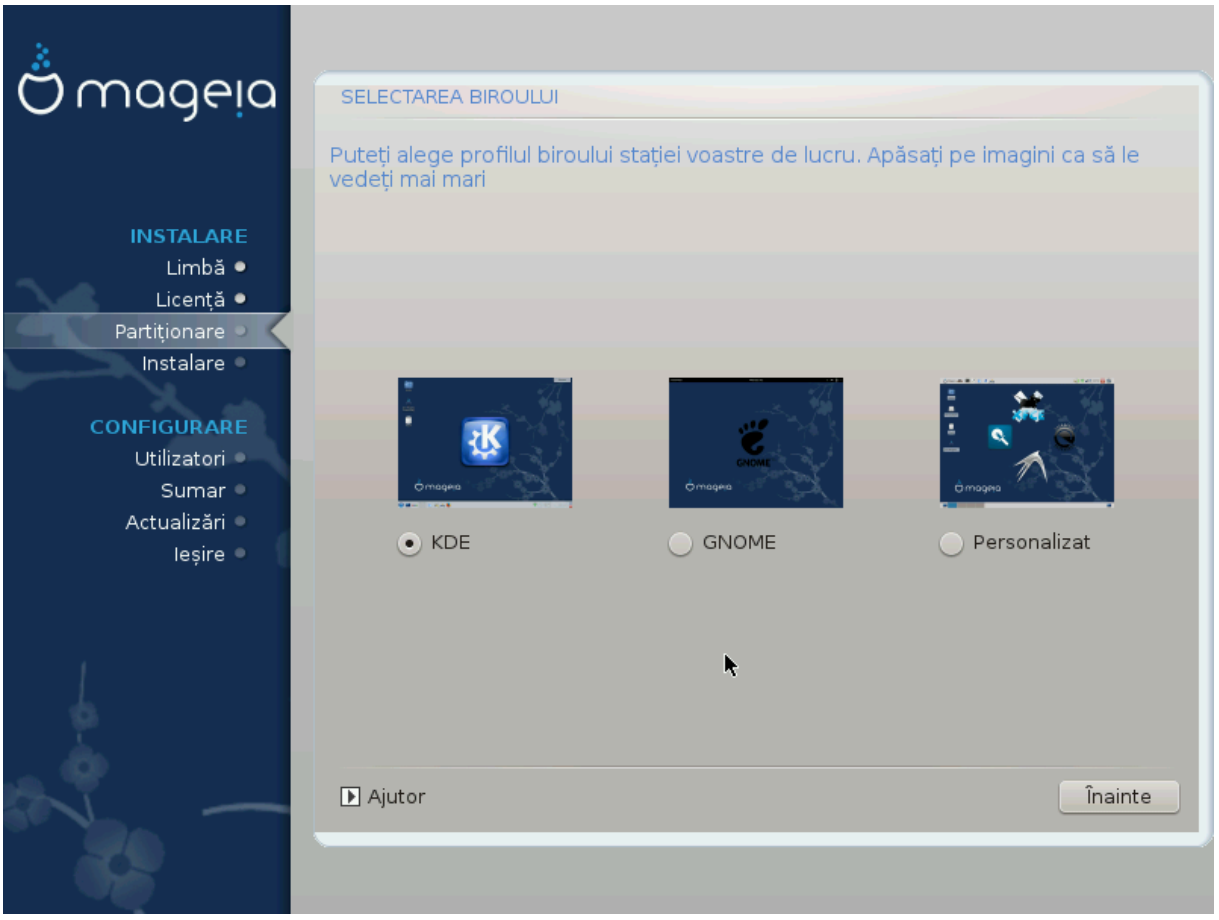

- # Χηοοσε ωηετηερ ψου πρεφερ το υσε τηε ΚΔΕ Πλασμα ορ ΓΝΟΜΕ δεσκτοπ ενωιρονμεντ. Βοτη  $\chi$ ομε ωιτη α φυλλ σετ οφ υσεφυλ αππλιχατιονσ ανδ τοολσ.
- # Σελεχτ Χυστομ ιφ ψου δο νοτ ωιση το υσε ειτηερ (ορ, αχτυαλλψ υσε βοτη) οφ τηεσε, ορ ιφ ψου wavt το μοδιφψ τηε δεφαυλτ σοφτωαρε χηοιχεσ φορ τηεσε δεσκτοπ ενωιρονμεντσ. Τηε ΛΞΔΕ δεσκτοπ, φορ ινστανχε, ισ λιγητερ τηαν τηε πρεσιουσ τωο, σπορτινγ λεσσ εψε χανδψ ανδ ηασινγ φεωερ παχκαγεσ ινσταλλεδ βψ δεφαυλτ.

## <span id="page-27-0"></span>*9.3. Selectarea grupurilor de pachete*

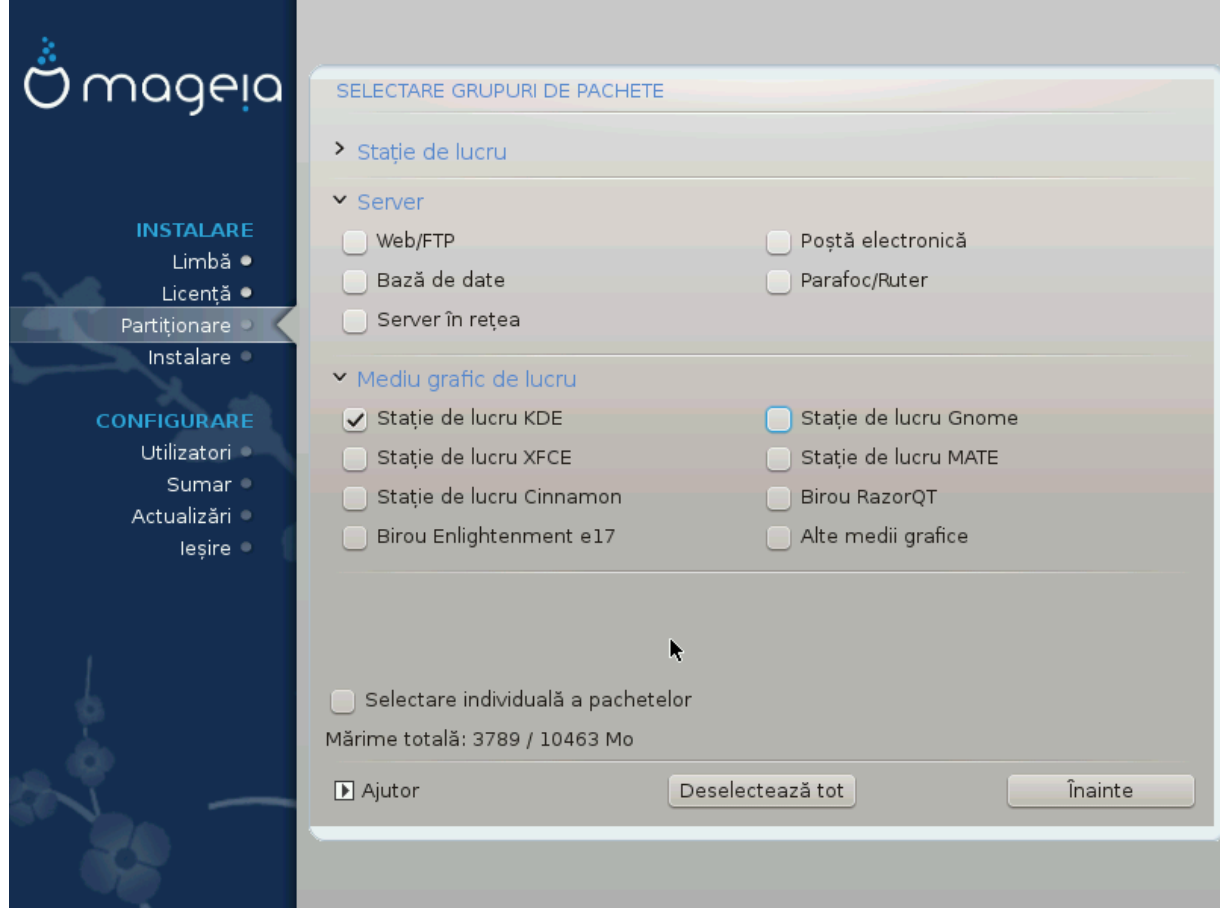

Παχκαγεσ αρε αρρανγεδ ιντο χομμον γρουπσ, το μακε χησοσινγ ωηατ ψου νεεδ ον ψουρ σψστεμ α λοτ εασιερ. Τηε γρουπσ αρε φαιρλψ σελφ εξπλανατορψ, ηοωεσερ μορε ινφορματιον αβουτ τηε  $\chi$ οντεντ οφ εαχη ισ απαιλαβλε ιν τοολ-τιπσ ωηιχη βεχομε πισιβλε ασ τηε μουσε ισ ηοπερεδ οπερ τηεμ.

- # Ωορκστατιον
- # Σερωερ
- # Γραπηιχαλ Ενωιρονμεντ
- # Ινδισιδυαλ Παχκαγε Σελεχτιον: ψου χαν υσε τηισ οπτιον το μανυαλλψ αδδ ορ ρεμοσε παχκαγεσ

Σεε <u>Μινιμαλ Ινσταλλ</u> φορ ινστρυχτιονσ ον ηοω το δο α μινιμαλ ινσταλλ (ωιτηουτ ορ ωιτη Ξ & Iχε $\Omega$ M).

### <span id="page-27-1"></span>*9.4. Instalare minimal#*

Miνιμαλ Ινσταλλατιον ισ ιντενδεδ φορ τηοσε ωιτη σπεχιφιχ υσεσ iν μινδ φορ Μαγεια, συχη ασ α σερωερ ορ α σπεχιαλισεδ ωορκστατιον. Ψου ωιλλ προβαβλψ υσε τηισ οπτιον χομβινεδ ωιτη τηε Iνδισιδυαλ παχκαγε σελεχτιον οπτιον το φινε-τυνε ψουρ ινσταλλατιον. Σεε **Χηροσε Παχκαγεσ** T<sub>pss</sub>.

# Ψου χαν χηοοσε α Μινιμαλ Ινσταλλατιον βψ δε–σελεχτινγ εσερψτηινγ ιν τηε Παχκαγε Γρουπ Σελεχτιον σχρεεν, σεε Χηροσε Παχκαγε Γρουπσ.

Iφ δεσιρεδ, ψου χαν αδδιτιοναλλψ τιχκ τηε Ινδισιδυαλ παχκαγε σελεχτιον οπτιον ιν τηε σαμε σχρεεν.

# Ιφ ψου χηοοσε τηισ ινσταλλατιον μετηοδ, τηεν τηε ρελεσαντ σχρεεν (σεε σχρεενσηοτ βελοω) wiλλ οφφερ ψου α φεω υσεφυλ εξτρασ το ινσταλλ, συχη ασ δοχυμεντατιον ανδ #Ε#.

Iφ τηε Ωιτη Ξ οπτιον ισ σελεχτεδ, τηεν ΙχεΩΜ (α λιγητωειγητ δεσκτοπ ενωιρονμεντ) ωιλλ αλσο βε ινχλυδεδ.

Tηε βασιχ δοχυμεντατιον ισ προσιδεδ ιν τηε φορμ οφ #μαν# ανδ #ινφο# παγεσ. Iτ χονταινσ τηε μαν παγεσ φρομ τηε Δινυξ Δοχυμεντατιον Προφεχτ [ηττπ://ωωω.τλδπ.οργ/μανπαγεσ/μαν.ητμλ] ανδ τηε  $\Gamma$ NY γορευτιλσ [ηττπ://ωωω.γνυ.οργ/σοφτωαρε/γορευτιλσ/μανυαλ/] ινφο παγεσ.

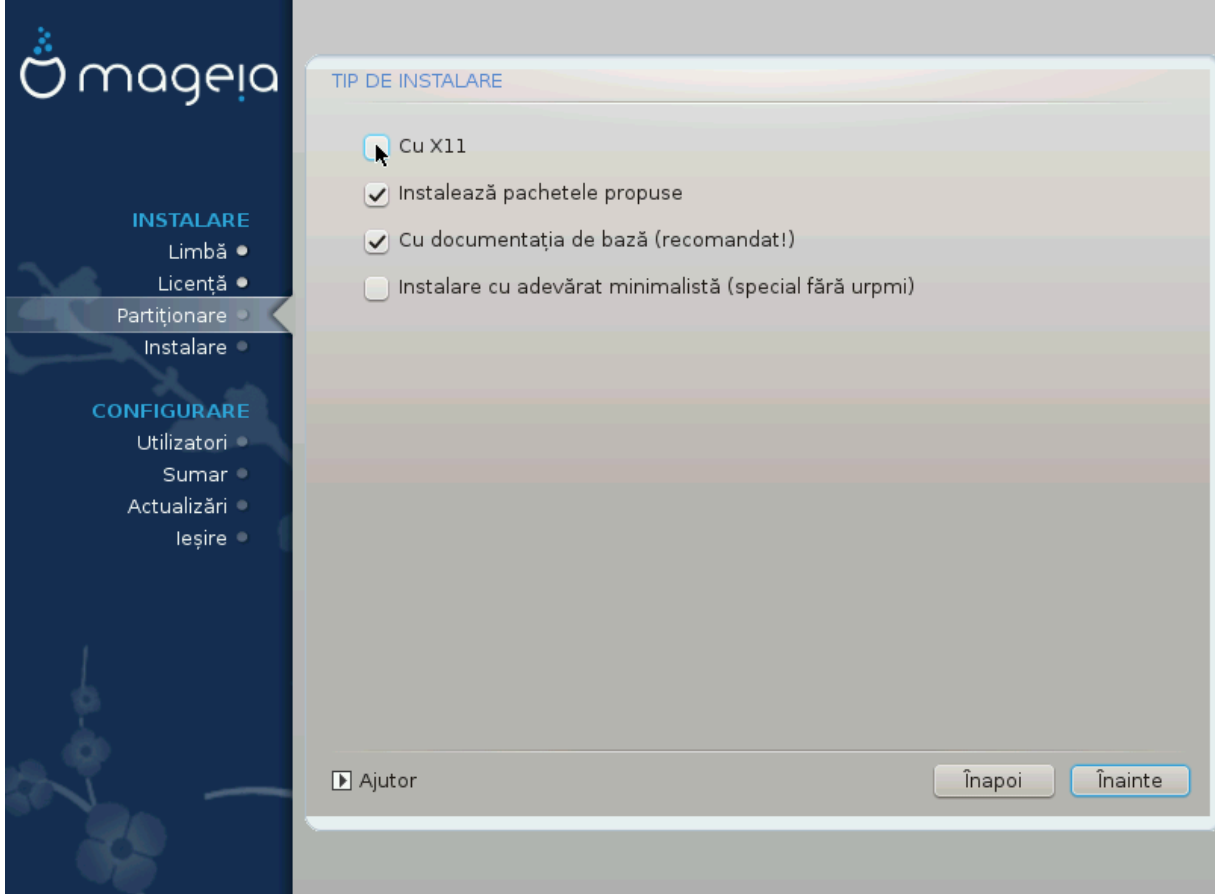

<span id="page-29-0"></span>*9.5. Selectare individual# a pachetelor*

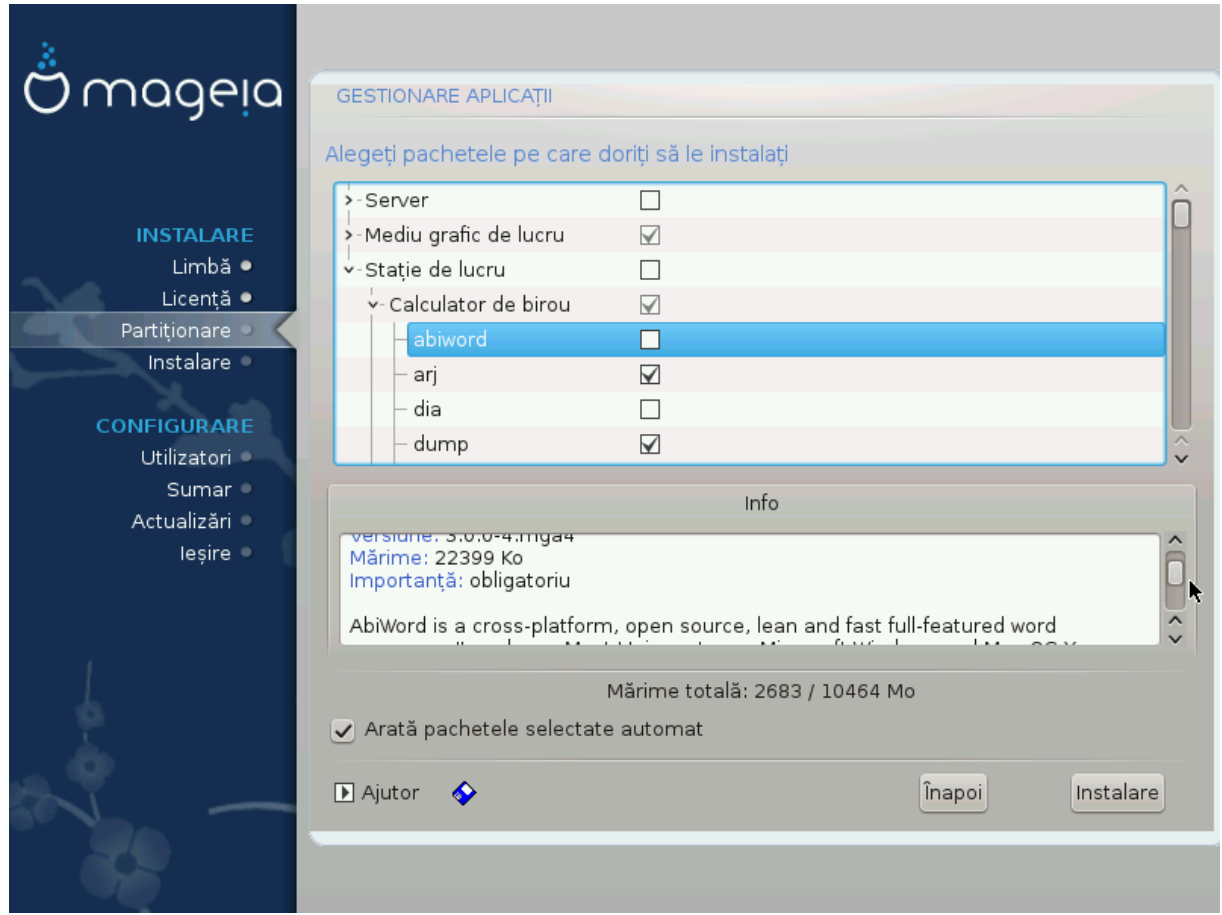

Hερε ψου χαν αδδ ορ ρεμοσε ανψ εξτρα παχκαγεσ το χυστομιζε ψουρ ινσταλλατιον.

Aφτερ ηασινγ μαδε ψουρ χηοιχε, ψου χαν χλιχκ ον τηε φλοππψ ιχον ατ τηε βοττομ οφ τηε παγε το σασε ψουρ χηοιχε οφ παχκαγεσ (σασινγ το α ΥΣΒ κεψ ωορκσ, τοο). Ψου χαν τηεν υσε τηισ φιλε το ινσταλλ τηε σαμε παχκαγεσ ον ανοτηερ σψστεμ, βψ πρεσσινγ τηε σαμε βυττον δυρινγ ινσταλλ ανδ χηοοσινγ το λοαδ ιτ.

# <span id="page-30-0"></span>*10. User Management*

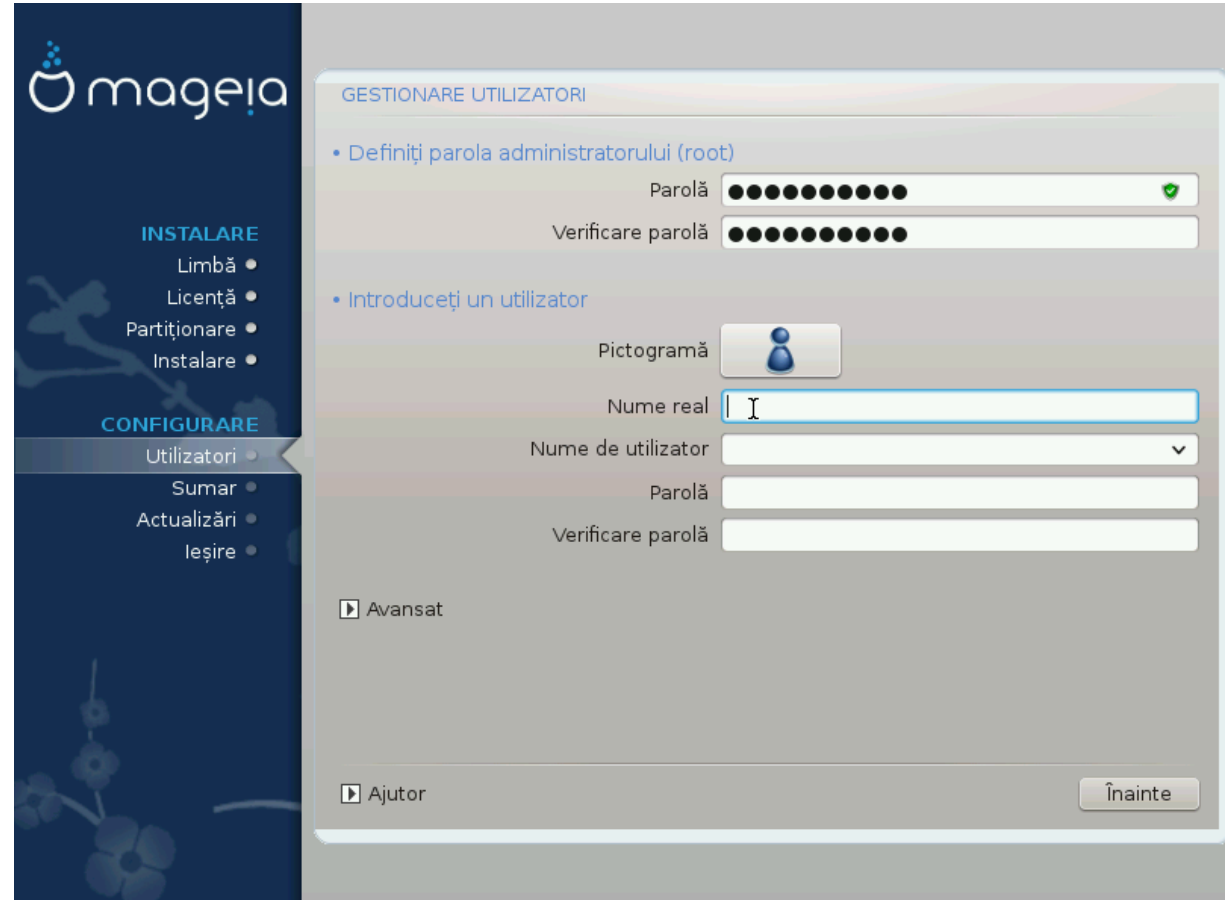

## <span id="page-30-1"></span>*10.1. Defini#i parola administratorului (root):*

It ισ αδωισαβλε φορ αλλ Μαγεια ινσταλλατιονσ το σετ α superuser (Αδμινιστρατορ) πασσωορδ, υσυαλλψ χαλλεδ τηε ροοτ πασσωορδ ιν Λινυξ. Ασ ψου τψπε α πασσωορδ ιντο τηε τοπ βοξ α σηιελδ ωιλλ χηανγε φρομ ρεδ-το-ψελλοω-το-γρεεν δεπενδινγ ον τηε στρενγτη οφ τηε πασσωορδ. Α γρεεν σηιελδ σηοωσ ψου αρε υσινγ α στρονγ πασσωορδ. Ψου νεεδ το ρεπεατ τηε σαμε πασσωορδ ιν τηε βοξ υνδερνεατη, το χηεχκ τηατ τηε φιρστ εντρψ ωασ νοτ μιστψπεδ.

<span id="page-30-3"></span>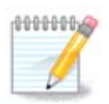

Aλλ πασσωορδσ αρε χασε-σενσιτισε. It ισ βεστ το υσε α μιξτυρε οφ λεττερσ (υππερ ανδ λοωερ χασε), νυμβερσ ανδ οτηερ χηαραχτερσ ιν α πασσωορδ.

## <span id="page-30-2"></span>*10.2. Introduce#i un utilizator*

 $A\delta\delta$  α Υσερ ηερε. Α ρεγυλαρ υσερ ηασ φεωερ πρισιλεγεσ τηαν τηε superuser (ροοτ), βυτ ενουγη το υσε τηε Ιντερνετ, οφφιγε αππλιγατιονσ ορ πλαψ γαμεσ ανδ ανψτηινγ ελσε τηε απεραγε υσερ μιγητ υσε α χομπυτερ φορ.

 $# I\chi$ ov

Χλιχκ ον τηισ βυττον ιφ ψου ωαντ το χηανγε τηε υσερεσ ιχον

ț Real Name

Ινσερτ τηε υσερεσ ρεαλ ναμε ιντο τηισ τεξτ βοξ

# Λογιν Ναμε

Evtερ της υσερ λογιν ναμε ορ λετ ΔρακΞ υσε α περσιον οφ της υσερεσ ρεαλ ναμε. Της λογιν ναμε ισ χασε-σενσιτισε.

 $# \Pi$ ασσωορδ

Twπε iv the ugeo πασσωοοδ. Theoe ig α σhieλδ ατ the evδ oo the teξt βoξ that ivδιγατεσ the στρενγτη οφ τηε πασσωορδ. (Σεε αλσο Νοτ#)

Πασσωορδ (αγαιν): Ρετψπε τηε υσερ πασσωορδ. ΔρακΞ ωιλλ χηεχκ τηατ ψου ηασε νοτ μιστψπεδ τηε πασσωορδ.

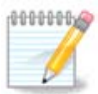

Aνψ υσερσ αδδεδ ωηιλε ινσταλλινγ Μαγεια, ωιλλ ηασε α ηομε διρεχτορψ τηατ ισ βοτη  $\alpha$ δ ανδ ωριτε προτεγτεδ (υμασκ=0027)

Yου χαν αδδ ανψ εξτρα νεεδεδ υσερσ ιν τηε Χονφιγυρατιον – Συμμαρψ στεπ δυρινγ τηε ινσταλλ. Χηοοσε Υσερ μαναγεμεντ.

Δρεπτυριλε δε αχχεσ ποτ φι μοδιφιχατε #ι δυπ# ινσταλαρε.

### <span id="page-31-0"></span>*10.3. User Management (advanced)*

The Αδσανγεδ οπτιον αλλοωσ ψου το εδιτ φυρτηερ σεττινγσ φορ τηε υσερ ψου αρε αδδινγ.

- # Σηελλ: Τηισ δροπ-δοων λιστ αλλοωσ ψου το χηανγε τηε σηελλ απαιλαβλε το ανψ υσερ ψου  $\alpha\delta\delta\epsilon\delta$  iv τηε πρεσιουσ σχρεεν. Οπτιονσ αρε Bash, Dash ανδ Sh
- # Yσερ I $\Delta$ : Ηερε ψου γαν σετ τηε υσερ I $\Delta$  φορ ανψ υσερ ψου αδδεδ ιν τηε πρεσιουσ σγρεεν. Iφ ψου  $\alpha$ ρε υνσυρε ωηατ τηε πυρποσε οφ τηισ ισ, τηεν λεασε ιτ βλανκ.
- # Γρουπ ΙΔ: Τηισ λετσ ψου σετ τηε γρουπ ΙΔ. Αγαιν, ιφ υνσυρε, λεαπε ιτ βλανκ.

# <span id="page-32-0"></span>*11. Graphical Configuration*

# <span id="page-32-1"></span>*11.1. Configurare plac# grafic# #i ecran*

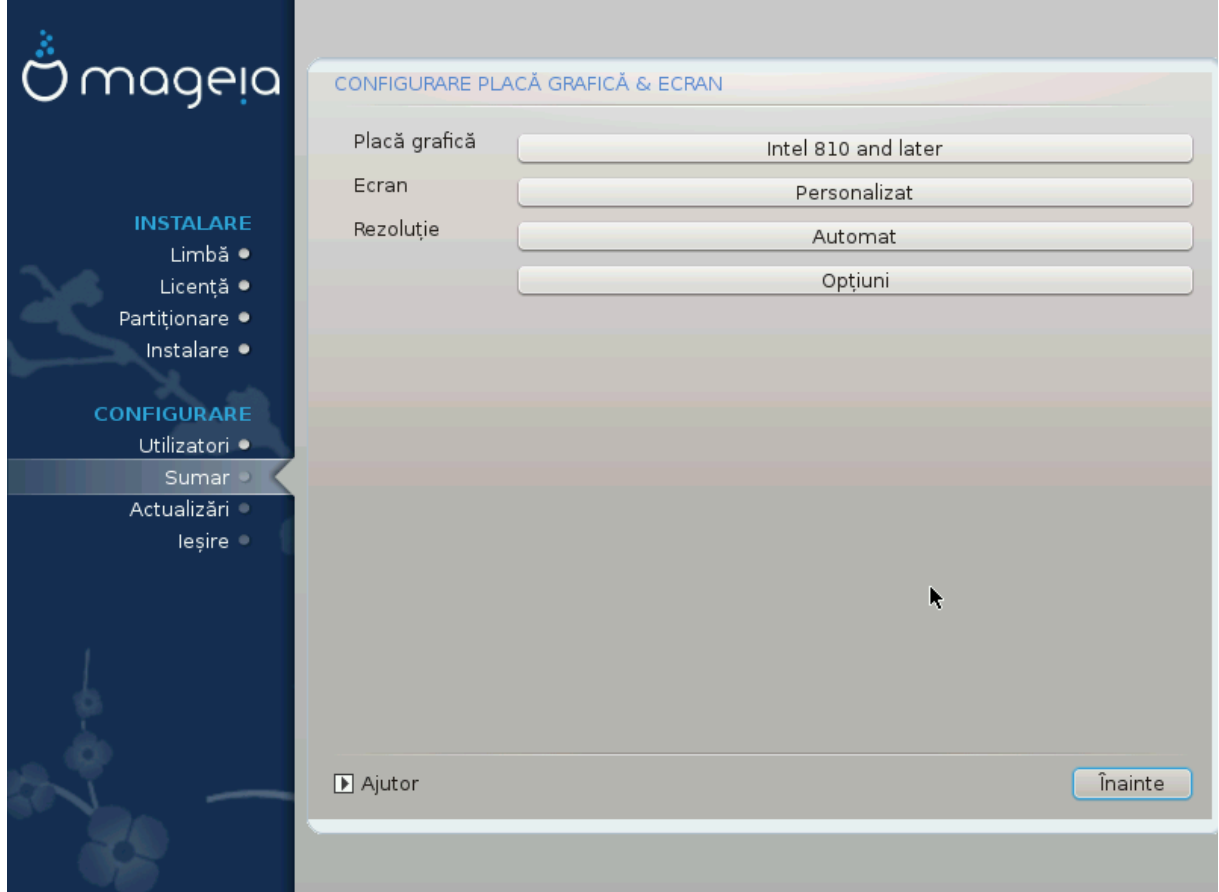

Νο ματτερ ωηιχη γραπηιχαλ ενωιρονμεντ (αλσο κνοων ασ δεσκτοπ ενωιρονμεντ) ψου χηοσε φορ τηισ ινσταλλ οφ Μαγεια, τηεψ αρε αλλ βασεδ ον α γραπηιχαλ υσερ ιντερφαχε σψστεμ χαλλεδ X Window System, ορ σιμπλψ #Ξ#. Σο ιν ορδερ φορ ΚΔΕ Πλασμα, ΓΝΟΜΕ, ΛΞΔΕ ορ ανψ οτηερ  $\gamma$ ραπηιχαλ ενσιρονμεντ το ωορκ ωελλ, τηε φολλοωινγ #Ξ# σεττινγσ νεεδ το βε χορρεχτ.

Xηοοσε τηε αππροπριατε σεττινγσ μανυαλλψ ιφ ψου τηινκ τηε δεταιλσ αρε ινχορρεχτ, ορ ιφ νονε αρε σηοων.

# Γραπηιχ Χαρδ

Iφ ψου νεεδ το, ψου χαν σελεχτ α σπεχιφιχ χαρδ φρομ τηισ εξπανδαβλε λιστ. Σεε Σεχ#ιυνε#11.2,  $#$ Αλεγε#ι υν σερπερ  $\Xi$  (χονφιγυρα#ι πλαχα γραφιχ#)#.

 $#$  Movitop

Ψου χαν χηοοσε Πλυγ εν Πλαψ, ιφ αππλιχαβλε, ορ χηοοσε ψουρ μονιτορ φρομ τηε ςενδορ ορ Γενεριχ λιστσ. Χηοοσε Χυστομ ιφ ψου πρεφερ το μανυαλλψ σετ τηε ηοριζονταλ ανδ σερτιχαλ  $\alpha$ εφρεση ρατεσ οφ γουρ μονιτορ. Σεε Σεχ#ιυνε#11.3, #Αλεγε#ι μονιτορυλ#

ț Resolution

Tηε ρεσολυτιον ανδ χολορ δεπτη οφ ψουρ μονιτορ χαν βε σετ ηερε.

 $#$  Tεστ

The τεστ βυττον δοεσ νοτ αλωαψσ αππεαρ δυρινγ ινσταλλ. Iφ τηε οπτιον ισ τηερε, ανδ ψου τεστ youp σεττινγσ, γου σηουλδ βε ασκεδ το χονφιρμ τηατ γουρ σεττινγσ αρε χορρεχτ. Iφ γου ανσωερ  $\Psi$ εσ, τηε σεττινγσ ωιλλ βε κεπτ. Ιφ ψου δονετ σεε ανψτηινγ, ψουελλ ρετυρν το τηε χονφιγυρατιον σχρεεν ανδ βε αβλε το ρεχονφιγυρε εσερψτηινγ υντιλ τηε τεστ ρεσυλτ ισ σατισφαχτορψ. Ιφ τηε τεστ οπτιον ισ νοτ απαιλαβλε, τηεν μακε συρε ψουρ σεττιννσ αρε ον τηε σαφε σιδε.

#### $#$  Οπτιονσ

Ηερε ψου χαν χηοοσε το εναβλε ορ δισαβλε σαριουσ οπτιονσ.

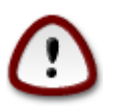

Tηερε ισ α ρισκ οφ δαμαγινγ α μονιτορ ιφ ψου χηοοσε ρεφρεση ρατεσ τηατ αρε ουτσιδε τηε φρεθυενχψ ρανγε οφ τηατ μονιτορ. Τηισ αππλιεσ το ολδερ XPT δισπλαψσ: μοδερν μονιτορσ ωιλλ ρεφεχτ αν υνσυππορτεδ φρεθυενχψ ανδ νορμαλλψ εντερ στανδβψ μοδε.

## <span id="page-33-0"></span>*11.2. Alege#i un server X (configura#i placa grafic#)*

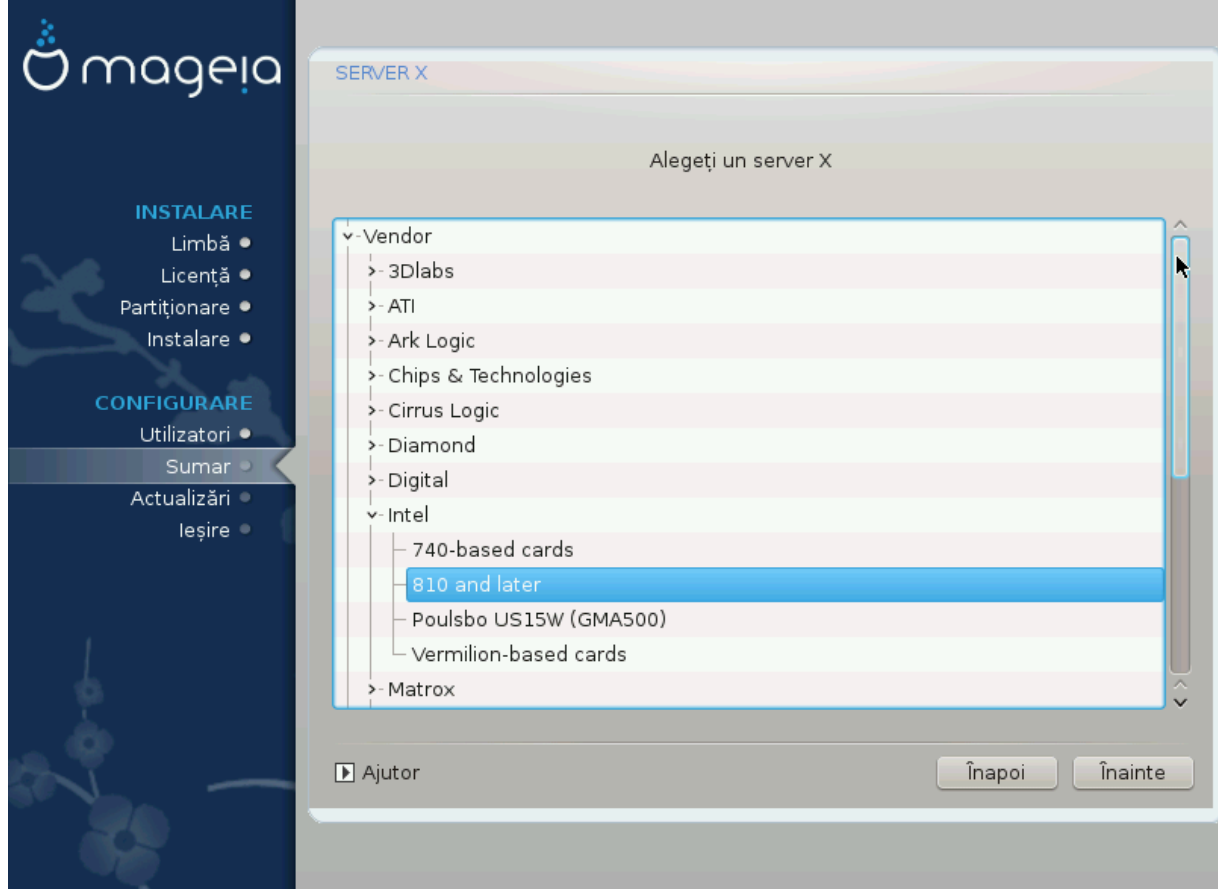

 $\Delta$ ρακ $\Xi$  αρε ο βαζ# δε δατε φοαρτε γυπρινζ#τοαρε δε πλ#γι γραφιγε #ι σα ιδεντιφιγα,  $\vee$  γενεραλ, χορεχτ πλαχα γραφιχ#.

Δαγ# ινσταλατορυλ νυ α δετεγτατ γορεγτ πλαγα γραφιγ# #ι #τι#ι γε μοδελ απε#ι, ο πυτε#ι αλεγε διν αρβορεσχεν##:

- # ςενδορ
- $#$  τηεν τηε μακε οφ ψουρ χαρδ
- $# \alpha v \delta \tau$ ηε μοδελ οφ χαρδ

Iφ ψου χαννοτ φινδ ψουρ χαρδ ιν τηε σενδορ λιστσ (βεχαυσε ιτεσ νοτ ψετ ιν τηε δαταβασε ορ ιτεσ αν ολδερ χαρδ) ψου μαψ φινδ α συιταβλε δρισερ ιν τηε Ξοργ χατεγορψ, ωηιχη προσιδεσ μορε τηαν 40 γενεριχ ανδ οπεν σουρχε σιδεο χαρδ δρισερσ. Ιφ ψου στιλλ χανετ φινδ α σπεχιφιχ δρισερ φορ  $\psi$ ουρ χαρδ τηερε ισ τηε οπτιον οφ υσινγ τηε ςΕΣΑ δρισερ ωηιχη προσιδεσ βασιχ χαπαβιλιτιεσ.

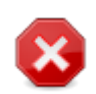

Bε αωαρε τηατ ιφ ψου σελεχτ αν ινχομπατιβλε δρισερ ψου μαψ ονλψ ηασε αχχεσσ το τηε Χομμανδ Λινε Ιντερφαχε

Σομε σιδεο χαρδ μανυφαχτυρερσ προσιδε προπριεταρψ δρισερσ φορ Λινυξ ωηιχη μαψ ονλψ βε απαιλαβλε ιν τηε Νονφρεε ρεποσιτορψ ανδ ιν σομε χασεσ ονλψ φρομ τηε χαρδ μανυφαχτυρερσε ωεβσιτεσ. Τηε Νονφρεε ρεποσιτορψ νεεδσ το βε εξπλιχιτλψ εναβλεδ το αχχεσσ τηεμ. Ιφ ψου διδνετ εναβλε ιτ πρεσιουσλψ, ψου σηουλδ δο τηισ αφτερ ψουρ φιρστ ρεβοοτ.

## <span id="page-34-0"></span>*11.3. Alege#i monitorul*

ΔρακΞ δισπυνε δε ο βαζ# δε δατε χυ μονιτοαρε φοαρτε χυπρινζ#τοαρε #ι [ν γενεραλ <del>ω</del>α ιδεντιφιχα <u>ίν μοδ χορεχτ μονιτορυλ.</u>

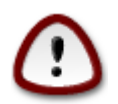

Σελεχτινγ α μονιτορ ωιτη διφφερεντ χηαραχτεριστιχσ χουλδ δαμαγε ψουρ μονιτορ ορ video hardware. Please don't try something without knowing what you are doing. Ιφ ιν δουβτ ψου σηουλδ χονσυλτ ψουρ μονιτορ δοχυμεντατιον.

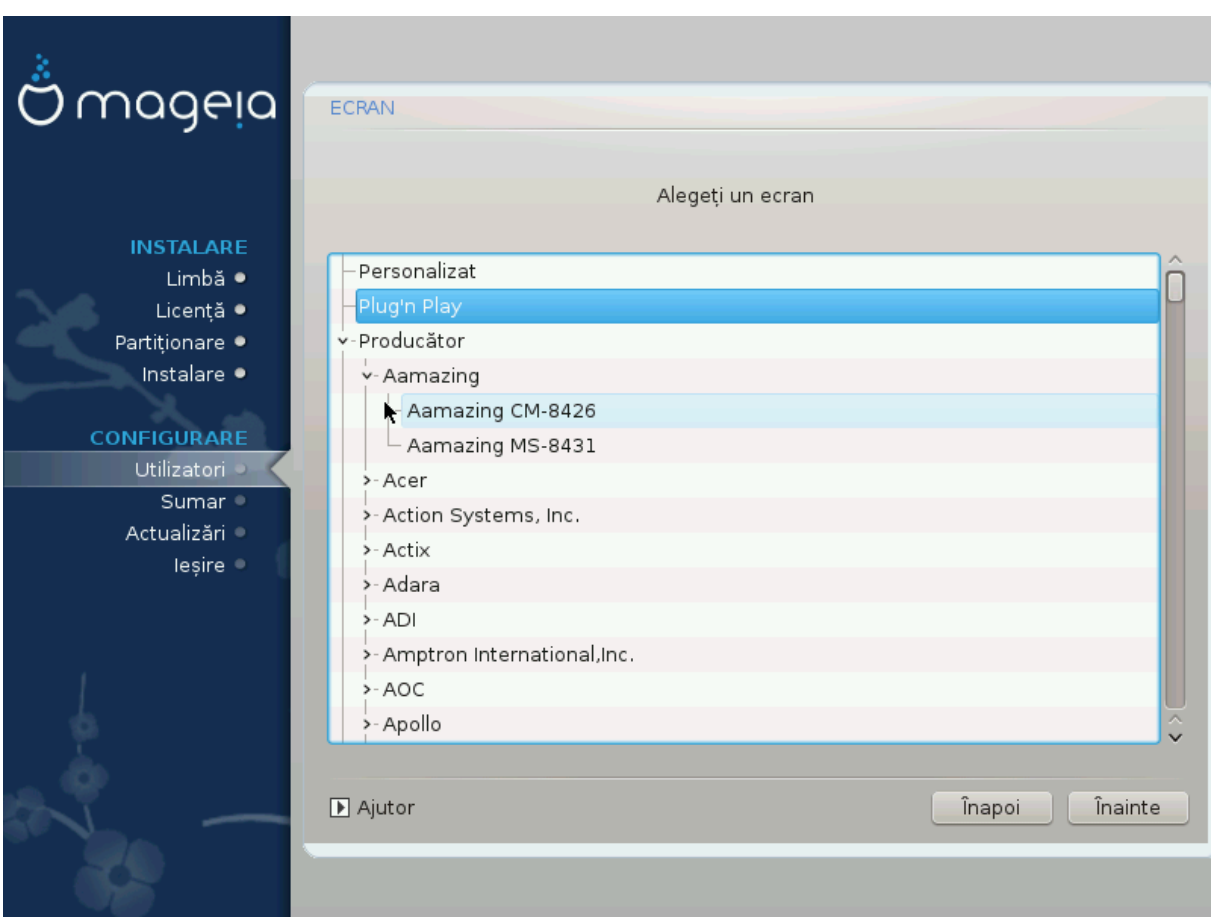

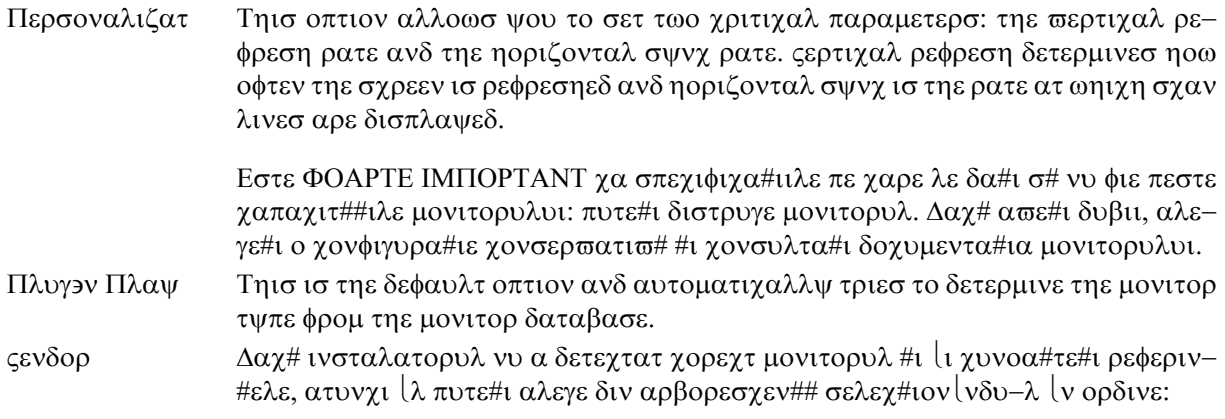

- # Μανυφαχτυρερ
- # Μονιτορ μοδελ
- Γενεριχ Σελεχτινγ τηισ γρουπ ωιλλ λιστ νεαρλψ 30 δισπλαψ χονφιγυρατιονσ συχη ασ 1024ξ768  $\approx$  60Hζ ανδ ινχλυδεσ φλατ-πανελ δισπλαψσ ασ υσεδ ιν λαπτοπσ. Τηισ ισ οφτεν α γοοδ μονιτορ σελεχτιον γρουπ ιφ ψου νεεδ το υσε τηε  $\epsilon$ ΕΣΑ χαρδ δριπερ ωηεν ψουρ πιδεο ηαρδωαρε χαννοτ βε δετερμινεδ αυτοματιχαλλψ. Ονχε αγαιν ιτ μαψ βε ωισε το βε χονσερωατιωε ιν ψουρ σελεχτιονσ.

# <span id="page-35-0"></span>*12. Bootloader*

## <span id="page-35-1"></span>*12.1. Grub2*

*Grub2 on Legacy MBR/GPT systems*

- # ΓΡΥΒ2 (ωιτη ορ ωιτηουτ γραπηιχαλ μενυ) ωιλλ βε υσεδ εξχλυσισελψ ασ τηε βοοτλοαδερ φορ α Λεγαχψ/ΜΒΡ ορ Λεγαχψ/ΓΠΤ σψστεμ.
- $#$  By δεφαυλτ, α νεω βοοτλοαδερ ωιλλ βε ωριττεν ιντο ειτηερ τηε MBP (Μαστερ Βοοτ Ρεγορδ) οφ  $\psi$ ουρ φιρστ ηαρδ δρισε ορ ιν τηε ΒΙΟΣ βοοτ παρτιτιον.

*Grub2-efi on UEFI systems*

- $#$  ΓΡΥΒ2-εφι ωιλλ βε υσεδ εξγλυσισελψ ασ τηε βοοτλοαδερ φορ α ΥΕΦΙ σψστεμ.
- # Βψ δεφαυλτ, α νεω βοοτλοαδερ (Γρυβ2-εφι) ωιλλ βε ωριττεν ιντο τηε ΕΣΠ (ΕΦΙ Σψστεμ Παρτι- $\tau$ tov).

Iφ τηερε αρε αλρεαδψ ΥΕΦΙ-βασεδ οπερατινγ σψστεμσ ινσταλλεδ ον ψουρ χομπυτερ (Ωινδοωσ 8 φορ εξαμπλε), τηε Μαγεια ινσταλλερ ωιλλ δετεχτ τηε εξιστινγ ΕΣΠ χρεατεδ βψ Ωινδοωσ ανδ αδδ  $\gamma$ ρυβ2-εφι το ιτ. Ιφ νο ΕΣΠ εξιστσ, τηεν ονε ωιλλ βε χρεατεδ. Αλτηουγη ιτ ισ ποσσιβλε το ηασε σεσεραλ ΕΣΠσ, ονλψ ονε ισ ρεθυιρεδ, ωηατεσερ τηε νυμβερ οφ οπερατινγ σψστεμσ ψου ηασε.

## <span id="page-36-0"></span>*12.2. Bootloader Setup*

### *12.2.1. Op#iunile principale ale înc#rc#torului de sistem*

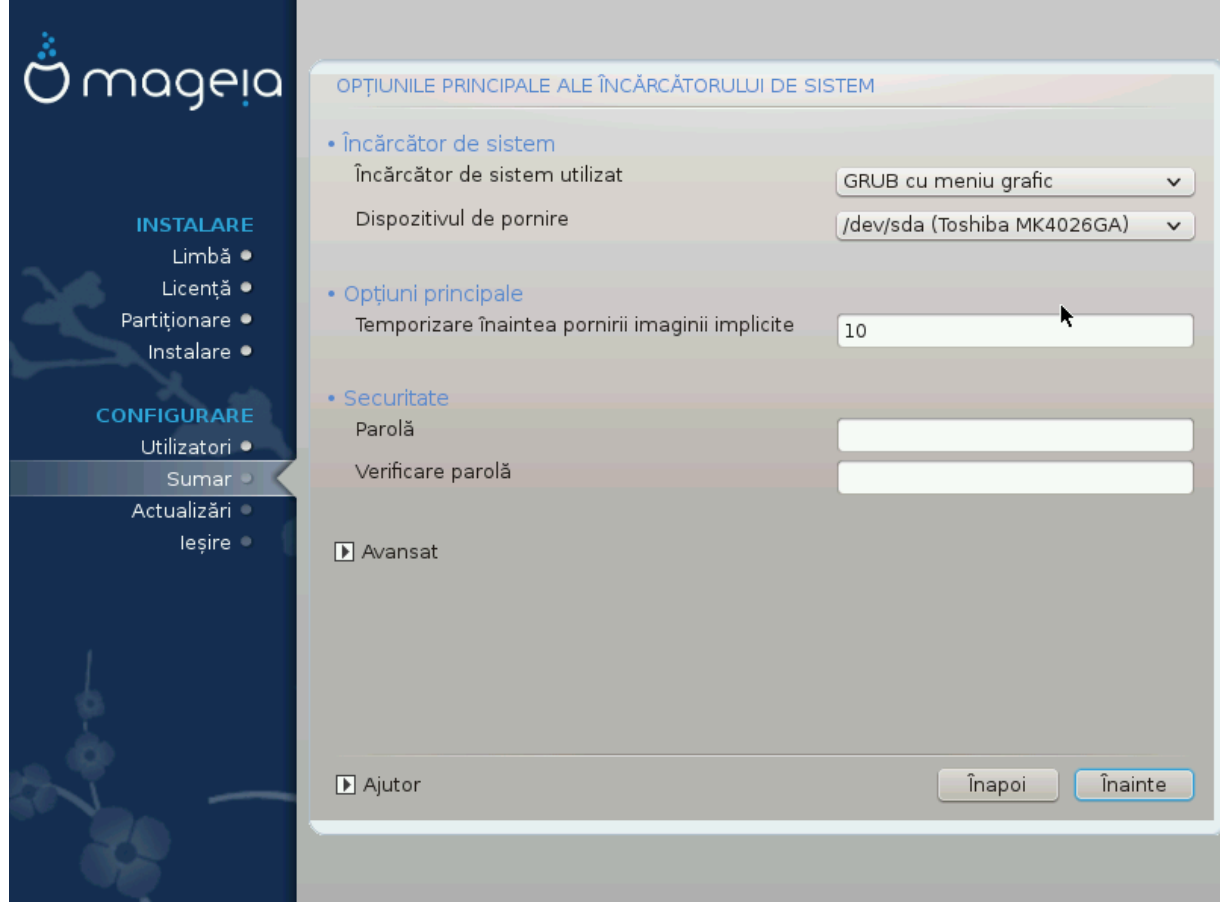

ț Bootloader to use

Tηισ φεατυρε ισ ονλψ απαιλαβλε το Λεγαχψ MBP/BIOΣ σψστεμσ. Υσερσ οφ ΥΕΦΙ σψστεμσ ωιλλ νοτ σεε τηισ οπτιον ηερε.

# Boot δεωιγε

Δονετ χηανγε τηισ υνλεσσ ψου ρεαλλψ κνοω ωηατ ψου αρε δοινγ

# Δελαψ βεφορε βοοτινγ τηε δεφαυλτ ιμαγε

Tηισ τεξτ βοξ λετσ ψου σετ α δελαψ, ιν σεχονδσ, βεφορε τηε δεφαυλτ οπερατινγ σψστεμ ισ σταρ- $\tau$ εδυπ.

# Σεχυριτψ

This αλλοωσ ψου το σετ α πασσωορδ φορ τηε βοοτλοαδερ. Τηισ μεανσ α υσερναμε ανδ πασσωορδ ωιλλ βε ρεθυιρεδ ωηεν βοοτινγ ιν ορδερ το σελεχτ α βοοτινγ εντρψ ορ χηανγε σεττινγσ. Thiσ ισ οπτιοναλ, ανδ μοστ πεοπλε αρε νοτ λικελψ το ηασε α νεεδ φορ ιτ. The υσερναμε ισ root ανδ τηε πασσωορδ ισ τηε ονε χηοσεν ηερεαφτερ.

 $# \Pi$ ασσωορδ

 $X$ ηοοσε α πασσωορδ φορ τηε βοοτλοαδερ (οπτιοναλ)

 $# \Pi$ ασσωορδ (αγαιν)

Pετψπε τηε πασσωορδ ανδ ΔρακΞ ωιλλ χηεχκ τηατ ιτ ματχηεσ ωιτη τηε ονε σετ αβο<del>ω</del>ε

Αδωανγεδ

# Εναβλε ΑΧΠΙ

AXΠΙ (Αδωανγεδ Χονφιγυρατιον ανδ Ποωερ Ιντερφαγε) ισ α στανδαρδ φορ ποωερ μαναγεμεντ. Ιτ γαν σασε ενεργψ βψ στοππινγ υνυσεδ δεσιγεσ. Δεσελεγτινγ ιτ γουλδ βε υσεφυλ ιφ, φορ εξαμπλε,  $\psi$  woup  $\gamma$  outhors and  $\gamma$  outhors a XIII op in  $\psi$  wou think the AXIII interaction might  $\gamma$  and  $\epsilon$ σομε προβλεμσ (φορ ινστανχε ρανδομ ρεβοοτσ ορ σψστεμ λοχκυπσ).

# Εναβλε ΣΜΠ

This οπτιον εναβλεσ/δισαβλεσ σψμμετριχ μυλτιπροχεσσινγ φορ μυλτι-χορε προχεσσορσ

# Εναβλε ΑΠΙΧ

Eναβλινγ τηισ γισεσ τηε οπερατινγ σψστεμ αχγεσσ το τηε Αδσανγεδ Προγραμμαβλε Iντερρυπτ Xοντρολλερ. ΑΠΙΧ δεσιγεσ περμιτ μορε γομπλεξ πριοριτψ μοδελσ, ανδ Αδσανγεδ IPΘ (Iντερρυπτ Ρεθυεστ) μαναγεμεντ.

# Εναβλε Λοχαλ ΑΠΙΧ

Hερε γιου γαν σετ Λογαλ ΑΠΙΧ, ωηιγη μαναγεσ αλλ εξτερναλ ιντερρυπτσ φορ α σπεγιφιγ προχεσσορ ιν αν ΣΜΠ σψστεμ

- *12.2.2. Bootloader Configuration*
	- # Δεφαυλτ

Tηε οπερατινγ σψστεμ το βε σταρτεδ υπ βψ δεφαυλτ.

# Αππενδ

Tηισ οπτιον λετσ ψου πασσ ινφορματιον το τηε κερνελ ορ τελλ τηε κερνελ το γισε ψου μορε ινφορματιον ασ ιτ βοοτσ.

 $# \Pi$ ροβε φορειγν ΟΣ

Iφ ψου αλρεαδψ ηασε οτηερ οπερατινγ σψστεμσ ινσταλλεδ, Μαγεια αττεμπτσ το αδδ τηεμ το yουρ νεω Μαγεια βοοτ μενυ. Iφ γου δονετ ωαντ τηισ βεηασιουρ, τηεν υντιχκ τηε Προβε Φορειγν ΟΣ οπτιον.

Αδωανγεδ

# ςιδεο μοδε

Thio σετσ τηε σχρεεν σιζε ανδ χολουρ δεπτη το βε υσεδ βψ τηε βοοτ μενυ. Iφ ψου χλιχκ τηε  $\delta$ οων-τριανγλε ψου ωιλλ βε οφφερεδ οτηερ σιζε ανδ γολουρ δεπτη οπτιονσ.

 $#$  Δο νοτ τουχη ΕΣΠ ορ MBP

Σελεχτ τηισ οπτιον ιφ ψου δονετ ωαντ α βοοταβλε Μαγεια, βυτ ωουλδ ρατηερ χηαιν-λοαδ ιτ  $\phi$ ρομ ανοτηερ ΟΣ. Ψου ωιλλ γετ α ωαρνινγ τηατ τηε βοοτλοαδερ ισ μισσινγ. Χλιχκ Οκ ιφ ψου  $\alpha$ ρε συρε ψου υνδερστανδ τηε ιμπλιχατιονσ, ανδ ωιση το προχεεδ.

## <span id="page-38-0"></span>*12.3. Other Options*

### *12.3.1. Se utilizeaz# înc#rc#torul de sistem existent*

Tηε εξαχτ προχεδυρε φορ αδδινγ Μαγεια το αν εξιστινγ βοοτλοαδερ ισ βεψονδ τηε σχοπε οφ τηισ δοχυμεντατιον. Hoωε<del>ω</del>ερ ιν μοστ χασεσ ιτ ωιλλ ιν<del>ω</del>ολωε ρυννινγ τηε ρελεωαντ βοοτλοαδερ ινσταλλατιον προγραμ, ωηιχη σηουλδ δετεχτ Μαγεια ανδ αυτοματιχαλλψ αδδ αν εντρψ φορ ιτ ιν τηε βοοτλοαδερ μενυ. Σεε τηε δογυμεντατιον φορ τηε ρελεπαντ οπερατινγ σψστεμ.

### *12.3.2. Installing Without a Bootloader*

 $\Omega$ ηιλε ψου χαν οπτ το ινσταλλ Μαγεια ωιτηουτ α βοοτλοαδερ (σεε σεχτιον 2.1 Αδσανχεδ), τηισ ισ νοτ ρεχομμενδεδ υνλεσσ ψου αβσολυτελψ κνοω ωηατ ψου αρε δοινγ, ασ ωιτηουτ σομε φορμ οφ βοοτλοαδερ ψουρ οπερατινγ σψστεμ ωιλλ βε υναβλε το σταρτ.

### *12.3.3. Ad#uga#i sau modifica#i o intrare din meniul de demaraj*

To δο τηισ ψου νεεδ το μανυαλλψ εδιτ /βοοτ/γρυβ2/χυστομ.χφγ ορ υσε τηε σοφτωαρε γρυβ-χυστο- $\mu$ ιζερ τοολ ινστεαδ (απαιλαβλε iν τηε Μαγεια ρεποσιτοριεσ).

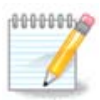

Φορ μορε ινφορματιον, σεε: ηττπσ://ωικι.μαγεια.οργ/εν/Γρυβ2-εφι ανδ Μαγεια

# <span id="page-38-1"></span>*13. Configuration Summary*

ΔρακΞ πρεσεντσ α προποσαλ φορ τηε χονφιγυρατιον οφ ψουρ σψστεμ δεπενδινγ ον τηε χηοιχεσ ψου μαδε ανδ ον τηε ηαρδωαρε δετεχτεδ. Ψου χαν χηεχκ τηε σεττινγσ ηερε ανδ χηανγε τηεμ ιφ ψου ωαντ βψ πρεσσινγ Χονφιγυρε.

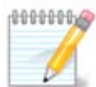

Aσ α γενεραλ ρυλε, ιτ ισ ρεγομμενδεδ τηατ ψου αγγεπτ τηε δεφαυλτ σεττινγσ υνλεσσ:

- $#$  τηερε αρε κνοων ισσυεσ ωιτη α δεφαυλτ σεττινγ
- $\#$  τηε δεφαυλτ σεττινγ ηασ αλρεαδψ βεεν τριεδ ανδ ιτ φαιλσ
- $\#$  σομε οτηερ φαχτορ μεντιονεδ ιν τηε δεταιλεδ σεχτιονσ βελοω ισ αν ισσυε

### <span id="page-38-2"></span>*13.1. Parametri sistem*

# Τιμεζονε

ΔρακΞ σελεχτσ α τιμεζονε φορ ψου, δεπενδινγ ον ψουρ πρεφερρεδ λανγυαγε. Ψου χαν χηανγε ιτ ιφ νεεδεδ. Σεε αλσο Χονφιγυρε Τιμεζονε

 $#$  Xouvtp $\psi$  / Peylov

Ιφ τηε σελεχτεδ χουντρψ ισ ωρονγ, ιτ ισ σερψ ιμπορταντ τηατ ψου χορρεχτ τηε σεττινγ. Σεε Σελεγτ Χουντρψ

# Βοοτλοαδερ

ΔρακΞ προποσαλ φορ τηε βοοτλοαδερ σεττινγ

Δο νοτ χηανγε ανψτηινγ, υνλεσσ ψου κνοω ηοω το χονφιγυρε ΓΡΥΒ2. Φορ μορε ινφορματιον, σεε **Βοοτλοαδερ** 

# Υσερ μαναγεμεντ

Ψου χαν αδδ εξτρα υσερσ ηερε. Τηεψ ωιλλ εαχη βε αλλοχατεδ τηειρ οων /home διρεχτοριεσ.

# Σερωιχεσ

 $\Sigma$ νστεμ σερσιγεσ ρεφερ το τηρσε σμαλλ προγραμσ ωηιγη ρυν ιν τηε βαγκγρουνδ (δαεμονσ). Tηισ τοολ αλλοωσ ψου το εναβλε ορ δισαβλε χερταιν προχεσσεσ.

Ψου σηουλδ χηεχκ χαρεφυλλψ βεφορε χηανγινγ ανψτηινγ ηερε - α μιστακε μαψ πρεσεντ ψουρ χομπυτερ φρομ οπερατινγ χορρεχτλψ. Φορ μορε ινφορματιον, σεε <u>Χονφιγυρε Σερσιγεσ</u>

### <span id="page-39-0"></span>*13.2. Parametrii fizici*

ț Keyboard

Xονφιγυρε ψουρ κεψβοαρδ λαψουτ αχχορδινγ το ψουρ λοχατιον, λανγυαγε ανδ τψπε οφ κεψβο- $\alpha \rho \delta$ .

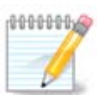

Iφ ψου νοτιγε α ωρονγ κεψβοαρδ λαψουτ ανδ ωαντ το γηανγε ιτ, κεεπ ιν μινδ τηατ **VOUP πασσωορδσ αρε γοινγ το γηανγε τοο.** 

#### $#$  Mov $\sigma$ ε

Aiχι πυτε#ι αδ#υγα σαυ χονφιγυρα #ι αλτε δισποζιτισε δε ινδιχαρε, πρεχυμ ταβλετε, τραχκβα- $\lambda\lambda$ -upi,  $\epsilon\tau\chi$ .

# Σουνδ γαρδ

Tηε ινσταλλερ ωιλλ υσε τηε δεφαυλτ δρισερ ιφ ονε ισ ασαιλαβλε.

Iφ τηερε ισ νο αχτυαλ δεφαυλτ δρισερ φορ ψουρ σουνδ χαρδ, τηερε μαψ βε οτηερ ποσσιβλε αλτερνατισε δρισερσ ασαιλαβλε το χηοοσε φρομ. Ιφ τηισ ισ τηε χασε, βυτ ψου τηινκ τηε ινσταλλερ ηασ νοτ μαδε τηε μοστ αππροπριατε χηοιχε, ψου χαν χλιχκ ον Αδωανχεδ το μανυαλλψ σπεχιφψ α δρισερ.

# Γραπηιχαλ ιντερφαχε

This σεχτιον αλλοωσ ψου το χονφιγυρε ψουρ γραπηιχσ χαρδ(σ) ανδ δισπλαψσ. Φορ μορε iv- $\phi$ ορματιον, σεε Σεχ#ιυνε#11.1, #Χονφιγυραρε πλαχ# γραφιχ# #ι εχραν#

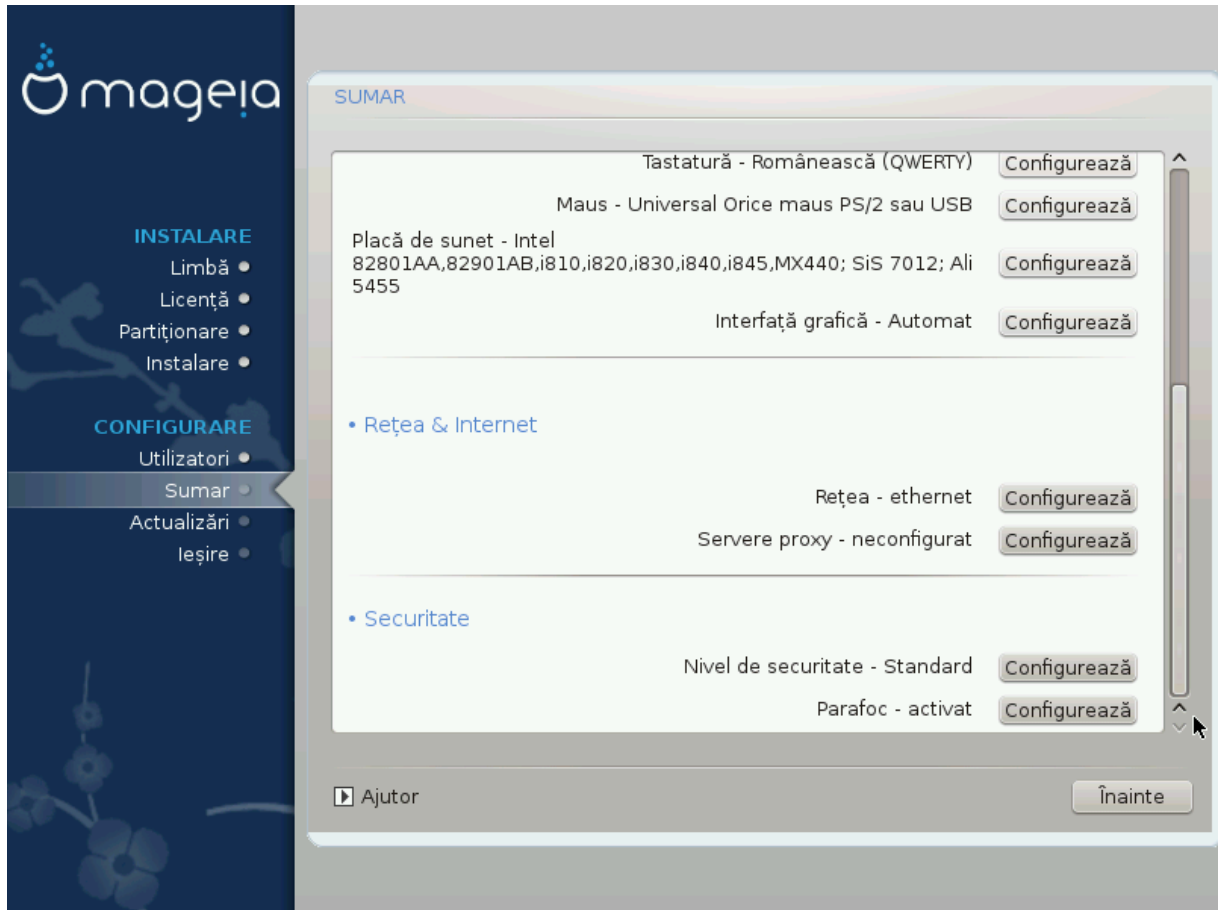

## <span id="page-40-0"></span>*13.3. Parametrii de re#ea #i Internet*

#### ț Network

Ψου χαν χονφιγυρε ψουρ νετωορκ ηερε, βυτ φορ νετωορκ χαρδσ ωιτη νον-φρεε δρισερσ ιτ ισ βεττερ το δο τηατ αφτερ ρεβοοτ, υσινγ τηε Μαγεια Χοντρολ Χεντερ, ιφ ψου ηασε νοτ ψετ εναβλεδ τηε Νονφρεε μεδια ρεποσιτοριεσ.

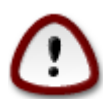

 $\Omega$ ηεν ψου αδδ α νετωορκ χαρδ, δο νοτ φοργετ το σετ ψουρ φιρεωαλλ το μονιτορ τηατ ιντερφαχε ασ ωελλ.

#### # Προξιεσ

A Προξψ Σερσερ αχτσ ασ αν ιντερμεδιαρψ βετωεεν ψουρ χομπυτερ ανδ τηε ωιδερ Ιντερνετ. Τηισ σεχτιον αλλοωσ ψου το χονφιγυρε ψουρ χομπυτερ το υτιλιζε α προξψ σερωιχε.

Ψου μαψ νεεδ το χονσυλτ ψουρ σψστεμσ αδμινιστρατορ το οβταιν τηε παραμετερσ ψου νεεδ το εντερ ηερε.

### <span id="page-40-1"></span>*13.4. Securitate*

# Σεχυριτψ Λεσελ

Tηε Σεχυριτψ λεσελ φορ ψουρ χομπυτερ, ιν μοστ χασεσ τηε δεφαυλτ σεττινγ (Στανδαρδ) ισ αδεθυατε φορ γενεραλ υσε. Σελεχτ τηε οπτιον ωηιχη βεστ συιτσ ψουρ υσαγε.

#### # Φιρεωαλλ

Tηε φιρεωαλλ αλλοωσ ψου το μαναγε ωηιχη νετωορκ χοννεχτιονσ αρε αλλοωεδ ον ψουρ χομπυτερ. Τηε σαφε ανδ σεχυρε δεφαυλτ ισ το αλλοω ZEPO ινβουνδ χοννεχτιονσ. Τηισ δοεσ νοτ στοπ ψου χοννεχτινγ ουτβουνδ ανδ υσινγ ψουρ χομπυτερ νορμαλλψ.

 $\Pi$ λεασε βε αωαρε τηατ τηε Ιντερνετ ισ α ηιγη ρισκ νετωορκ ωηερε τηερε αρε χοντινυουσ αττεμπτσ το προβε ανδ ατταγκ σψστεμσ. Επεν σεεμινγλψ #σαφε# γοννεγτιονσ συγη ασ ΙΧΜΠ (φορ πινγ) ηασε βεεν υσεδ ασ χοσερτ δατα χηαννελσ φορ εξφιλτρατινγ δατα βψ μαλιχιουσ περσονσ.

Φορ μορε ινφορματιον, σεε Φιρεωαλλ.

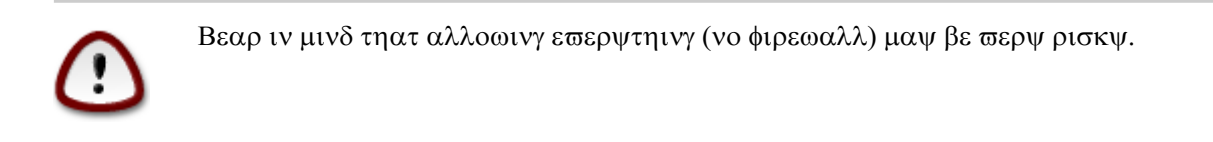

# <span id="page-41-0"></span>*14. Locale*

## <span id="page-41-1"></span>*14.1. Configura#i fusul orar*

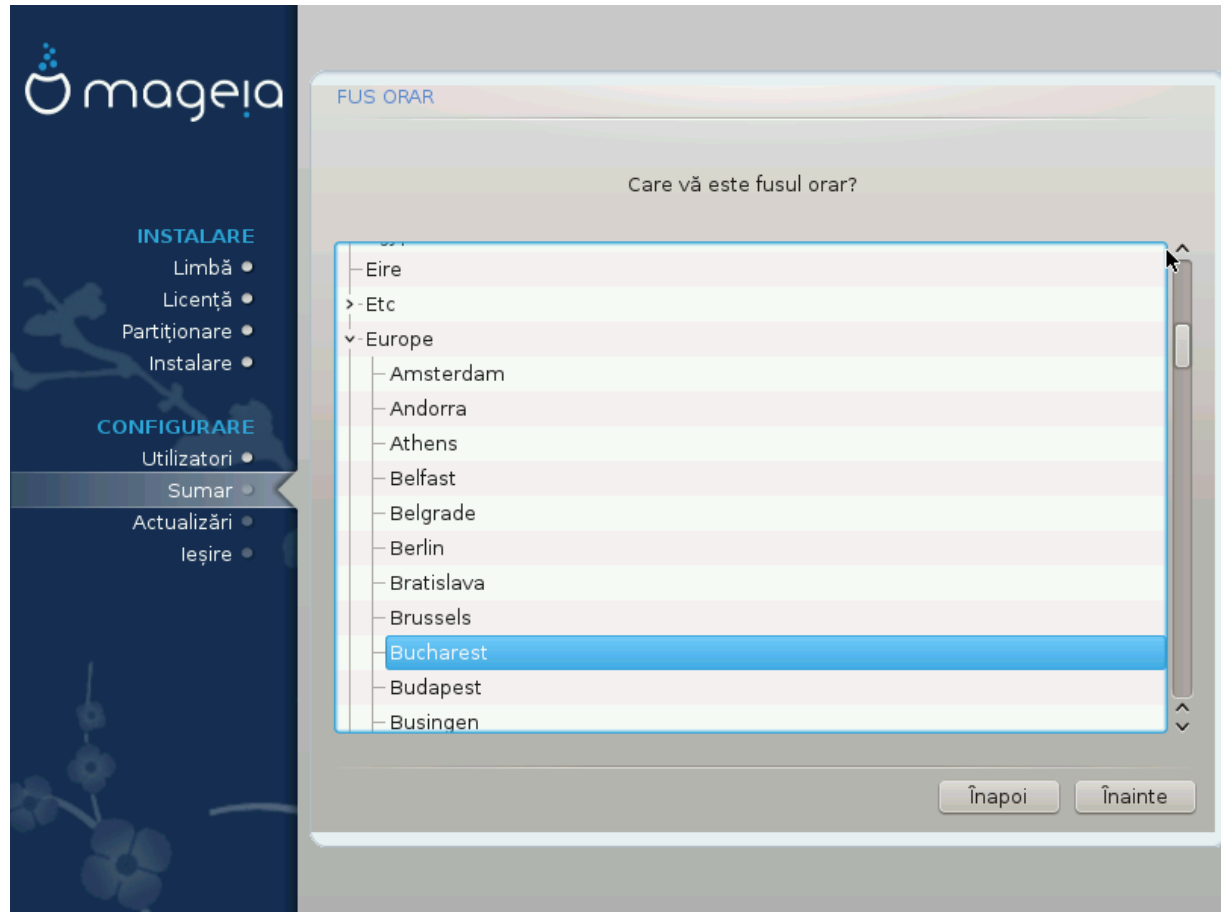

 $#$  Χηοοσε ψουρ τιμεζονε βψ χηοοσινγ ψουρ χουντρψ, ορ α χιτψ χλοσε το ψου ιν τηε σαμε τιμεζονε.

Iv τηε νεξτ σχρεεν ψου χαν χηοοσε το σετ ψουρ ηαρδωαρε χλοχκ το λοχαλ τιμε ορ το ΓΜΤ, αλσο κνοων ασ ΥΤΧ.

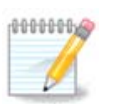

Δαγ# απε#ι ινσταλατε μαι μυλτε σιστεμε δε οπεραρε πε αγεστ γαλγυλατορ, ασιγυ- $\alpha\mu$ -π# γ# τοατε σ $\alpha\tau$  γονφιγυρατε πε ορα λογαλ#, σαυ τοατε πε ΥΤΧ/ΓΜΤ.

# <span id="page-42-0"></span>*14.2. Selecta#i #ara / regiunea*

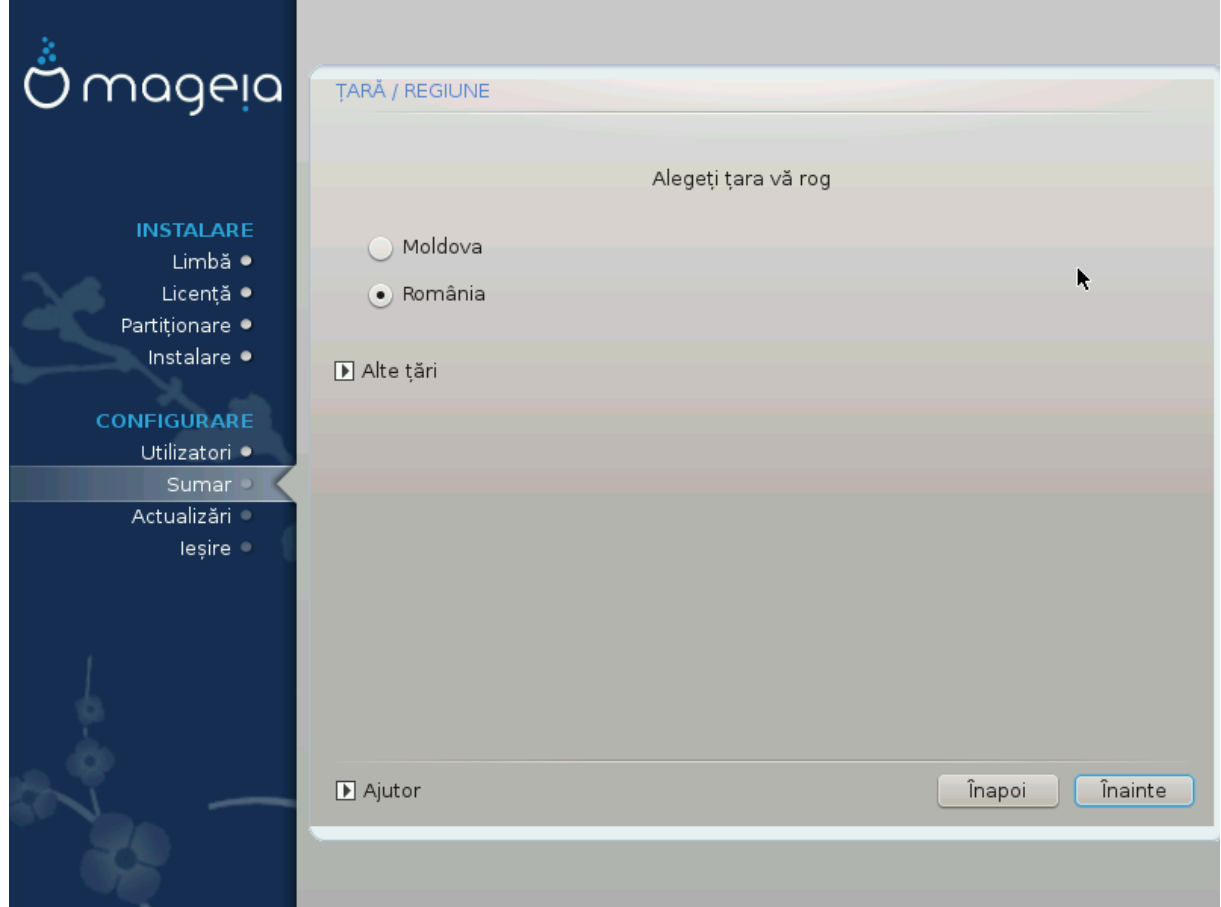

- $\#$  Σελεχτ ψουρ χουντρψ ορ ρεγιον. Τηισ ισ ιμπορταντ φορ αλλ κινδσ οφ σεττινγσ, λικε τηε χυρρενγψ ανδ ωιρελεσσ ρεγυλατορψ δομαιν. Σεττινγ τηε ωρονγ γουντρψ γαν λεαδ το βεινγ υναβλε το υσε α  $\Omega$ ιρελεσσ νετωορκ.
- $\#$  Iφ ψουρ χουντρψ ισνετ iv τηε λιστ, χλιχκ τηε Οτηερ Χουντριεσ οπτιον ανδ χηοοσε ψουρ χουντρ $\psi$  / ρεγιον τηερε.

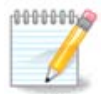

Iφ ψουρ χουντρψ ισ ονλψ ιν τηε Οτηερ Χουντριεσ λιστ, αφτερ χλιχκινγ ΟΚ ιτ μαψ σεεμ τηατ α γουντρψ φρομ τηε μαιν λιστ ωασ γηοσεν. Δεσπιτε τηισ, ΔρακΞ ωιλλ αγτυαλλψ αππλψ ψουρ χηοιχε.

### *14.2.1. Metod# de intrare*

Iν τηε Οτηερ Χουντριεσ σχρεεν ψου χαν αλσο σελεχτ αν ινπυτ μετηοδ (ατ τηε βοττομ οφ τηε λιστ). Ινπυτ μετηοδσ αλλοω υσερσ το ινπυτ μυλτιλινγυαλ χηαραχτερσ (Χηινεσε, θαπανεσε, Κορεαν, ετχ). IBυσ ισ τηε δεφαυλτ ινπυτ μετηοδ, σο υσερσ σηουλδ νοτ νεεδ το χονφιγυρε ιτ μανυαλλψ. Oτηερ ινπυτ μετηοδσ (ΣΧΙΜ, ΓΧΙΝ, HIME, ετχ) αλσο προσιδε σιμιλαρ φυνγτιονσ ανδ γαν βε ινσταλλεδ ιφ ψου αδδεδ ΗΤΤΠ/ΦΤΠ μεδια βεφορε παχκαγε σελεχτιον.

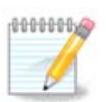

Iφ ψου μισσεδ τηε ινπυτ μετηοδ σετυπ δυρινγ ινσταλλατιον, ψου χαν αχχεσσ ιτ ποστινσταλλ σια Χονφιγυρε ψουρ Χομπυτερ # Σψστεμ, ορ βψ ρυννινγ λοχαλεδρακε ασ ροοτ.

# <span id="page-43-0"></span>*15. Configura#i serviciile*

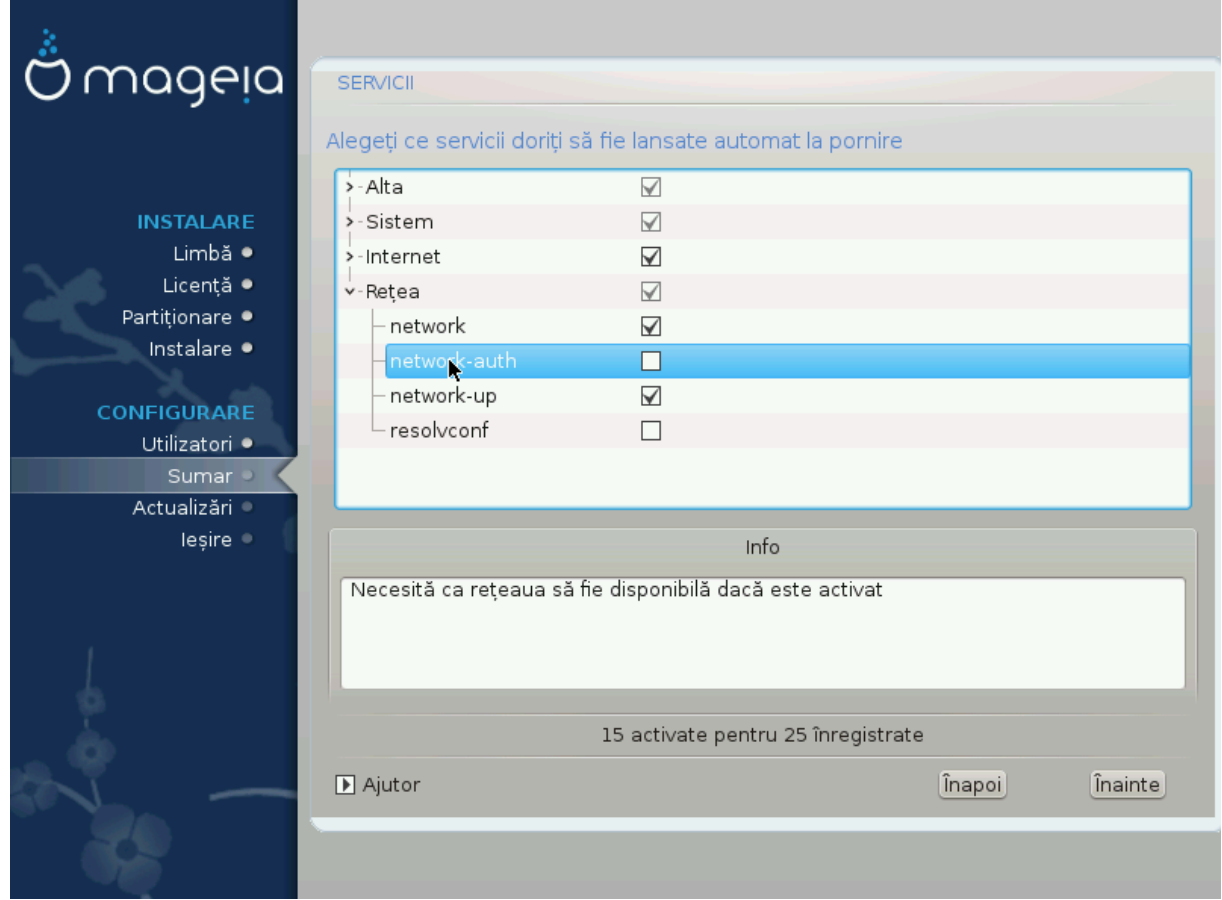

Hερε ψου χαν χηοοσε ωηιχη σερωιχεσ σηουλδ σταρτ ωηεν ψου βοοτ ψουρ σψστεμ.

- # Χλιχκ ον α τριανγλε το εξπανδ α γρουπ το αλλ τηε ρελεσαντ σερσιχεσ. Τηε σεττινγσ ΔρακΕ χηοσε αρε υσυαλλψ γοοδ.
- $\#$  Δαγ $\#$  εσιδεν $\#$ ια $\#$ ι υν σερσιγιυ, ινφορμα $\#$ ιι δεσπρε αγεστα σορ φι αφι $\#$ ατε  $\vee$ ινφοβυλα δε δεδεσυβτ.

 $\Phi$ αχε#ι μοδιφιχ#ρι νυμαι  $\chi$ αζυλ  $\chi$ ν χαρε #τι#ι φοαρτε βινε χεεα χε φαχε#ι.

# <span id="page-44-0"></span>*16. Selecta#i mausul*

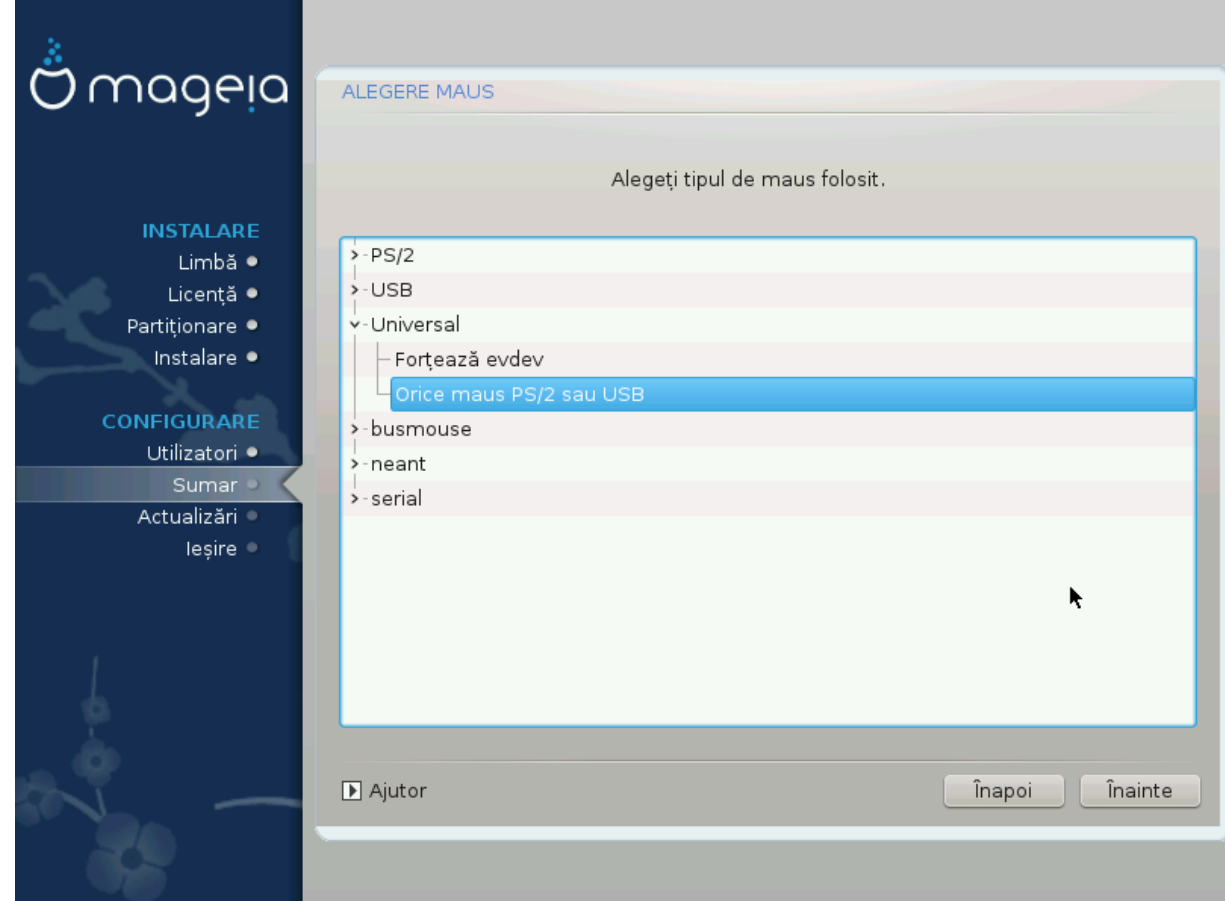

 $\Delta \alpha \chi$ # νυ σ (ντε#ι μυλ#υμιτ δε χυμ ρεαχ#ιονεαζ# μαυσυλ, πυτε#ι αλεγε υν αλτυλ αιχι.

Υσυαλλψ, Υνισερσαλ # Ανψ ΠΣ/2 ανδ ΥΣΒ μιχε ισ α γοοδ χηοιχε.

Σελεχτ Υνισερσαλ # Φορχε εσδεσ το χονφιγυρε τηε βυττονσ τηατ δο νοτ ωορκ ον α μουσε ωιτη σιξ ορ μορε βυττονσ.

# <span id="page-45-0"></span>*17. Configurare sunet*

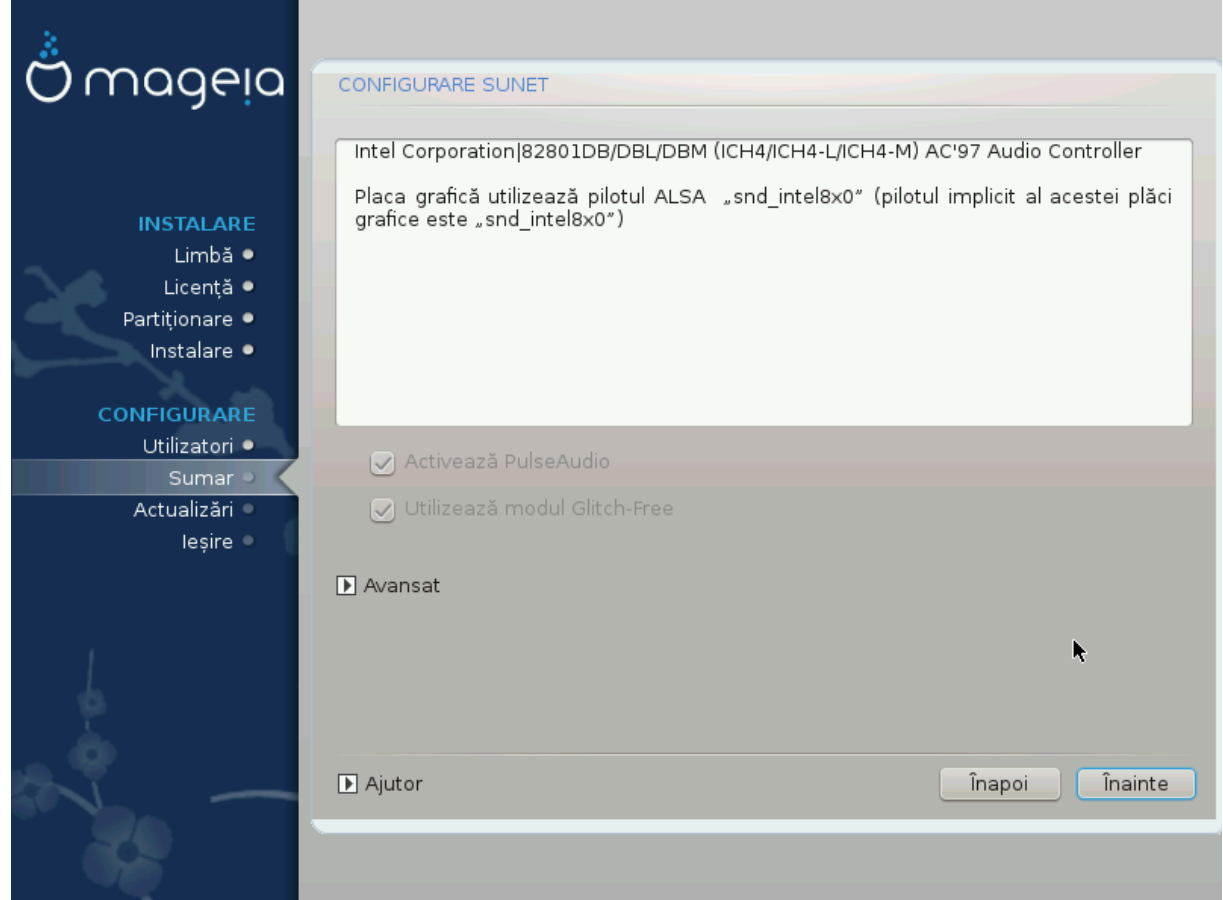

Tηισ σχρεεν σηοωσ τηε δεταιλσ οφ τηε σουνδ χαρδ δρισερ χηοσεν φορ ψου βψ τηε ινσταλλερ, ανδ τηισ δρισερ σηουλδ ωορκ ωιτηουτ προβλεμσ.

Hoωεσερ, ιφ ψου ενχουντερ ανψ ισσυεσ ποστ-ινσταλλ, τηεν ρυν δρακσουνδ ορ σταρτ τηισ τοολ  $\pi$ ια Μαγεια Χοντρολ Χεντερ # Ηαρδωαρε # Σουνδ Χονφιγυρατιον. Τηεν, ιν τηε draksound ορ Σουνδ Χονφιγυρατιον σχρεεν, χλιχκ ον Τρουβλεσηοοτινγ το φινδ υσεφυλ αδωιχε αβουτ ηοω το σολωε τηε προβλεμ.

## <span id="page-45-1"></span>*17.1. Avansat*

Iφ τηερε ισ νο αχτυαλ δεφαυλτ δρισερ φορ ψουρ σουνδ χαρδ, τηερε μαψ βε οτηερ ποσσιβλε αλτερνατισε δρισερσ ασαιλαβλε το χηοοσε φρομ. Ιφ τηισ ισ τηε χασε, βυτ ψου τηινκ τηε ινσταλλερ ηασ νοτ μαδε τηε μοστ αππροπριατε χηοιχε, ψου χαν χλιχκ ον Αδωανχεδ το μανυαλλψ σπεχιφψ α δρισερ.

# <span id="page-46-0"></span>*18. Nivel de securitate*

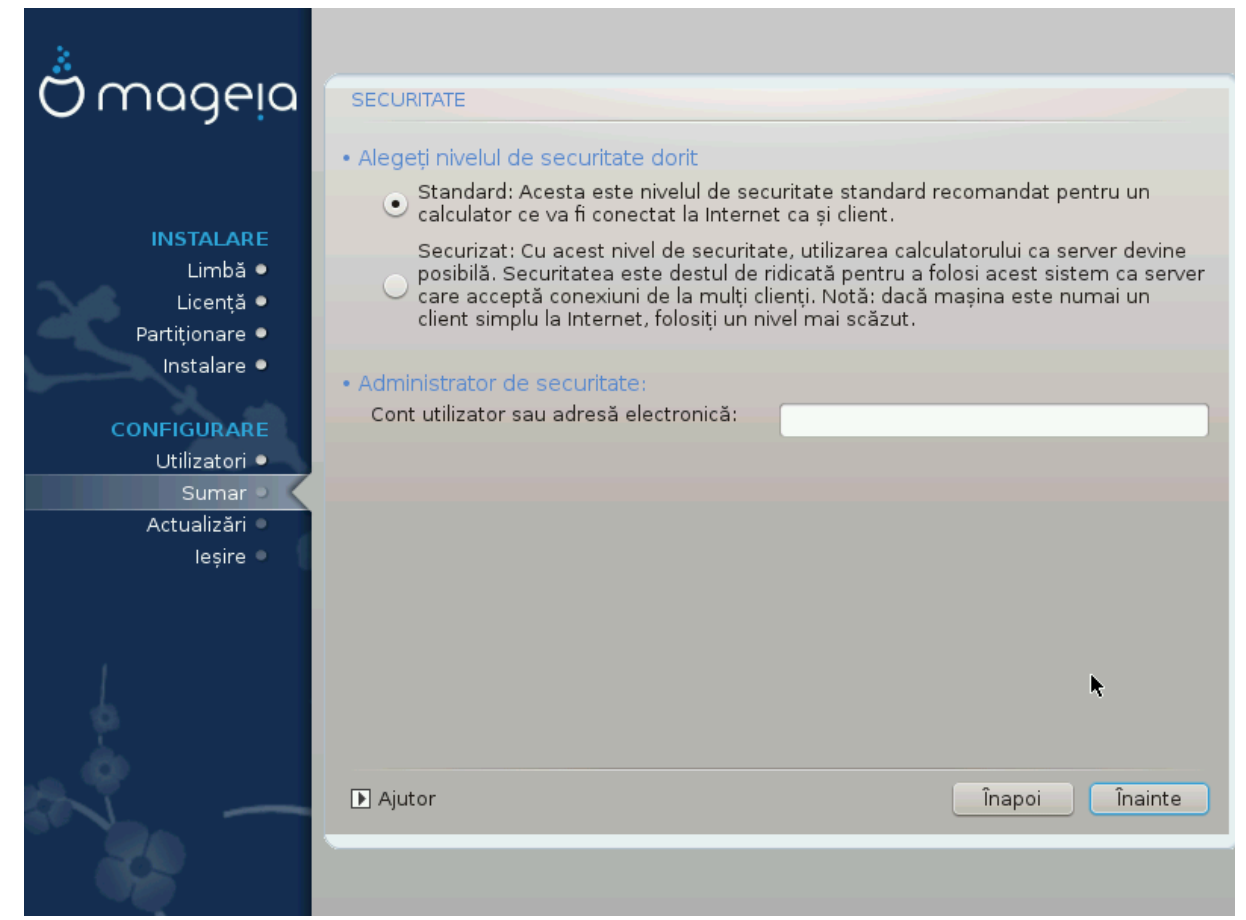

Πλεασε χηοοσε τηε δεσιρεδ σεχυριτψ λεωελ

Στανδαρδ ισ τηε δεφαυλτ, ανδ ρεχομμενδεδ σεττινγ φορ τηε απεραγε υσερ.

Σεχυρε ωιλλ χρεατε α ηιγηλψ προτεχτεδ σψστεμ – φορ ινστανχε ιφ τηε σψστεμ ισ το βε υσεδ ασ α πυβλιχ σερωερ.

#### Σεχυριτψ Αδμινιστρατορ

Thio item αλλοωσ ψου το χονφιγυρε αν εμαιλ αδδρεσσ το ωηιχη τηε σψστεμ ωιλλ σενδ σεχυριτψ αλερτ μεσσαγεσ ωηεν ιτ δετεχτσ σιτυατιονσ ωηιχη ρεθυιρε νοτιφιχατιον το α σψστεμ αδμινιστρατορ.

A  $\gamma$ οοδ, ανδ εασψ-το-ιμπλεμεντ, χηοιχε ισ το εντερ <υσερ> $\geq$ λοχαληοστ - ωηερε <υσερ> ισ τηε λογιν ναμε οφ τηε υσερ το ρεχεισε τηεσε μεσσαγεσ.

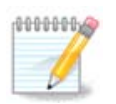

Tηε σψστεμ σενδσ συχη μεσσαγεσ ασ Υνιξ Μαιλσποολ μεσσαγεσ, νοτ ασ  $\forall$ ορδιναρψ $\forall$ ΣΜΤΠ μαιλ: τηισ υσερ μυστ τηερεφορε βε χονφιγυρεδ φορ ρεχεισινγ συχη μαιλ!

It ωιλλ αλωανσ βε ποσσιβλε το αδωυστ νουρ σεγυριτν σεττιννσ ποστ-ινσταλλ ιν τηε Σεγυριτν σεχτιον οφ τηε Μαγεια Χοντρολ Χεντερ.

# <span id="page-47-0"></span>*19. Firewall*

Thiσ σεχτιον αλλοωσ ψου το χονφιγυρε σομε σιμπλε φιρεωαλλ ρυλεσ: τηεψ δετερμινε ωηιχη τψπε oφ μεσσαγε φρομ τηε Ιντερνετ ωιλλ βε αγγεπτεδ βψ τηε ταργετ σψστεμ. Τηισ, ιν τυρν, αλλοωσ τηε χορρεσπονδινγ σερωιχεσ ον τηε σψστεμ το βε αχχεσσιβλε φρομ τηε Ιντερνετ.

Iv τηε δεφαυλτ σεττινγ (νο βυττον ισ χηεχκεδ), νο σερσιχε οφ τηε σψστεμ ισ αχχεσσιβλε φρομ τηε  $v$ ετωορκ. Τηε Εσερψτηινγ (νο φιρεωαλλ) οπτιον εναβλεσ αγγεσσ το αλλ σερσιγεσ οφ τηε μαγηινε αν οπτιον τηατ δοεσ νοτ μακε μυχη σενσε ιν τηε χοντεξτ οφ τηε ινσταλλερ σινχε ιτ ωουλδ χρεατε α τοταλλψ υνπροτεγτεδ σψστεμ. Ιτσ περιταβλε υσε ισ ιν τηε γοντεξτ οφ τηε Μαγεια Χοντρολ Χεντερ (ωηιχη υσεσ τηε σαμε ΓΥΙ λαψουτ) φορ τεμποραριλψ δισαβλινγ τηε εντιρε σετ οφ φιρεωαλλ ρυλεσ φορ τεστινγ ανδ δεβυγγινγ πυρποσεσ.

Aλλ οτηερ οπτιονσ αρε μορε ορ λεσσ σελφ-εξπλανατορψ. Ασ αν εξαμπλε, ψου ωιλλ εναβλε τηε XΥΠΣ σερσερ ιφ ψου ωαντ πριντερσ ον ψουρ μαχηινε το βε αχχεσσιβλε φρομ τηε νετωορκ.

#### Αδωανγεδ

Tηε Αδωανχεδ οπτιον οπενσ α ωινδοω ωηερε ψου χαν εναβλε α σεριεσ οφ σερωιχεσ βψ τψπινγ α λιστ οφ #χουπλεσ# (βλανκ σεπαρατεδ)

<πορτ-νυμβερ>/<προτοχολ>

 $-\langle \pi \rho \rho \tau - \nu \nu \mu \beta \epsilon \rho \rangle$  is  $\pi \rho \alpha \lambda \nu \epsilon$  of the  $\pi \rho \rho \tau \alpha \sigma \nu \gamma \epsilon \delta$  to the seport  $\epsilon$  you way to eva $\beta \lambda \epsilon$  (ε.γ. 873 φορ τηε ΡΣΨΝΧ σερωιχε) ασ δεφινεδ ιν ΡΦΧ-433;

 $-$  <προτογολ> ισ ονε οφ ΤΧΠ ορ ΥΔΠ – τηε ιντερνετ προτογολ τηατ ισ υσεδ βψ τηε σερσιγε.

Φορ ινστανγε, τηε εντρψ φορ εναβλινγ αγγεσσ το τηε  $P\Sigma$ ΨΝΧ σερσιγε τηερεφορε ισ 873/τγπ.

Iv χασε α σερσιγε ισ ιμπλεμεντεδ το υσε βοτη προτοχολσ, ψου σπεχιφψ 2 χουπλεσ φορ τηε σαμε  $\pi$ opt.

# <span id="page-48-0"></span>*20. Actualiz#ri*

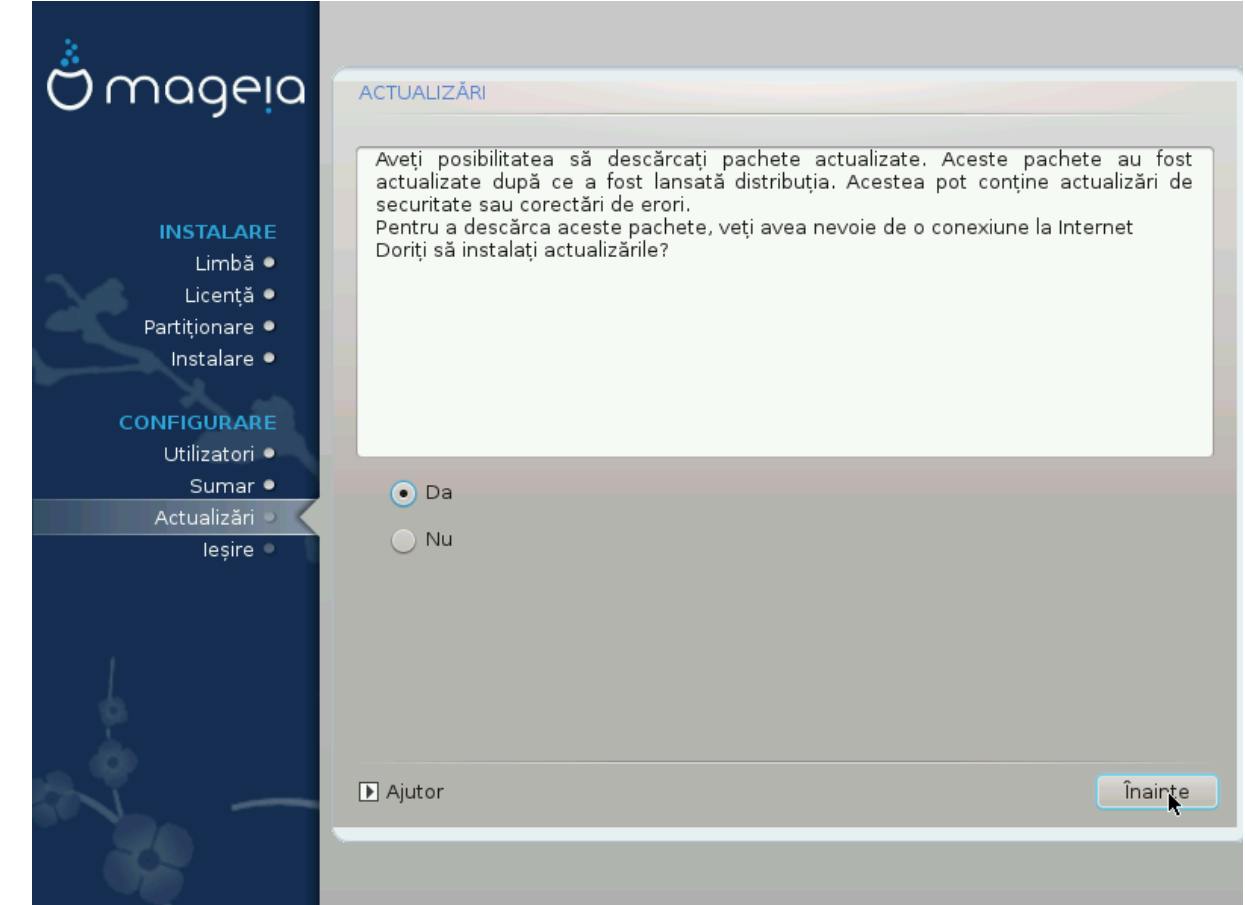

Σινχε τηισ σερσιον οφ Μαγεια ωασ ρελεασεδ, σομε παχκαγεσ ωιλλ ηασε βεεν υπδατεδ ορ ιμπρο $πεδ.$ 

- $\#$ Σελεχτ Ψεσ ιφ ψου ωιση το δοωνλοαδ ανδ ινσταλλ τηεμ
- $#$  Σελεχτ Νο ιφ ψου δονετ ωαντ το δο τηισ νοω, ορ ιφ ψου αρενετ χοννεχτεδ το τηε Ιντερνετ
- # Πρεσσ Νεξτ το χοντινυε

# <span id="page-49-0"></span>*21. Felicit#ri*

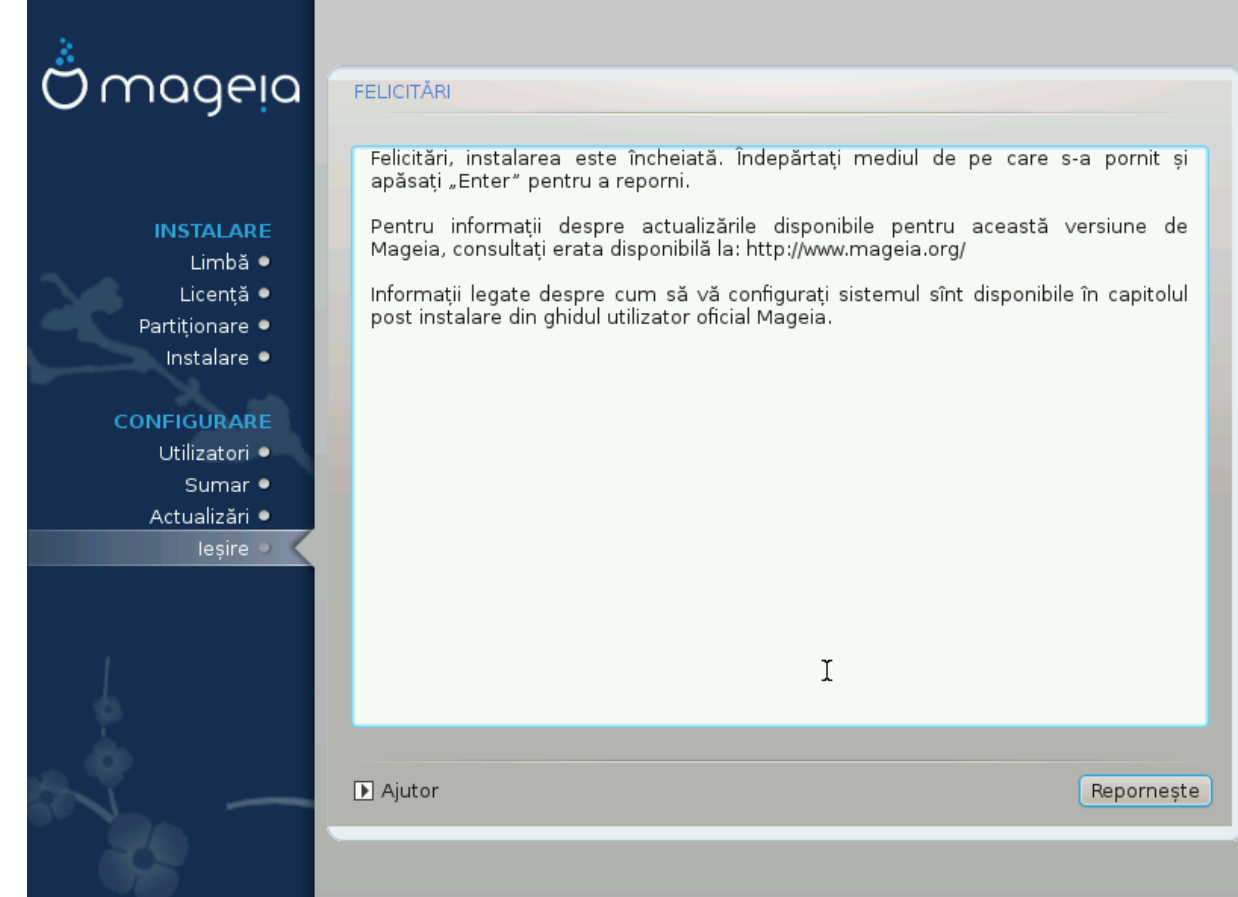

Ψου ηασε φινισηεδ ινσταλλινγ ανδ χονφιγυρινγ Μαγεια ανδ ιτ ισ νοω σαφε το ρεμοσε τηε ινσταλλατιον μεδιυμ ανδ ρεβοοτ ψουρ χομπυτερ.

Aφτερ ρεβοοτινγ, ψου χαν υσε τηε βοοτλοαδερ σχρεεν το χηοοσε ωηιχη οπερατινγ σψστεμ το σταρτ ( $\psi$  thepe ape hope than one on youp xourtep).

Δαχ# νυ αφυστα#ι παραμετριι [νχ#ρχ#τορυλυι δε σιστεμ, διστριβυ#ια Μαγεια πα φι σελεχτατ# #ι πορνιτ# αυτοματ.

Προφιτα#ι!

cισιτ <u>ωωω.μαγεια.οργ/εν/</u> [ηττπ://ωωω.μαγεια.οργ/εν/] ιφ ψου ηασε ανψ θυεστιονσ ορ ωαντ το χοντριβυτε το Μαγεια

# <span id="page-49-1"></span>*22. Dezinstalare Mageia*

Iφ Μαγεια διδνэτ χον<del>ω</del>ινχε ψου ορ ψου χανэτ ινσταλλ ιτ χορρεχτλψ – ιν σηορτ ψου ωαντ γετ ριδ oφ ιτ – τηατ ισ ψουρ ριγητ ανδ Μαγεια αλσο γισεσ ψου τηε ποσσιβιλιτψ το υνινσταλλ. Τηισ ισ νοτ τρυε φορ εσερψ οπερατινγ σψστεμ.

Aφτερ βαγκινγ υπ ψουρ δατα, ρεβοοτ ψουρ Μαγεια ινσταλλατιον ΔςΔ ανδ σελεγτ Ρεσγυε σψστεμ, τηεν Ρεστορε Ωινδοωσ βοοτ λοαδερ. Ατ τηε νεξτ βοοτ, ψου ωιλλ ονλψ ηαπε Ωινδοωσ, ωιτη νο οπτιον το χηοοσε ψουρ Μαγεια οπερατινγ σψστεμ.

Iv Ωινδοωσ, το ρεχοπερ τηε σπαχε υσεδ βψ Μαγεια παρτιτιονσ: χλιχκ ον Σταρτ # Χοντρολ Πανελ # Aδμινιστρατισε Τοολσ # Χομπυτερ Μαναγεμεντ # Στοραγε # Δισκ Μαναγεμεντ. Ψου ωιλλ ρεγογνισε α Μαγεια παρτιτιον βεχαυσε τηεψ αρε λαβελεδ Unknown, ανδ αλσο βψ τηειρ σιζε ανδ πλαχε ον τηε δισκ. Ριγητ-χλιχκ ον εαχη οφ τηεσε παρτιτιονσ ανδ σελεχτ Δελετε το φρεε υπ τηε σπαχε.

Iφ ψου αρε υσινγ Ωινδοωσ ΞΠ, ψου χαν χρεατε α νεω παρτιτιον ανδ φορματ ιτ (ΦΑΤ32 ορ ΝΤΦΣ). Ιτ ωιλλ τηεν γετ α παρτιτιον λεττερ.

Ιφ ψου ηασε ςιστα ορ 7, ψου ηασε ονε μορε ποσσιβιλιτψ, ψου χαν εξτενδ τηε εξιστινγ παρτιτιον τηατ ισ ατ τηε λεφτ οφ τηε φρεεδ σπαχε. Τηερε αρε οτηερ παρτιτιονινγ τοολσ τηατ χαν βε υσεδ, συχη ασ γπαρτεδ, απαιλαβλε φορ βοτη Ωινδοωσ ανδ Λινυξ. Ασ αλωαψσ, ωηεν γηανγινγ παρτιτιονσ, βε **σερψ χαρεφυλ το βαχκ υπ ανψτηινγ ιμπορταντ το ψου.**